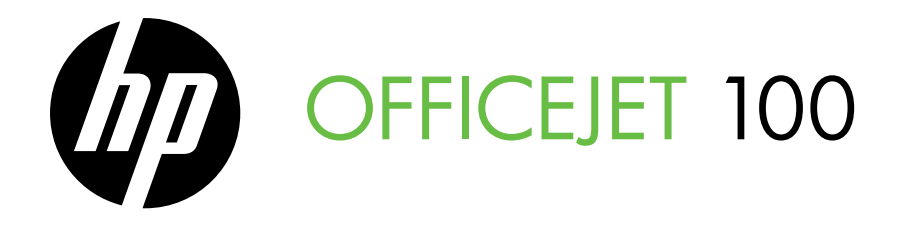

Installationshandledning Aloitusopas Komme i gang Opsætningsvejledning Начално ръководство Vodič za početak rada Ghidul începătorului Vodnik »Prvi koraki«

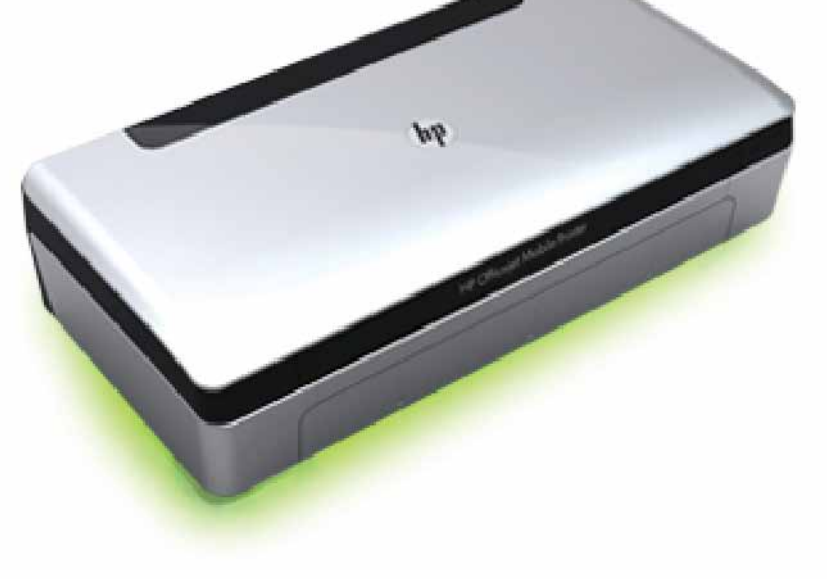

#### Copyright Information

© 2011 Copyright Hewlett-Packard Development Company, L.P.

Edition 1, 3/2011

Reproduction, adaptation or translation without prior written permission is prohibited, except as allowed under the copyright laws.

The information contained herein is subject to change without notice.

The only warranties for HP products and services are set forth in the express warranty statements accompanying such products and services. Nothing herein should be construed as constituting an additional warranty. HP shall not be liable for technical or editorial errors or omissions contained herein.

#### Trademark credits

Microsoft, Windows, and Windows Mobile are U.S. registered trademarks of Microsoft Corporation.

# Innehåll

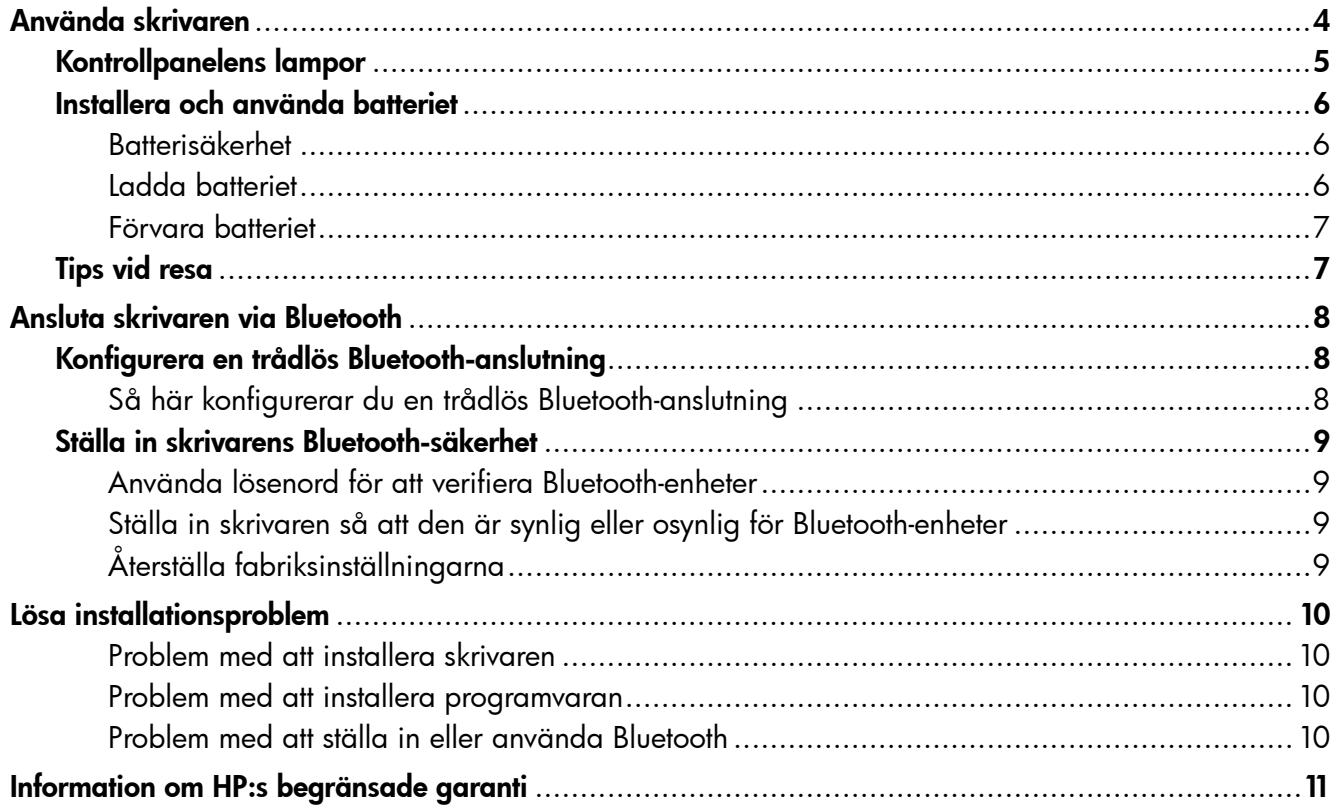

#### Säkerhetsinformation

Iakttag alltid grundläggande säkerhetsåtgärder när denna skrivare används för att minska risken för kroppsskador på grund av brand eller elektriska stötar.

- 1. Läs noggrant igenom alla anvisningar i dokumentationen som medföljer skrivaren.
- 2. Iakttag alla varningar och anvisningar som anges på skrivaren.
- 3. Dra ur nätsladden från vägguttaget innan du rengör skrivaren.
- 4. Tänk på att inte installera eller använda skrivaren i närheten av vatten eller när du är blöt.
- 5. Skrivaren ska stå på ett stadigt och stabilt underlag.
- 6. Installera skrivaren på en plats där nätsladden inte kan skadas och där ingen kan trampa på eller snubbla över sladden.
- 7. Om skrivaren inte fungerar som den ska kan du konsultera användarhandboken (som installeras på din dator tillsammans med programvaran).
- 8. Det finns inga delar inuti skrivaren som kan repareras av användaren. Service ska endast utföras av behörig personal.
- 9. Använd enbart den externa nätadapter som medföljer skrivaren.
- Obs! Bläcket från bläckpatronerna används på olika sätt i utskriftsprocessen, t.ex. under initieringsprocessen, då skrivaren och bläckpatronerna förbereds för utskrift, och vid underhåll av skrivhuvudena, då munstyckena rengörs och bläckflödet kontrolleras. En del bläckrester finns kvar i bläckpatronen när den förbrukats. Mer information finns på<www.hp.com/go/inkusage>.

<span id="page-3-0"></span>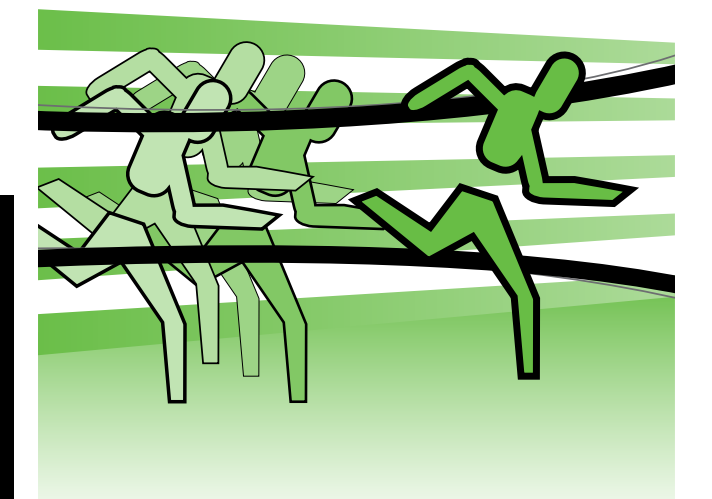

Tack för att du har valt den här HP Officejet Mobileskrivaren. Med den här skrivaren kan du skriva ut dokument och foton när som helst, var som helst.

 $\frac{1}{2}Q_1^2$ Tips! Du kan även ändra skrivarinställningarna med hjälp av HP-programverktygen som finns på datorn, dvs. Verktygslådan (Windows och Windows Mobile) eller HP-verktyget (Mac OS X). Mer information om dessa verktyg finns i användarhandboken (som installeras på din dator tillsammans med programvaran).

#### 44 Var finns användarhandboken?

I användarhandboken finns följande information:

- Felsökningsinformation
- Information om förbrukningsmaterial som stöds
- Detaljerade användaranvisningar
- Viktig säkerhetsinformation och föreskrifter
- CE **(1)** Information om bestämmelser och uppfyllande av krav för EU finns tillgängligt i avdelningen "Teknisk information" i användarhandboken. (När du har installerat programvaran kan du ta del av användarhandboken, även kallad för "Hjälp" på datorn.) Dessutom finns överensstämmelseföklaringen tillgänglig på följande webbplats: www.hp.eu/certificates.

Du kan öppna användarhandboken från HP-mappen på Startmenyn (Windows) eller från hjälpmenyn (Mac OS X). Du hittar dessutom en Adobe Acrobat-version av handboken på HP:s supportwebbplats (www.hp.com/support).

# <span id="page-4-0"></span>Kontrollpanelens lampor

Lamporna på kontrollpanelen anger status och underlättar felsökning. Det här avsnittet innehåller information om lamporna, indikationer och åtgärder.

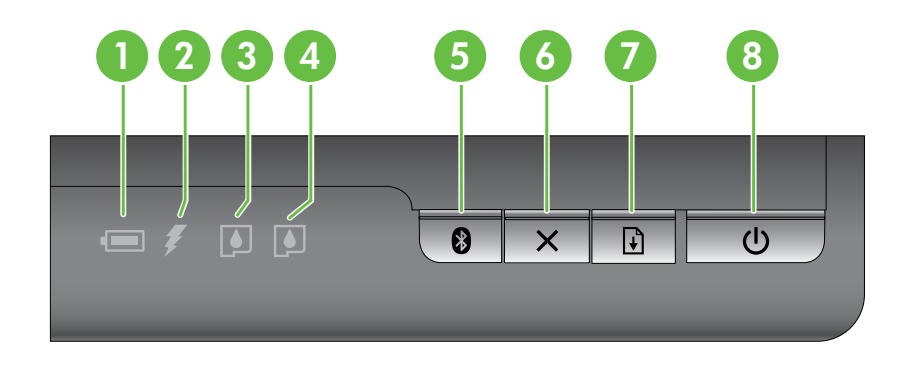

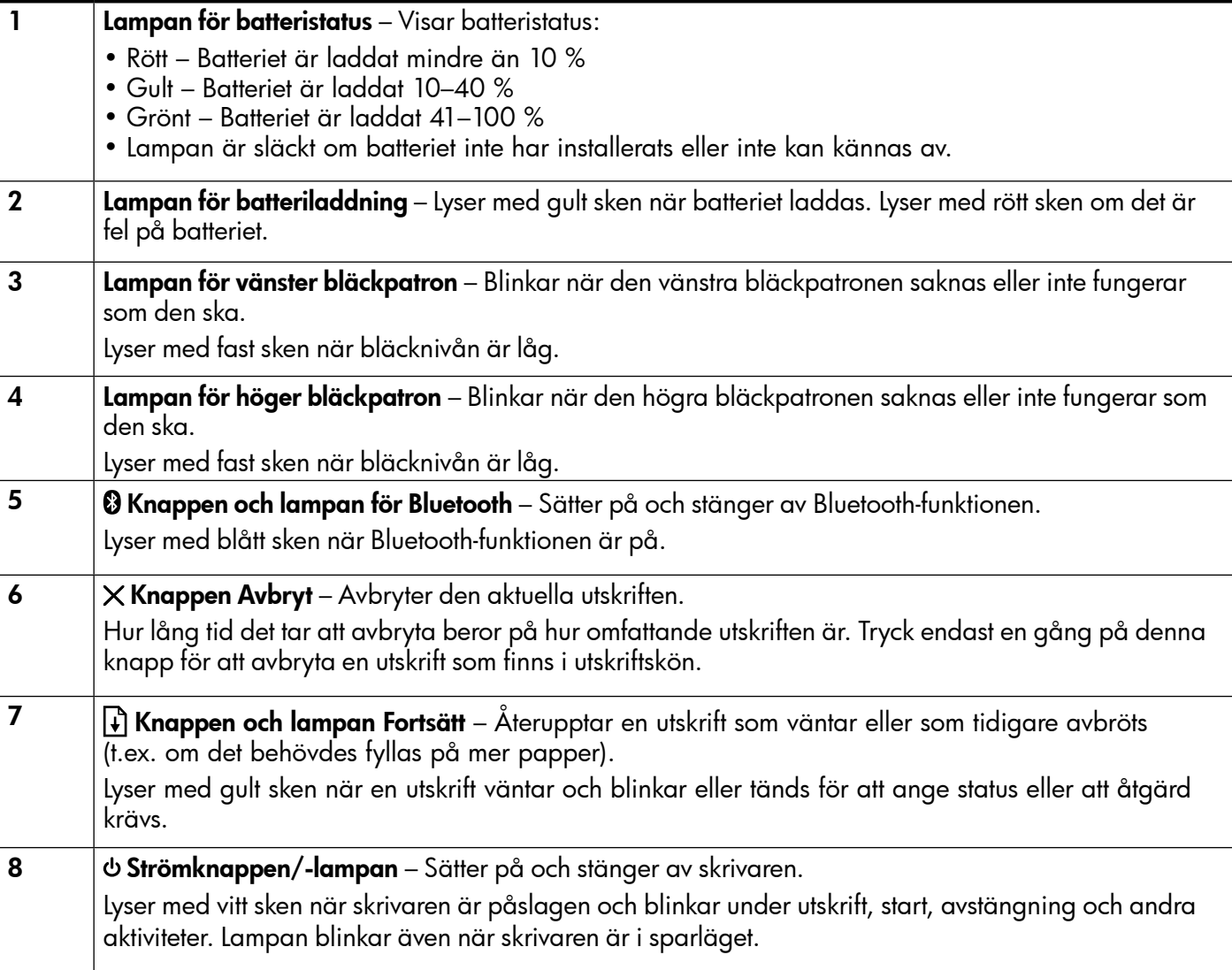

## <span id="page-5-0"></span>Installera och använda batteriet

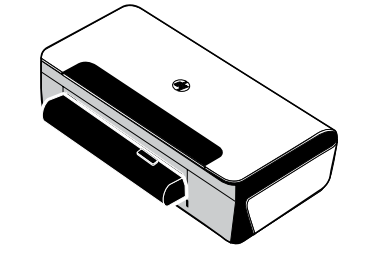

Ett laddningsbart litiumjonbatteri levereras med skrivaren i vissa länder/ regioner. Det kan även inköpas som ett extra tillbehör.

Mer information om att beställa och använda batterier finns i användarhandboken (som installeras på din dator tillsammans med programvaran).

#### Batterisäkerhet

- Använd endast det batteri som är speciellt avsett för skrivaren. Mer information finns i användarhandboken.
- Kontakta lokal myndighet avseende lokala regler gällande kassering eller återvinning av använda batterier. Det uppladdningsbara litiumjonbatteriet innehåller inte kvicksilver men det måste återvinnas eller avyttras på rätt sätt när det inte längre kan användas. Mer information finns i användarhandboken.
- Batteriet kan explodera om de byts ut på fel sätt eller kastas i eld. Kortslut inte batteriet.
- Kontakta en lokal återförsäljare eller HP-försäljningskontor för inköp av nytt batteri. Mer information finns i användarhandboken.
- Undvik brandrisker, brännskador eller skador på batteriet genom att aldrig låta metallobjekt vidröra batterikontakterna.
- Ta inte isär batteriet. Det finns inga delar inuti batteriet som kan repareras.
- Hantera ett skadat eller läckande batteri med yttersta försiktighet. Om du skulle komma i kontakt med batterivätska ska du tvätta det utsatta området med tvål och vatten. Om du fått batterivätska i ögonen ska du skölja med vatten i 15 minuter och sedan uppsöka läkare.
- Utsätt inte batteriet för förvaringstemperatur över 60 °C (140 °F) eller under -20 °C (-4 °F).

#### Ladda batteriet

- Ladda batteriet i fyra timmar innan det används för första gången. För efterföljande laddningar tar det cirka tre timmar att ladda batteriet helt.
- Batteriets laddningslampa lyser med gult sken när batteriet laddas. Om lampan lyser med rött sken kan batteriet vara felaktigt och måste då bytas ut.
- Lampan Batteristatus lyser med grönt sken när batteriets laddningsnivå är 41-100 %, lampan är gul när laddningsnivån är 10-40 % och röd när laddningsnivån ligger under 10 %. När laddningsnivån ligger under 2 % blinkar lampan. Ladda upp batteriet när lampan batteristatus lyser med gult sken. Om lampan blir röd ska du byta ut batteriet så snart som möjligt. Batteriets status visas även i Verktygslådan (Windows) och i HP-verktyget (Mac OS X). Om du använder en Microsoft Windows Mobile®-enhet kan du använda verktygsprogramvaran för handdatorer. Mer information finns i användarhandboken.
- Om batteriet håller på att ta slut ansluter du nätsladden för att ladda batteriet eller byter ut det mot ett laddat batteri.

## <span id="page-6-0"></span>Förvara batteriet

- Om du planerar att inte använda skrivaren på ett tag ska du ladda upp batteriet helt. Låt inte batteriet vara urladdat (tomt) i mer än sex månader.
- För att batteriets livslängd och kapacitet ska maximeras ska batteriet endast laddas, förvaras och användas på ställen som uppfyller de riktlinjer som anges i
	- Laddning och användning: 0 ° till 40 °C (32 ° till 104 °F)
	- Förvaring: -20 ° till 60 °C (-4 ° till 140 °F)

## Tips vid resa

Följande tips kommer att hjälpa dig förbereda skrivaren inför en resa:

- En nyligen öppnad svart bläckpatron läcker något på höga höjder (t.ex. i ett flygplan). Undvik detta genom att inte installera den nya svarta bläckpatronen förrän du har nått din destination. Låt den ligga kvar i den ursprungliga förseglade förpackningen tills du kommer fram.
- Du kan ta med dig skrivaren i en bärväska. Mer information finns i användarhandboken (som installeras på din dator tillsammans med programvaran). Bärväskan har olika fack för både den bärbara datorn och skrivaren. Facken kan tas isär om du vill kunna ta med dig den bärbara datorn och skrivaren separat.
- Stäng av skrivaren genom att trycka på (strömknappen). Detta gör att bläckpatronerna återgår till utgångspositionen till vänster i skrivaren och låses fast där.
- △ VIKTIGT! Vänta tills alla lampor har slocknat innan du tar bort batteriet eller drar ur strömsladden så förhindrar du att skrivaren skadas. Detta kan ta cirka 16 sekunder.
- Innan du tar med skrivaren på resan ska du dra ur strömsladden och nätadaptern från skrivaren, stänga utmatningsfacket och stänga luckan.
- Om du kommer att resa till ett annat land eller en annan region ska du komma ihåg att ta med dig lämplig kontaktadapter.
- En del patroner finns inte i vissa länder/regioner. En lista över vilka bläckpatroner som finns i olika länder/ regioner finns under "Traveling Information" (reseinformation) i Verktygslådan (datorer eller handdatorer med Windows eller Windows Mobile) eller under "Travel Info" (reseinformation) i HP-verktyget (Mac-datorer).
- Använd endast den nätadapter som levererades med skrivaren. Använd inte någon annan transformator eller konverterare. Nätadaptern kan användas för strömkällor med 100 till 240 volt, 50 eller 60 Hz.
- Ta ut batteriet om du inte kommer att använda skrivaren under en månad eller längre.
- När du tar med fotopapper på resan ska du packa det plant så att det inte viks eller böjs. Fotopapper bör vara plana före utskrift. Om hörnen på fotopapperet har böjts mer än 10 mm ska du platta till papperet genom att lägga in det i en förseglingsbar plastpåse och rulla påsen över en bordskant tills papperet är plant.

<span id="page-7-0"></span>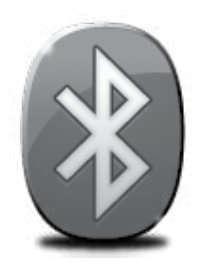

Skrivaren har inbyggd Bluetooth-funktion. Med den trådlösa Bluetooth-tekniken du kan ansluta trådlöst till skrivaren genom att använda radiovågorna i spektrat 2,4 GHz.

Bluetooth används vanligen för korta avstånd (upp till 10 meter).

Mer information om hur du använder Bluetooth och hur du konfigurerar inställningarna för trådlösa Bluetooth-anslutningar finns i den elektroniska användarhandboken som finns tillgänglig på datorn efter att du har installerat programvaran.

Obs! USB-kabel krävs inte för Bluetooth-installation. Anslut inte en USB-kabel.

Tips! Du kan även konfigurera inställningarna senare med hjälp av Verktygslådan (Windows eller Windows Mobile) eller HP-verktyget (Mac OS). Mer information finns i användarhandboken.

# Konfigurera en trådlös Bluetooth-anslutning

Detta avsnitt beskriver hur du ställer in och konfigurerar skrivaren för en trådlös anslutning med Bluetooth.

Du kan konfigurera inställningarna för trådlös Bluetooth-anslutning under installationen av programmet eller så kan du göra dessa inställningar vid ett senare tillfälle med hjälp av Verktygslådan (Windows och Windows Mobile) eller HP-verktyget (Mac OS X). Mer information finns i användarhandboken.

#### Så här konfigurerar du en trådlös Bluetooth-anslutning

- **Obs!** Om du använder en extern Bluetoothadapter till datorn kan anvisningarna för att lägga till skrivaren se annorlunda ut. Mer information finns i dokumentationen eller enheten som följde med Bluetooth-adaptern.
- 1. Om du använder en extern Bluetoothadapter för datorn ska du kontrollera att datorn är igång och sedan ansluta Bluetoothadaptern till en USB-port på datorn. Om datorn har inbyggt Bluetooth behöver du bara se till att datorn är igång och att Bluetooth är aktiverat.
- 2. I aktivitetsfältet i Windows klickar du på Start, sedan på Kontrollpanelen och sedan på Maskinvara och ljud. Klickan sedan på Lägg till skrivare.

- eller -

Klicka på Start, klicka på Skrivare eller Skrivare och fax och dubbelklicka sedan på ikonen Lägg till skrivare eller klicka på Lägg till skrivare.

3. Slutför installationen enligt anvisningarna på skärmen.

#### **Windows Mac OS X** New York 1999 **Mac OS X**

- 1. Om du använder en extern Bluetoothadapter för datorn ska du kontrollera att datorn är igång och sedan ansluta Bluetoothadaptern till en USB-port på datorn. Om datorn har inbyggt Bluetooth behöver du bara se till att datorn är igång och att Bluetooth är aktiverat.
- 2. Klicka på Systeminställningar i dockan och klicka sedan på Skrivare och fax.
- 3. Klicka på + (Lägg till).
- 4. Välj skrivaren i listan med **Bluetooth** vid namnet och klicka sedan på Lägg till.
- 5. Slutför installationen enligt anvisningarna på skärmen.

# <span id="page-8-0"></span>Ställa in skrivarens Bluetooth-säkerhet

Du kan aktivera följande säkerhetsinställningar för skrivaren:

- Kräva att lösenordsverifiering används innan någon skriver ut på skrivaren från en Bluetooth-enhet.
- Göra skrivaren synlig eller osynlig för Bluetooth-skrivare som befinner sig inom räckvidden.
- För att aktivera de här inställningarna kan du använda Verktygslådan (Windows), HP-verktyget (Mac OS X) eller programvaran för verktygslådan för handdatorer (Windows Mobile). Mer information finns i verktygen för skrivarhantering.

#### Använda lösenord för att verifiera Bluetooth-enheter

Du kan ställa in säkerhetsnivån för skrivaren på antingen Hög eller Låg.

- Låg: Skrivaren kräver inget lösenord. Alla Bluetooth-enheter inom räckvidd kan skriva ut på skrivaren.
- $\mathbb{F}$ Obs! Standardsäkerhetsinställningen är Låg. Låg säkerhetsnivå kräver ingen autentisering.
- Hög: Skrivaren kräver ett lösenord från Bluetooth-enheten innan denna kan skicka en utskrift till skrivaren.

Obs! Skrivaren levereras med ett fördefinierat lösenord som består av sex nollor: "000000".

#### Ställa in skrivaren så att den är synlig eller osynlig för Bluetooth-enheter

Du kan ställa in skrivaren så att den syns för Bluetooth-enheter (publik) eller inte syns för någon (privat).

- Synlig: Alla Bluetooth-enheter inom räckhåll kan skicka utskrifter till skrivaren.
- Inte synlig: Endast Bluetooth-enheter som har lagrat enhetsadressen till skrivaren kan skriva ut på den.

Obs! Skrivaren levereras med tillgänglighetsnivån Synlig som standard.

## Återställa fabriksinställningarna

Obs! När du använder följande anvisningar återställer det endast skrivarens Bluetooth-inställningar.

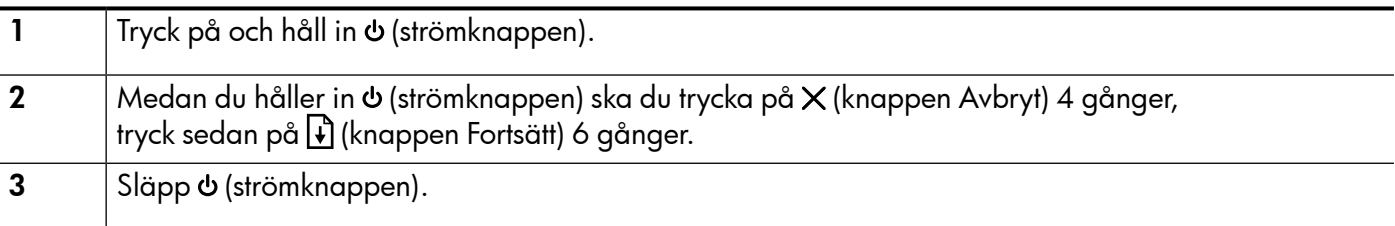

# <span id="page-9-0"></span>Lösa installationsproblem

I de avsnitt som följer får du hjälp att lösa problem du kan stöta på när du installerar skrivaren.

Mer hjälpinformation finns i användarhandboken (som installeras på din dator tillsammans med programvaran).

## Problem med att installera skrivaren

- Se till att all förpackningstejp och material har avlägsnats från skrivarens utsida och insida.
- Se till att alla sladdar och kablar som används (t.ex. USB-kablar) fungerar som de ska.
- Kontrollera att  $\Phi$  (strömlampan) lyser med fast sken och inte blinkar. När skrivaren sätts på tar det cirka 45 sekunder för den att värmas upp.
- Se till att skrivaren är i "redo"-läge och att inga andra lampor på kontrollpanelen lyser eller blinkar. Om någon lampa lyser eller blinkar läser du meddelandet som visas på skrivarens kontrollpanel.
- Se till att strömsladden och adaptern är korrekt anslutna och att strömkällan fungerar.
- Kontrollera att papperet ligger som det ska i facket och att det inte har fastnat i skrivaren.
- Se till att alla spärrar och luckor är ordentligt stängda.

## Problem med att installera programvaran

- Innan du installerar programvaran ska alla andra program vara stängda.
- Om du använder en Windows-dator och datorn inte känner igen sökvägen till den cd-enhet som du anger ska du kontrollera att du har angett rätt enhetsbeteckning.
- Om datorn inte kan identifiera cd-skivan med HP-programvara i cd-enheten ska du undersöka skivan för att se om den är skadad. Du kan även ladda ned HP-programmet från HP:s webbplats (www.hp.com/support).
- Om du använder Windows och ansluter skrivaren med en USB-kabel ska du kontrollera att USBdrivrutinerna inte har inaktiverats i Enhetshanteraren i Windows.
- Om du använder Windows och datorn inte upptäcker skrivaren kör du avinstallationsprogrammet (util\ccc\uninstall.bat på cd-skivan med HP-programvaran) för att utföra en fullständig avinstallation av programvaran. Starta om datorn och installera om programvaran.

## Problem med att ställa in eller använda Bluetooth

Trådlös kommunikation kan avbrytas eller bli otillgänglig om signalstörningar eller problem med avstånd eller signalstyrka förekommer eller om skrivaren av någon anledning inte är redo.

- Se till att skrivaren befinner sig inom området för den sändande enheten med Bluetooth. Trådlös utskrift med Bluetooth kan ske på avstånd upp till 10 meter (30 fot).
- Om ett dokument inte skrivs ut kan signalavbrott förekomma. Om ett meddelande visas på datorn som förklarar att ett signalproblem förekommer ska du avbryta utskriften och skicka den igen från datorn.

## <span id="page-10-0"></span>Information om Hewlett-Packards begränsade garanti

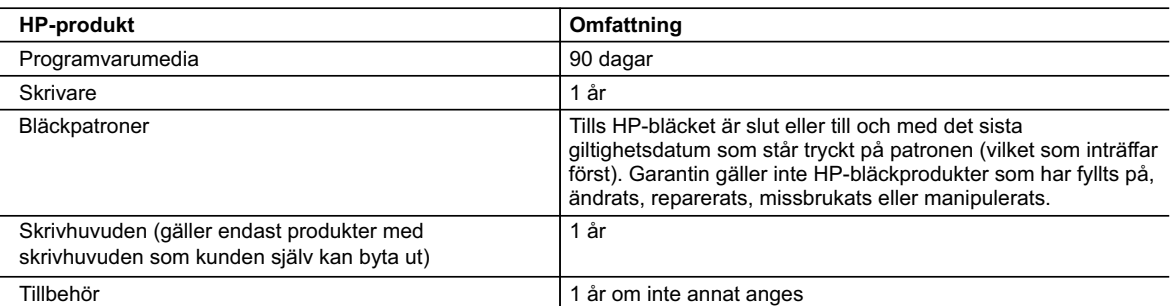

A. Omfattning

- 1. Hewlett-Packard (HP) garanterar att den ovan angivna HP-produkten inte är behäftad med material- eller tillverkningsfel under ovan angivna tid. Garantin gäller från och med inköpsdatum.
- 2. För programvaruprodukter gäller endast HP:s begränsade garanti om det inte går att köra
	- programmeringsinstruktionerna. HP garanterar inte att produkterna kommer att fungera utan avbrott eller fel.
- 3. HP:s begränsade garanti omfattar endast sådana fel som uppstår till följd av normal användning och täcker inte andra typer av problem, inklusive sådana som uppstår till följd av:
	- a. felaktigt underhåll och d:o modifiering
	- b. användning av programvara, media, delar eller förbrukningsartiklar som inte tillhandahållits eller omfattas av support av HP
	- c. användning som faller utanför produktspecifikationen
	- d. obehörig användning eller felaktig användning.
- 4. Vad gäller skrivare från HP påverkar inte användning av patroner som ej tillverkats av HP eller användning av påfyllda patroner kundens garanti eller eventuella supportöverenskommelser med HP. Om felet eller skadan på skrivaren beror på användning av patroner från andra leverantörer än HP, eller på en påfylld eller för gammal bläckpatron, kommer dock HP att debitera standardserviceavgifter för tid och material för att åtgärda felet eller skadan.
- 5. Om HP under garantiperioden meddelas om fel på någon produkt som täcks av HP:s garanti skall HP antingen reparera eller byta ut produkten efter eget gottfinnande.
- 6. Om HP inte kan reparera eller byta ut en felaktig produkt som täcks av garantin skall HP betala tillbaka produktens inköpspris inom en rimlig tid efter att ha meddelats om felet.
- 7. HP är inte skyldigt att reparera, ersätta eller erlägga kompensation för en produkt förrän kunden returnerat den defekta produkten till HP.
- 8. Ersättningsprodukter kan vara antingen nya eller likvärdiga nya, under förutsättning att dess funktionalitet minst motsvarar den produkt som ersätts.
- 9. HP:s produkter kan innehålla återanvända delar, komponenter eller material som är likvärdiga nya.
- 10. HP:s begränsade garanti gäller i alla länder där den aktuella HP-produkten distribueras av HP. Avtal för ytterligare garantiservice, exempelvis service på plats, kan finnas tillgängliga hos alla av HP auktoriserade serviceföretag i länder där produkten säljs av HP eller av en auktoriserad importör.
- B. Begränsningar i garantin
	- SÅVIDA INTE ANNAT STADGAS I LOKAL LAGSTIFTNING, LÄMNAR HP OCH DESS TREDJEPARTSLEVERANTÖRER INGA ANDRA GARANTIER, VARKEN UTTRYCKLIGEN ELLER UNDERFÖRSTÅTT, OM SÄLJBARHET, KVALITETSNIVÅ ELLER LÄMPLIGHET FÖR SPECIELLA ÄNDAMÅL.
- C. Ansvarsbegränsning
	- 1. I den utsträckning lagen föreskriver utgör den ersättning som anges i denna garanti den enda gottgörelse kunden har rätt till.
	- 2. UTÖVER DE SKYLDIGHETER SOM NÄMNS SPECIFIKT I DENNA GARANTI, KAN HP OCH DESS UNDERLEVERANTÖRER UNDER INGA OMSTÄNDIGHETER HÅLLAS ANSVARIGA FÖR DIREKTA, INDIREKTA, SÄRSKILDA ELLER OFÖRUTSEDDA SKADOR ELLER FÖLJDSKADOR, OAVSETT OM GARANTI, KONTRAKT ELLER ANDRA LAGLIGA GRUNDER ÅBEROPAS.
- D. Lokal lagstiftning
	- 1. Denna garanti ger kunden specifika lagliga rättigheter. Kunden kan också ha andra rättigheter, som kan variera i olika stater i USA, i olika provinser i Kanada och i olika länder i övriga världen.
	- 2. I det fall då denna garanti strider mot den lag som gäller där kunden använder HP-produkten, ska denna garanti anses modifierad så att den överensstämmer med denna lag. I vissa länder är friskrivningar och begränsningar i garantin inte tillåtna, varför ovanstående friskrivningar och begränsningar inte gäller alla kunder. I exempelvis vissa stater i USA, liksom i vissa andra länder (däribland vissa provinser i Kanada), är följande tillåtet:
		- a. Förhindra att friskrivningarna och begränsningarna i denna garanti begränsar konsumentens lagstadgade rättigheter (t.ex. i Storbritannien).
		- b. I övrigt begränsa en tillverkares möjligheter att hävda sådana friskrivningar och begränsningar, eller
		- c. Bevilja kunden ytterligare rättigheter, specificera giltighetstid för underförstådda garantier som tillverkaren inte kan frånsäga sig eller förbjuda begränsningar i giltighetstid för underförstådda garantier.
	- 3. MED RESERVATION FÖR VAD LAGEN FÖRESKRIVER, BEGRÄNSAR ELLER ÄNDRAR VILLKOREN I DETTA GARANTIAVTAL INTE DE LAGENLIGA RÄTTIGHETER SOM GÄLLER VID FÖRSÄLJNING AV HP-PRODUKTER TILL SÅDANA KUNDER, UTAN ÄR ETT TILLÄGG TILL DESSA RÄTTIGHETER.

#### **Information om HP`s begränsade garanti**

Kära Kund,

Av bilagda förteckning framgår namn och adress till det HP-företag som svarar för HP´s begränsade garanti (fabriksgaranti) i Sverige.

#### **Ni kan även ha tillkommande lagstadgade rättigheter som följer av Ert avtal med inköpsstället. Dessa rättigheter inskränks inte av fabriksgarantin.**

**Sverige:** Hewlett-Packard Sverige AB, SE-169 85 Stockholm

# **Sisällys**

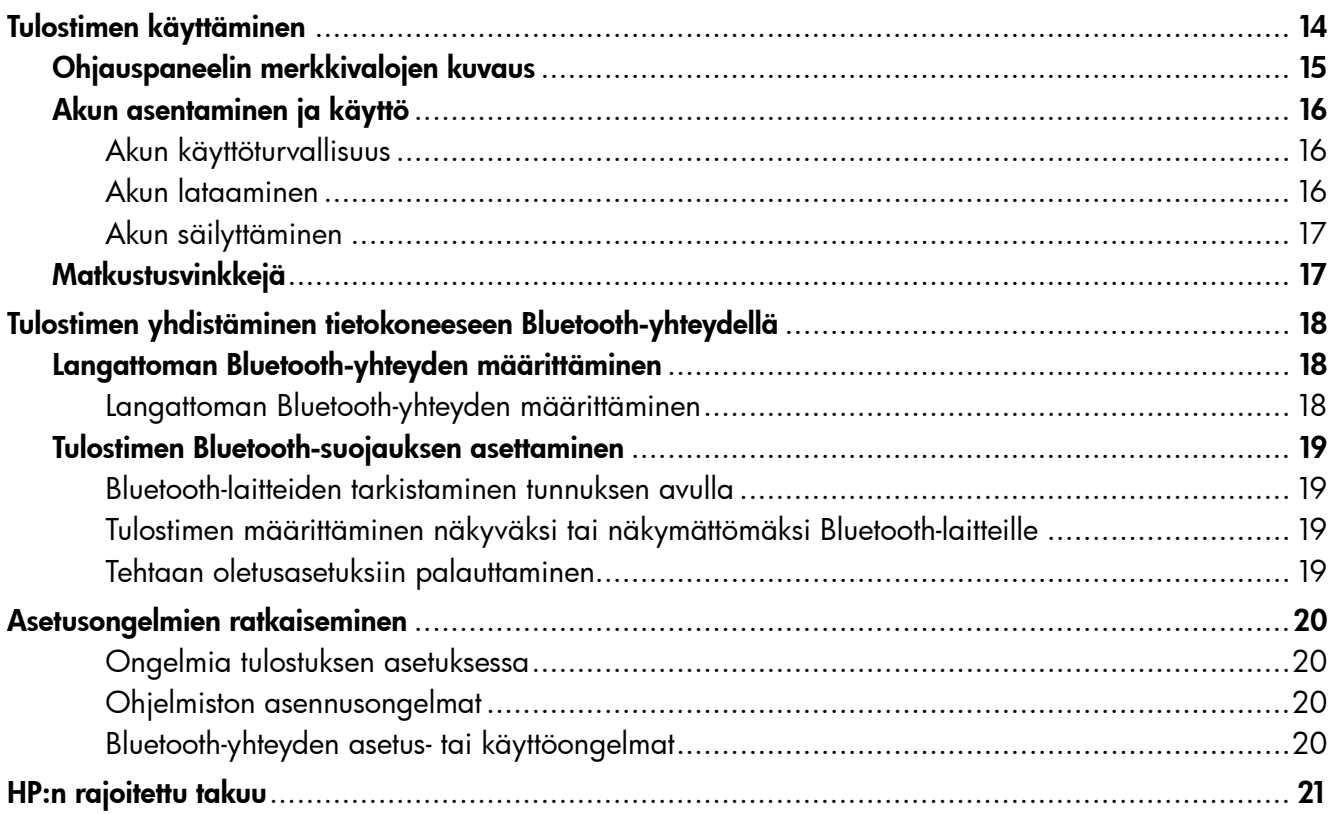

#### Käyttöturvallisuus

Noudata perusturvallisuusohjeita aina tätä tulostinta käytettäessä tulipalon tai sähköiskun aiheuttaman loukkaantumisriskin vähentämiseksi.

- 1. Lue huolellisesti kaikki tuotteeseen liittyvät ohjeet.
- 2. Noudata kaikkia tulostimeen merkittyjä varoituksia ja ohjeita.
- 3. Irrota tulostin seinäpistorasiasta ennen puhdistamista.
- 4. Tulostinta ei saa asentaa tai käyttää veden lähellä tai silloin, kun olet märkä.
- 5. Asenna tulostin vakaalle, tukevalle alustalle.
- 6. Asenna tulostin suojattuun paikkaan, jossa johdon päälle ei voi astua eikä johtoon voi kompastua, jottei johto vaurioidu.
- 7. Jos tulostin ei toimi normaalisti, katso lisätietoja käyttöoppaasta, joka on käytettävissä tietokoneessa ohjelmiston asennuksen jälkeen.
- 8. Laitteen sisällä ei ole käyttäjän huollettavia osia. Toimita laite tarvittaessa asiantuntevaan huoltoon.
- 9. Käytä vain tulostimen mukana toimitettua ulkoista virtasovitinta.
- Huomautus: Mustekasettien mustetta käytetään monilla eri tavoilla tulostamisen aikana. Sitä käytetään muun muassa alustamisessa, jolla tulostin ja kasetit valmistellaan tulostusta varten, sekä tulostuspään huoltamisessa, joka pitää mustesuuttimet avoimina ja varmistaa musteen esteettömän virtauksen. Lisäksi osa musteesta jää kasettiin, kun kasetti on käytetty loppuun. Lisätietoja on osoitteessa <www.hp.com/go/inkusage>.

<span id="page-13-0"></span>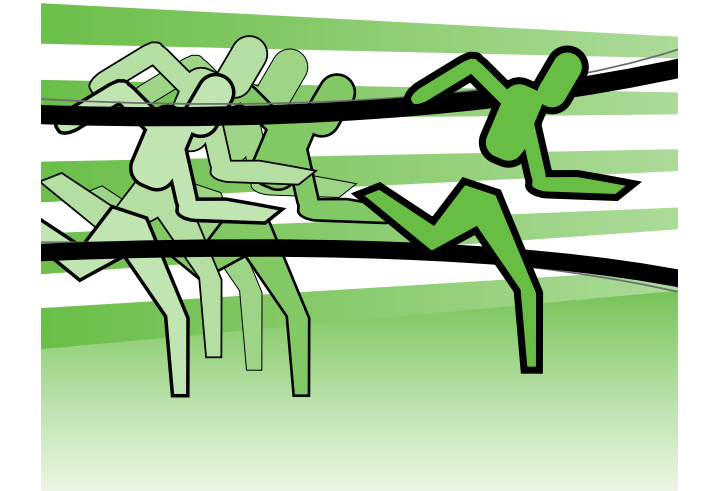

Kiitos siitä, että olet hankkinut tämän HP Officejet Mobile -tulostimen. Tällä tulostimella voit tulostaa asiakirjoja ja valokuvia missä ja milloin tahansa.

 $\div \dot{\bigcirc} \div$ Vihje: Jos tulostin on liitetty tietokoneeseen, voit muuttaa tulostimen asetuksia myös tietokoneen HP-ohjelmistotyökaluilla. Näitä ovat esimerkiksi Työkaluryhmä-ohjelma (Windows) ja Windows Mobile) ja HP Utility -apuohjelma (Mac OS X). Lisätietoja näistä työkaluista on käyttöoppaassa (joka on käytettävissä tietokoneessa ohjelmiston asennuksen jälkeen).

#### Missä on käyttöopas?

Tässä oppaassa on tietoja seuraavista aiheista:

- Vianmääritystietoja
- Lisätietoja tuetuista tulostustarvikkeista
- Yksityiskohtaisia käyttöohjeita
- Tärkeitä turvallisuusohjeita ja säännöksiä
- Euroopan unionia koskevia säädös- ja vaatimustenmukaisuustietoja on käyttöoppaan Tekniset tiedot -osassa. (Käyttöopas eli Ohje on käytettävissä tietokoneessasi ohjelmiston asentamisen jälkeen.) Lisäksi vaatimustenvakuutus on luettavissa seuraavassa Web-osoitteessa: www.hp.eu/certificates.

Voit avata tämän oppaan joko Käynnistä-valikon HP-kansiosta (Windows) tai ohjevalikosta (Mac OS X). Oppaan Adobe Acrobat -versio on myös saatavissa HP:n tukisivustossa (www.hp.com/support).

# <span id="page-14-0"></span>Ohjauspaneelin merkkivalojen kuvaus

Ohjauspaneelin valot ilmoittavat tulostimen tilan ja ovat hyödyllisiä tulostusongelmia ratkaistaessa. Tässä osassa on tietoa valoista, niiden merkityksestä ja tarvittavista toimista.

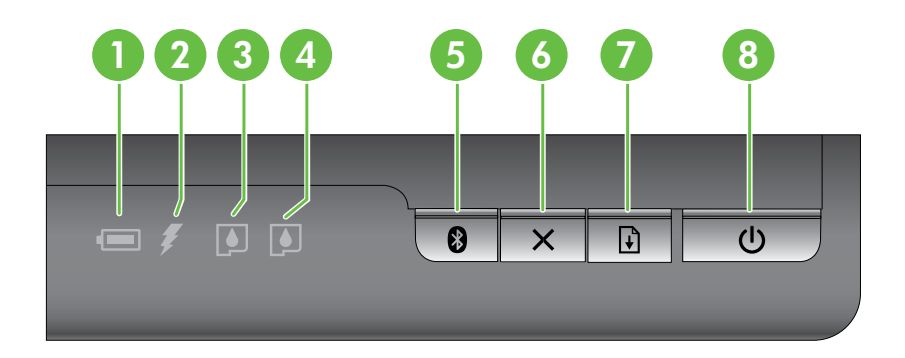

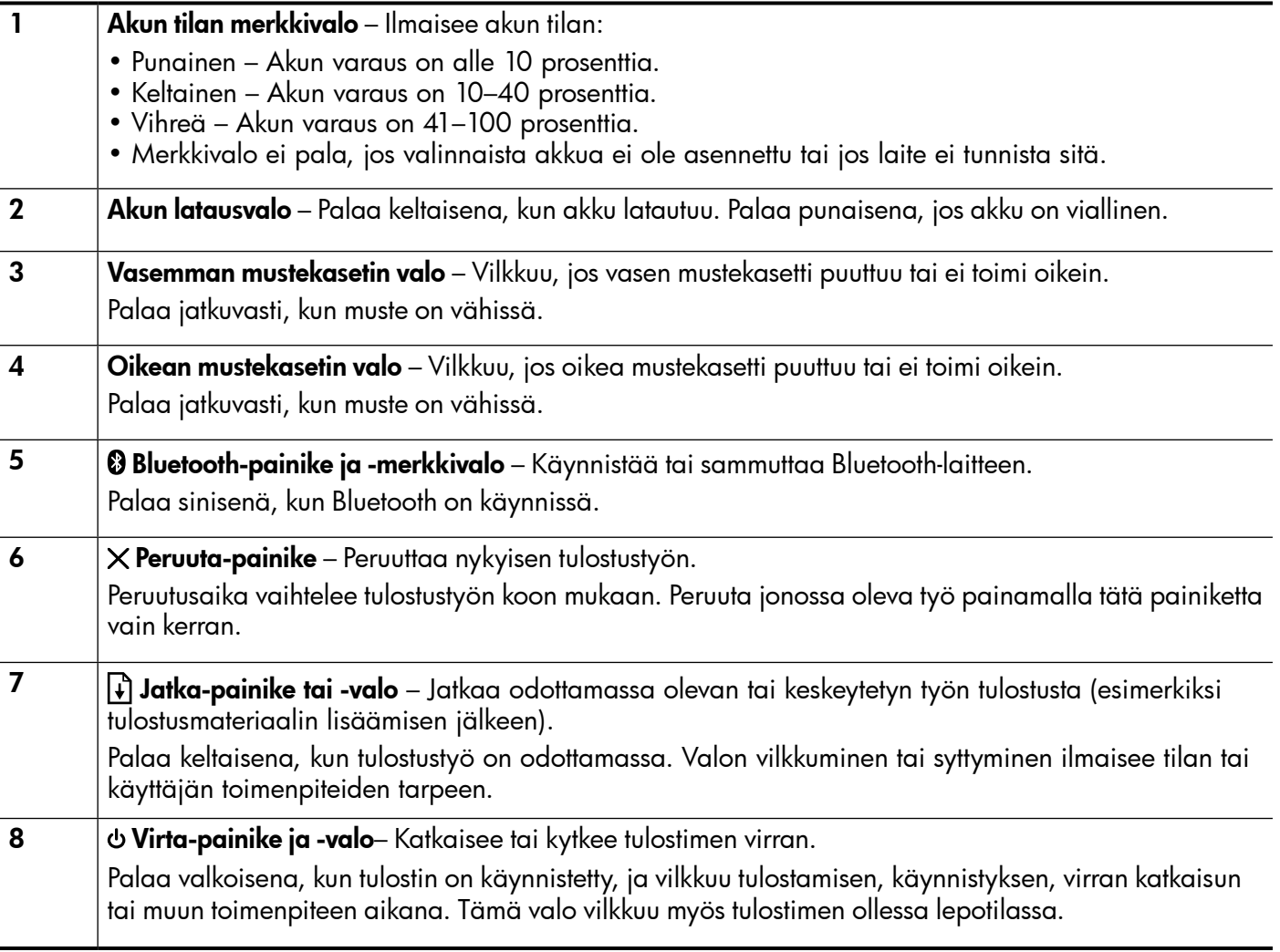

# <span id="page-15-0"></span>Akun asentaminen ja käyttö

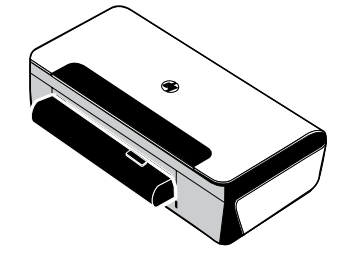

Ladattava litiumioniparisto toimitetaan tulostimen mukana joissakin maissa / joillakin alueilla. Se on myös ostettavissa valinnaisena lisävarusteena.

Lisätietoja akun tilaamisesta ja käytöstä on sähköisessä käyttöoppaassa, joka asennetaan tietokoneeseen ohjelmiston mukana.

### Akun käyttöturvallisuus

- Käytä tulostimessa ainoastaan sille suunniteltua akkua. Katso lisätietoja käyttöoppaasta.
- Kysy akkua hävitettäessä paikalliselta jätehuoltolaitokselta ohjeita paikallisista akkujen kierrätystä tai hävitystä koskevista säädöksistä. Vaikka uudelleenladattavassa litiumioniakussa ei ole elohopeaa, akku täytyy ehkä kierrättää tai hävittää asianmukaisella tavalla sen käyttöiän lopussa. Katso lisätietoja käyttöoppaasta.
- Akku voi räjähtää, jos se vaihdetaan väärin tai hävitetään polttamalla. Älä aiheuta akulle oikosulkua.
- Osta vara-akku paikalliselta jälleenmyyjältä tai HP:n myyntikonttorista. Katso lisätietoja käyttöoppaasta.
- Tulipalon, palovammojen ja akun vaurioitumisriskin välttämiseksi akun liittimiä ei saa asettaa kosketuksiin metalliesineiden kanssa.
- Akkua ei saa purkaa. Akun sisällä ei ole huollettavia osia.
- Vaurioitunutta tai vuotavaa akkua on käsiteltävä erityisen varovasti. Jos kosketat elektrolyyttiä, pese kosketuskohta saippuavedellä. Jos elektrolyyttiä pääsee silmään, huuhtele silmää 15 minuutin ajan vedellä ja hakeudu lääkärin hoitoon.
- Akkua ei saa säilyttää yli 60 °C (140 °F):n tai alle –20 °C (–4 °F):n lämpötilassa.

#### Akun lataaminen

- Anna akun latautua neljä tuntia ennen sen ensimmäistä käyttökertaa. Seuraavilla kerroilla akun latautuminen täyteen kestää noin kolme tuntia.
- Akun varaustason valo on keltainen, kun akku latautuu. Jos valo on punainen, akku voi olla viallinen ja se on vaihdettava.
- Akun tilan merkkivalo on vihreä, kun akun varaus on 41–100 %, keltainen, kun varaus on 10–40 %, ja punainen, kun akun varauksesta on jäljellä alle 10 %. Valo vilkkuu punaisena, kun akun varauksesta on jäljellä alle 2 %. Lataa akku, kun akun tilan merkkivalo muuttuu keltaiseksi. Kun valo muuttuu punaiseksi, lataa akku mahdollisimman pian. Akun tila näkyy myös Työkaluryhmässä (Windows) ja HP Utility -ohjelmassa (Mac OS X). Jos käytät Microsoft Windows Mobile® -laitetta, voit käyttää PDA-laitteiden Työkaluryhmä-ohjelmaa. Katso lisätietoja käyttöoppaasta.
- Jos akun varaus on vähissä, lataa se kytkemällä virtajohto tai vaihda tyhjä akku ladattuun akkuun.

Suomi

# <span id="page-16-0"></span>Akun säilyttäminen

- Lataa akku täysin ennen pitkäaikaista varastointia. Akkua ei saa jättää lataamattomaksi (tyhjäksi) yli kuudeksi kuukaudeksi.
- Akun käyttöiän ja kapasiteetin maksimoimiseksi lataa ja käytä akkua paikoissa, jotka täyttävät kohdassa esitetyt olosuhteet.
	- Lataus ja käyttö: –0–40 °C (–32–104 °F)
	- Säilytys: –20–60 °C (–4–140 °F)

# **Matkustusvinkkejä**

Seuraavien vinkkien avulla voit valmistautua matkaan tulostimen kanssa:

- Äskettäin avattu musta mustekasetti saattaa vuotaa hieman korkeassa ilmanalassa (kuten lentokoneissa). Välttääksesi tämän asenna uusi musta mustekasetti vasta sitten, kun olet saapunut määränpäähäsi. Pidä siihen asti kasetit niiden alkuperäisissä teipillä suljetuissa pakkauksissa.
- Voit kuljettaa tulostinta kantolaukussa. Katso lisätietoja käyttöoppaasta, joka on käytettävissä tietokoneessa ohjelmiston asennuksen jälkeen. Kantolaukussa on osasto sekä kannettavalle tietokoneelle että tulostimelle. Osastot voidaan irrottaa, jos haluat kantaa kannettavaa tietokonetta ja tulostinta erikseen.
- Sammuta tulostin painamalla (Virta-painiketta). Tämä varmistaa, että mustekasetit palautuvat alkuasentoonsa tulostimen vasempaan laitaan ja lukittuvat paikoilleen.
- VAROITUS! Ennen kuin irrotat akun tai virtajohdon, odota että kaikki valot sammuvat, jotta tulostin ei vahingoitu. Tämä voi kestää noin 16 sekuntia.
- Ennen matkalle lähtöä irrota tulostimesta virtajohto ja verkkolaite ja sulje tulostelokero ja kansi.
- Jos matkustat toiseen maahan / toiselle alueelle, ota mukaan tarvittava pistokesovitin.
- Kaikkia mustekasetteja ei ole saatavissa kaikissa maissa / kaikilla alueilla. Luettelon eri maissa / eri alueilla saatavissa olevista mustekaseteista saat Työkaluryhmä-ohjelman Matkailutietoja-kohdasta (tietokoneet tai PDA-laitteet, joissa on Windows- tai Windows Mobile -käyttöjärjestelmä) tai HP Utility -apuohjelman Tietoja matkalle -kohdasta (Macintosh-tietokoneet).
- Käytä ainoastaan tulostimen mukana tullutta verkkolaitetta. Älä käytä mitään muuta jännitemuuntajaa. Verkkolaitetta voidaan käyttää 100–240 V:n, 50 tai 60 Hz:n verkkovirtalähteiden kanssa.
- Poista akku, jos et käytä tulostinta yli kuukauteen.
- Kun otat valokuvapaperia mukaan matkoille, pakkaa se tasaiseksi, ettei se taivu tai käpristy. Käytä tulostukseen vain sileitä paperiarkkeja. Jos valokuvapaperin kulmat käpristyvät yli 10 mm (3/8 tuumaa), tasoita paperia panemalla se suljettavaan säilytyspussiin ja rullaamalla pussia pöydän reunalla, kunnes paperi on tasaista.

<span id="page-17-0"></span>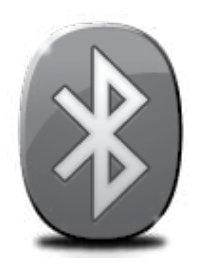

Tulostin sisältää langattoman Bluetooth-radion. Bluetoothin langattoman tekniikan avulla voit yhdistää tulostimen langattomasti radioaaltojen avulla 2,4 GHz:n spektrissä.

Bluetooth-yhteyttä käytetään tavallisesti lyhyillä välimatkoilla (enintään 10 metriä).

Katso lisätietoja langattoman Bluetooth-yhteyden käytöstä ja asetusten määrittämisestä sähköisestä käyttöoppaasta, joka on käytettävissäsi tietokoneella ohjelmiston asennuksen jälkeen.

Huomautus: Bluetooth-asennus ei edellytä USB-kaapelia. Älä liitä USB-kaapelia.

Vihje: Voit määrittää asetukset myös myöhemmin käyttämällä Toolbox-ohjelmaa (Windows tai Windows Mobile) tai HP Utility -ohjelmaa (Mac OS). Katso lisätietoja käyttöoppaasta.

# Langattoman Bluetooth-yhteyden määrittäminen

Tässä osassa kuvataan, kuinka tulostin asennetaan ja määritetään langatonta Bluetooth-yhteyttä varten.

Voit määrittää langattomat Bluetooth-asetukset ohjelmiston asennuksen aikana tai voit määrittää asetukset myöhemmin käyttämällä Toolbox-ohjelmaa (Windows ja Windows Mobile) tai HP Utility -ohjelmaa (Mac OS). Katso lisätietoja käyttöoppaasta.

#### Langattoman Bluetooth-yhteyden määrittäminen

- **Huomautus:** Jos tietokoneessa käytetään ulkoista Bluetooth-sovitinta, tulostimen liittämisohjeet saattavat olla erilaiset. Lisätietoja on Bluetooth-sovittimen mukana toimitetuissa ohjeissa tai apuohjelmassa.
- 1. Jos käytät tietokoneessa ulkoista Bluetoothsovitinta, varmista, että tietokone on käynnistetty, ja liitä sitten Bluetooth-sovitin tietokoneen USB-porttiin. Jos tietokoneessa on valmiina sisäinen Bluetooth-sovitin, varmista, että tietokone on käynnistetty ja Bluetooth on päällä.
- 2. Valitse Windowsin tehtäväpalkista Käynnistä, Ohjauspaneeli, Laitteisto ja äänet ja sitten Lisää tulostin. tai Napsauta Käynnistä ja sitten Tulostin tai Tulostimet ja faksit, ja napsauta sitten Lisää

tulostin -kuvaketta tai napsauta Lisää tulostin.

3. Suorita asennus loppuun noudattamalla näytön ohjeita.

#### Windows New York Contract of the Contract of the Mac OS X

- 1. Jos käytät tietokoneessa ulkoista Bluetoothsovitinta, varmista, että tietokone on käynnistetty, ja liitä sitten Bluetooth-sovitin tietokoneen USB-porttiin. Jos tietokoneessa on valmiina sisäinen Bluetooth-sovitin, varmista, että tietokone on käynnistetty ja Bluetooth on päällä.
- 2. Valitse Dockista System Preferences (Järjestelmäasetukset) ja sitten Print & Fax (Tulosta ja faksaa).
- 3. Osoita Add (Lisää) -painiketta.
- 4. Valitse luettelosta tulostin, jonka nimen vieressä näkyy merkintä Bluetooth, ja valitse sitten Add (Lisää).
- 5. Suorita asennus loppuun noudattamalla näytön ohjeita.

# <span id="page-18-0"></span>Tulostimen Bluetooth-suojauksen asettaminen

Voit ottaa käyttöön seuraavia tulostimen suojausasetuksia:

- vaatia tunnuksen todennusta, ennen kuin Bluetooth-laitteesta voi tulostaa tulostimeesi.
- määrittää tulostimen näkyväksi tai näkymättömäksi toiminta-alueella oleville Bluetooth-tulostimille.
- Voit ottaa nämä asetukset käyttöön Työkaluryhmästä (Windows), HP Utility -ohjelmasta (Mac OS X) tai PDA-laitteiden Työkaluryhmä-ohjelmasta (Windows Mobile). Lisätietoja on kohdassa Tulostimen hallintatyökalut.

### Bluetooth-laitteiden tarkistaminen tunnuksen avulla

Voit määrittää tulostimen suojaustasoksi Korkea tai Alhainen.

• Matala Tulostin ei vaadi tunnusta. Mikä tahansa toiminta-alueella oleva Bluetooth-laite voi tulostaa tulostimen avulla.

⊯ Huomautus: Oletussuojausasetus on Alhainen. Alhainen suojaustaso ei edellytä käyttöoikeuden tarkistusta.

• Korkea: Tulostin vaatii tunnuksen Bluetooth-laitteelta, ennen kuin laite voi lähettää sille tulostustyön.

Huomautus: Tulostimen tunnukseksi on tehtaalla määritetty "000000".

#### Tulostimen määrittäminen näkyväksi tai näkymättömäksi Bluetooth-laitteille

Tulostin voidaan määrittää niin, että se näkyy Bluetooth-laitteille (yleinen) tai ettei se näy kenellekään (yksityinen).

- Näkyy: Mistä tahansa toiminta-alueella olevasta Bluetooth-laitteesta voidaan tulostaa tulostimeen.
- Ei näkyvissä: Vain niistä Bluetooth-laitteista, joihin on tallennettu tulostimen laiteosoite, voi tulostaa tulostimeen.

Huomautus: Tulostimen oletusasetukseksi on tehtaalla määritetty Näkyy.

## Tehtaan oletusasetuksiin palauttaminen

Huomautus: Seuraavilla ohjeilla palautetaan vain tulostimen Bluetooth-asetukset.

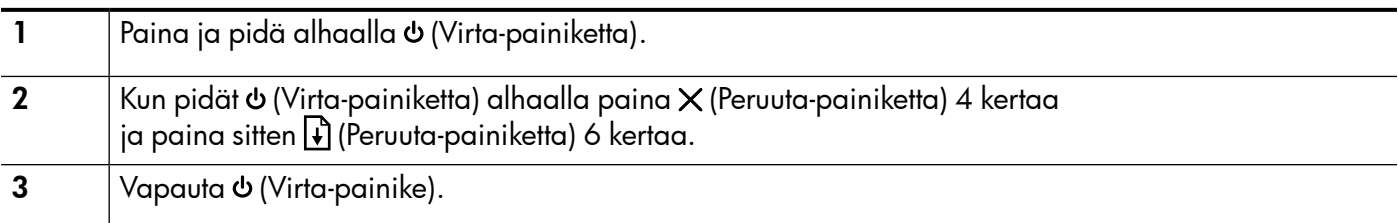

19

# <span id="page-19-0"></span>Asetusongelmien ratkaiseminen

Seuraavissa kohdissa on ratkaisuja tulostimen asetuksessa mahdollisesti vastaan tuleviin ongelmatilanteisiin.

Jos tarvitset lisätietoja, katso käyttöoppaasta, joka on käytettävissä tietokoneessa ohjelmiston asennuksen jälkeen.

### Ongelmia tulostuksen asetuksessa

- Varmista, että kaikki pakkausteippi ja -materiaali on poistettu tulostimen sisä- ja ulkopuolelta.
- Tarkista, että kaikki johdot ja kaapelit (esimerkiksi USB-kaapeli) ovat hyvässä kunnossa.
- Varmista, että (Virta-painikkeen) valo palaa eikä vilku. Kun tulostimeen kytketään virta, laitteen lämpeneminen kestää noin 45 sekuntia.
- Varmista, että tulostin on Valmis-tilassa eivätkä tulostimen ohjauspaneelin muut valot pala tai vilku. Jos valoja palaa tai vilkkuu, tarkista, onko tulostimen ohjauspaneelin näytössä jokin sanoma.
- Varmista, että virtajohto ja verkkolaite on kytketty tiukasti ja että virtalähde toimii.
- Varmista, että paperi on ladattu oikein lokeroon ja että tulostimessa ei ole paperitukosta.
- Varmista, että kaikki salvat ja kannet on suljettu huolellisesti.

#### Ohjelmiston asennusongelmat

- Tarkista ennen ohjelmiston asentamista, että kaikki muut ohjelmat on suljettu.
- Jos käyttämäsi Windows-tietokone ei tunnista antamaasi CD-aseman polkua, varmista, että käytät levyasemasta oikeaa kirjainta.
- Jos tietokone ei tunnista HP-ohjelmiston sisältävää CD-levyä CD-asemassa, tarkasta CD-levy vaurioiden varalta. Voit ladata HP-ohjelmiston myös HP:n verkkosivustosta (www.hp.com/support).
- Jos käytössä on Windows-tietokone ja olet kytkenyt tulostimen USB-kaapelilla, varmista, ettei USB-ajureita ole poistettu käytöstä Windowsin laitehallinnassa.
- Jos käytät tietokonetta, jossa on Windows-käyttöjärjestelmä, eikä tietokone tunnista tulostinta, tee ohjelmiston puhdas asennuksen poisto suorittamalla asennuksenpoisto-ohjelma (HP:n ohjelmisto-CD-levyllä oleva util\ccc\uninstall.bat-tiedosto). Käynnistä tietokone ja asenna ohjelmisto uudelleen.

## Bluetooth-yhteyden asetus- tai käyttöongelmat

Langaton tiedonsiirto voi keskeytyä tai se ei ole käytettävissä, jos signaaliin tulee häiriö, esiintyy etäisyyden tai signaalin voimakkuuden ongelmia, tai jos tulostin ei jostain syystä ole valmis.

- Varmista, että tulostin on Bluetooth-laitteen kantoalueella. Langaton Bluetooth-tulostus toimii korkeintaan 10 metrin kantoalueella.
- Jos tiedosto ei tulostu, signaalissa voi olla katko. Jos tietokoneen näyttöön tulee sanoma, joka ilmoittaa signaaliongelmasta, peruuta tulostustyö ja lähetä se uudelleen tietokoneesta.

## <span id="page-20-0"></span>Hewlett-Packardin rajoitetun takuun lauseke

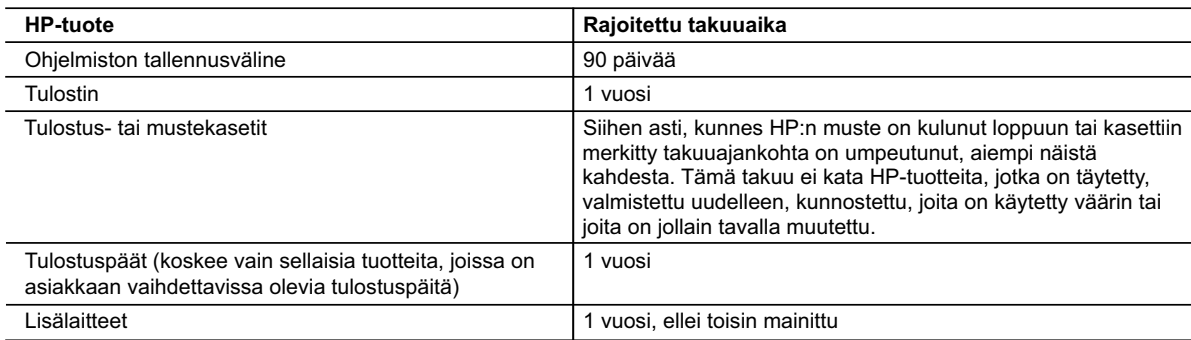

#### A. Rajoitetun takuun kattavuus

- 1. Hewlett-Packard (HP) takaa loppukäyttäjälle, että edellä mainituissa HP-tuotteissa ei ole materiaali- tai valmistusvirheitä takuuaikana, jonka lasketaan alkavan siitä päivästä, kun asiakas on ostanut tuotteen.
- 2. HP-ohjelmatuotteen rajoitettu takuu koskee ainoastaan ohjekirjoissa määritettyjen toimintojen suorittamiseen liittyviä ongelmia. HP ei takaa sitä, että HP-tuotteet toimivat keskeytyksettä tai että niissä ei ole virheitä.
- 3. HP:n rajoitettu takuu kattaa ainoastaan tuotteen tavanomaisen käytön yhteydessä ilmenevät viat. Takuu ei kata ongelmia, joiden syynä on esimerkiksi
	- a. virheellinen käyttö tai muokkaaminen
	- b. muiden valmistajien kuin HP:n toimittamat ohjelmistot, välineet, osat tai tarvikkeet
	- c. muu kuin tuotteen teknisissä tiedoissa mainittu käyttö
	- d. luvaton muokkaaminen tai väärinkäyttö.
- 4. Muun valmistajan kuin HP:n toimittaman kasetin tai uudelleentäytetyn kasetin käyttö ei vaikuta HP:n tulostintuotteita koskevaan asiakastakuuseen tai asiakkaan kanssa tehtävän HP-tukipalvelusopimuksen ehtoihin. Jos kuitenkin tulostimen virhetoiminto tai vahingoittuminen johtuu muun valmistajan kuin HP:n kasetin tai uudelleentäytetyn kasetin tai vanhentuneen mustekasetin käytöstä, HP laskuttaa normaalin aika- ja materiaalihinnastonsa mukaan tulostimen huollosta kyseisen virhetoiminnon tai vahingoittumisen vuoksi.
- 5. Jos HP:lle ilmoitetaan jonkin HP:n takuun piiriin kuuluvan tuotteen viasta takuuaikana, HP joko korjauttaa tai korvaa viallisen tuotteen harkintansa mukaan.
- 6. Jos HP ei kykene korjaamaan tai korvaamaan HP:n takuun piiriin kuuluvaa viallista tuotetta, HP hyvittää sen hankintahinnan kohtuullisen ajan kuluessa vikailmoituksen tekemisestä.
- 7. HP korjaa, korvaa tai hyvittää viallisen tuotteen vasta sitten, kun asiakas on palauttanut tuotteen HP:lle.
- 8. Korvaavat tuotteet voivat olla joko uusia tai uuden veroisia, ja ne ovat vähintään yhtä tehokkaita kuin korvatut tuotteet.
- 9. HP:n tuotteet saattavat sisältää suorituskyvyltään uusia vastaavia, uudelleenvalmistettuja osia tai materiaaleja.
- 10. HP:n rajoitettu takuu on voimassa kaikissa maissa ja kaikilla alueilla, missä HP vastaa kyseisen takuutuotteen jakelusta. Lisätakuupalveluja, kuten asennuspalveluja, koskevia sopimuksia on saatavissa mistä tahansa valtuutetusta HP-palveluyrityksestä, jossa HP tai sen valtuuttama maahantuoja myy kyseistä tuotetta.

#### B. Takuun rajoitukset

- HP TAI SEN KOLMANNEN OSAPUOLEN TOIMITTAJAT EIVÄT LUPAA PAIKALLISEN LAIN SALLIMISSA RAJOISSA MITÄÄN MUUTA HP-TUOTTEITA KOSKEVAA TAKUUTA TAI EHTOA JOKO SUORAAN TAI EPÄSUORASTI. HP JA SEN KOLMANNEN OSAPUOLEN TOIMITTAJAT TORJUVAT PÄTEMÄTTÖMINÄ NIMENOMAISESTI OLETETUT TAKUUT TAI VASTUUT, JOTKA KOSKEVAT TUOTTEEN MARKKINOITAVUUTTA, TYYDYTTÄVÄÄ LAATUA JA SOVELTUVUUTTA TIETTYYN TARKOITUKSEEN.
- C. Vastuun rajoitus
	- 1. Takuuehdoissa kuvattu korvaus on ainoa asiakkaan saama korvaus, ellei paikallisesta lainsäädännöstä muuta johdu. 2. NÄISSÄ TAKUUEHDOISSA MAINITTUJA VELVOITTEITA LUKUUN OTTAMATTA HP TAI JOKIN MUU
	- OHJELMISTOTALO EI OLE MISSÄÄN TAPAUKSESSA VASTUUSSA VÄLITTÖMÄSTÄ, VÄLILLISESTÄ, ERITYISESTÄ, SEURAUKSEEN PERUSTUVASTA TAI MUUSTA VAHINGOSTA (MUKAAN LUKIEN MENETETTY VOITTO) RIIPPUMATTA SIITÄ, MIHIN KORVAUSVASTUU PERUSTUU.
- D. Paikallinen laki
	- 1. Takuuehdot antavat asiakkaalle tietyt lainsäädäntöön perustuvat oikeudet. Asiakkaalla voi olla muita oikeuksia, jotka vaihtelevat Yhdysvaltojen eri osavaltioissa, Kanadan eri provinsseissa ja muissa maissa muualla maailmassa.
	- 2. Jos takuuehdot ovat ristiriidassa paikallisen lainsäädännön kanssa, ne on saatettava yhdenmukaiseksi kyseisen lainsäädännön kanssa. Kyseisen paikallisen lainsäädännön nojalla joitakin näiden takuuehtojen rajoituksia ei voida soveltaa asiakkaaseen. Yhdysvaltojen ja muiden maiden viranomaiset voivat esimerkiksi
		- a. määrätä, etteivät takuusopimuksessa mainitut vastuuvapaudet ja rajoitukset saa rajoittaa kuluttajan lainmukaisia oikeuksia (esim. Iso-Britannia)
		- b. estää valmistajaa muilla tavoin asettamasta tällaisia rajoituksia
		- c. myöntää asiakkaalle muita takuuoikeuksia, määrittää oletetun takuun ajan, josta valmistaja ei voi vapautua, tai rajoittaa oletettujen takuiden aikaa.
	- 3. TÄSSÄ TAKUUILMOITUKSESSA ESITETYT TAKUUEHDOT EIVÄT SULJE POIS, RAJOITA TAI MUUTA ASIAKKAAN OIKEUKSIA, PAITSI LAIN SALLIMASSA LAAJUUDESSA, VAAN NIITÄ SOVELLETAAN NIIDEN PAKOLLISTEN LAKIMÄÄRÄISTEN OIKEUKSIEN LISÄKSI, JOTKA KOSKEVAT HP-TUOTTEEN MYYNTIÄ ASIAKKAALLE. **HP:n takuu**

Hyvä asiakkaamme,

oheisesta luettelosta löydätte yhteystiedot valmistajan takuusta vastaavaan HP:n edustajaan maassanne. **Teillä voi olla oikeus esittää takuun lisäksi vaatimuksia myös lain nojalla. Valmistajan takuu ei rajoita lakiin perustuvia oikeuksianne.**

**Suomi:** Hewlett-Packard Oy, Piispankalliontie, FIN-02200 Espoo

# Innhold

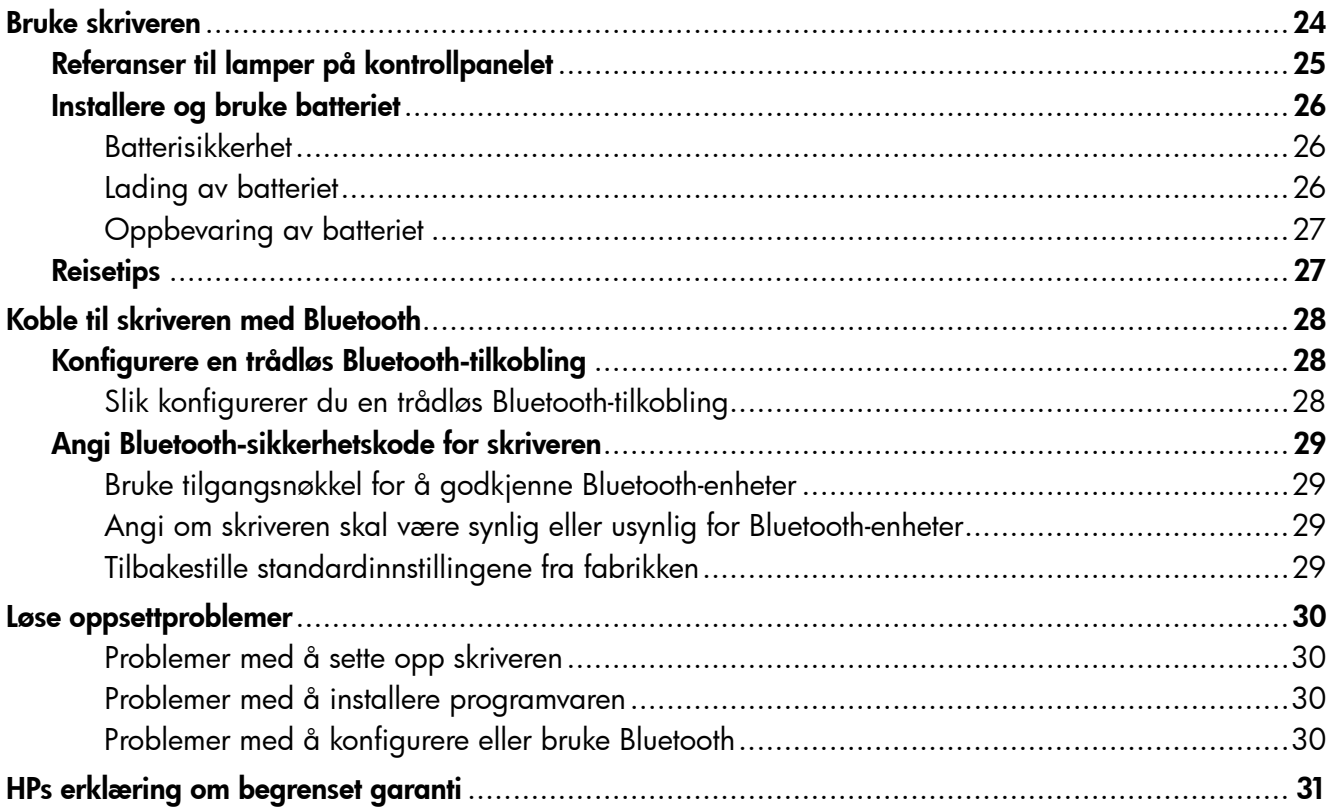

#### Sikkerhetsopplysninger

Følg alltid grunnleggende sikkerhetsforholdsregler ved bruk av denne skriveren for å minske risikoen for personskade som følge av brann eller elektrisk støt.

- 1. Sørg for å lese og forstå alle instruksjonene i dokumentasjonen som leveres med skriveren.
- 2. Ta hensyn til alle advarsler og instruksjoner som er merket på skriveren.
- 3. Trekk ut strømledningen til skriveren fra stikkontakten før rengjøring.
- 4. Ikke installer eller bruk denne skriveren nær vann, eller når du er våt.
- 5. Installer skriveren trygt på en stødig overflate.
- 6. Installer skriveren på et beskyttet sted der ingen kan tråkke på eller snuble i strømledningen, og ledningen ikke kan skades.
- 7. Hvis skriveren ikke fungerer normalt, kan du slå opp i brukerhåndboken (som installeres på datamaskinen sammen med programvaren).
- 8. Ingen av de innvendige delene skal repareres av brukeren. Service skal utføres av kvalifisert servicepersonell.
- 9. Bruk bare den eksterne strømadapteren/batteriet som følger med skriveren.
- Merk: Blekk fra skriverkassettene brukes i utskriftsprosessen på mange forskjellige måter, inkludert i<br>Følketskjellige initialiseringsprosessen, som innebærer klargjøring av skriveren og skriverkassettene for utskrift, og vedlikehold av skrivehoder, som innebærer at dysene holdes rene, slik at blekket kommer jevnt ut. I tillegg vil noe blekk være igjen i blekkpatronen etter at den er brukt. Du finner mer informasjon på <www.hp.com/go/inkusage>.

<span id="page-23-0"></span>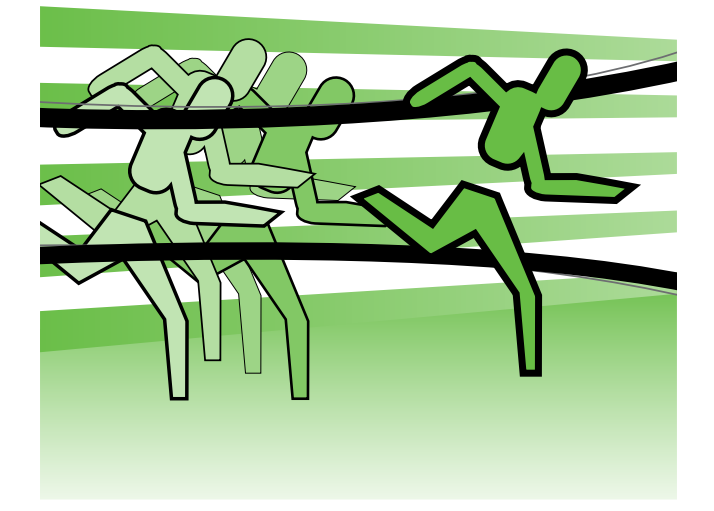

Takk for at du valgte denne bærbare skriveren fra HP Officejet. Med denne skriveren kan du skrive ut dokumenter og bilder når som helst og hvor som helst.

 $\div \nabla \div$ Tips: Du kan også endre skriverinnstillingene ved hjelp av verktøyene i HP-programvaren på datamaskinen, som Verktøykassen (Windows og Windows Mobile) eller HP Utility (Mac OS X). Hvis du vil ha mer informasjon om disse verktøyene, kan du slå opp i brukerhåndboken (som installeres på datamaskinen sammen med programvaren).

#### Hvor er brukerhåndboken?

Denne håndboken inneholder informasjon om følgende emner:

- Informasjon om problemløsing
- Informasjon om utskriftsrekvisita som støttes
- Detaljerte anvisninger for bruk
- Viktige sikkerhetsmerknader og spesielle bestemmelser
- CE **O** Informasjon om samsvar med forskrifter i EU finnes i delen Teknisk informasjon i brukerhåndboken. (Brukerhåndboken, som også kalles Hjelp, er tilgjengelig på datamaskinen etter at du har installert programvaren.) Samsvarserklæringen finnes på følgende nettsted: www.hp.eu/certificates.

Du kan åpne denne håndboken enten fra HP-mappen på Start-menyen (Windows) eller fra Hjelp-menyen (Mac OS X). En Adobe Acrobat-versjon av denne håndboken er også tilgjengelig på HPs webområde for kundestøtte (www.hp.com/support).

# <span id="page-24-0"></span>Referanser til lamper på kontrollpanelet

Kontrollpanellampene angir skriverstatus og er nyttige for diagnostisering av utskriftsproblemer. Denne delen inneholder informasjon om lampene, hva de angir og hva du eventuelt må gjøre.

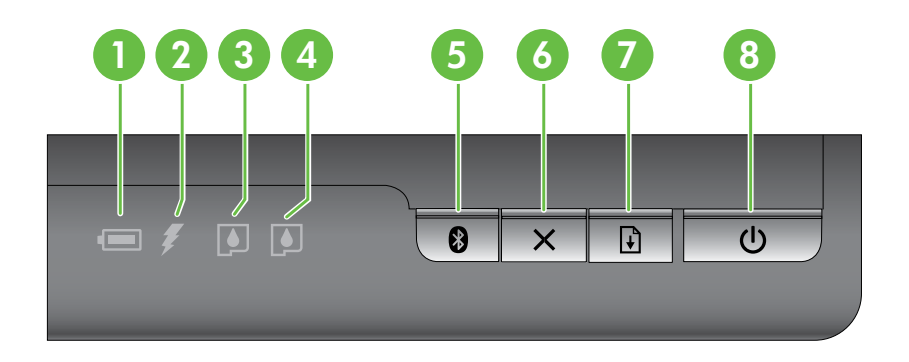

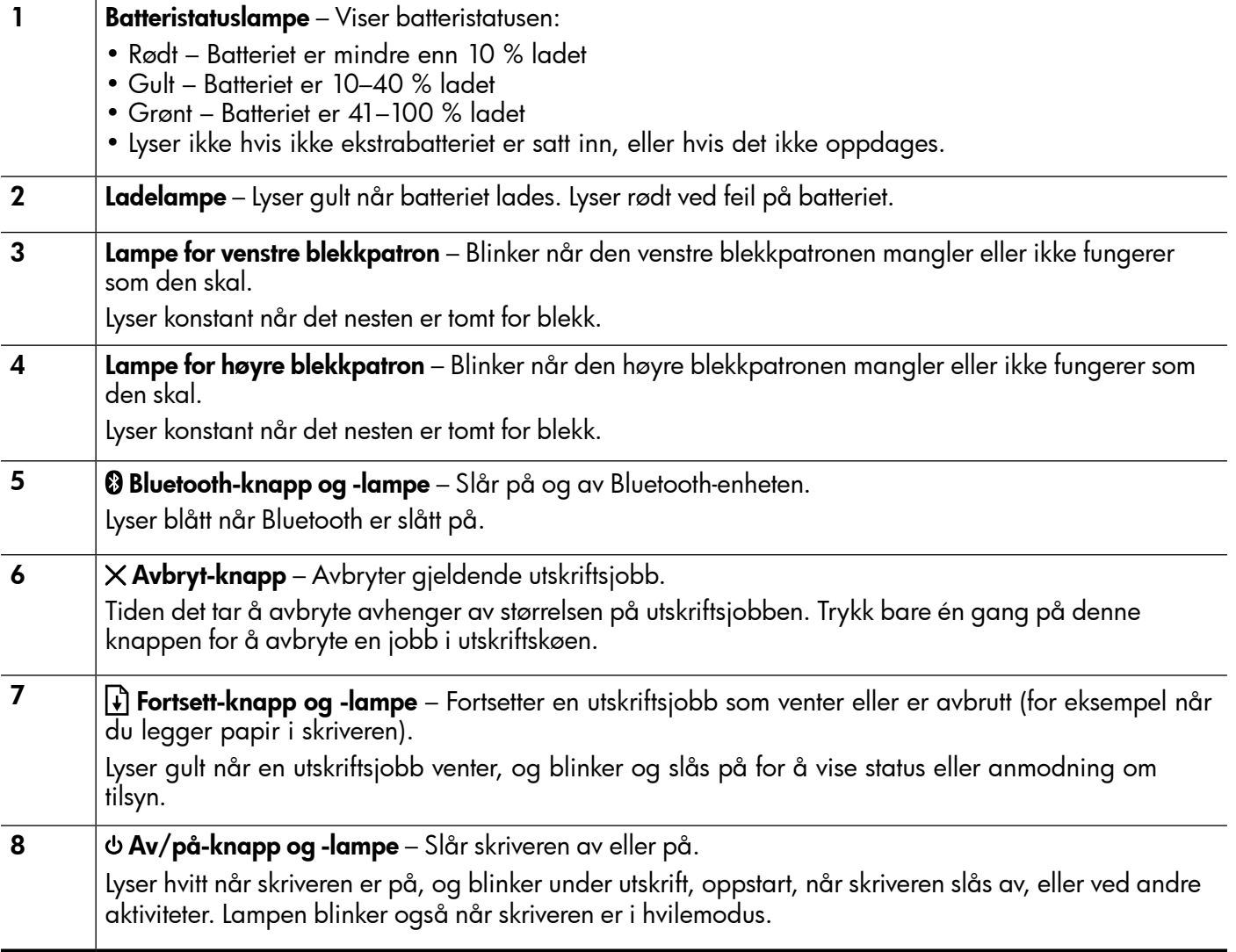

## <span id="page-25-0"></span>Installere og bruke batteriet

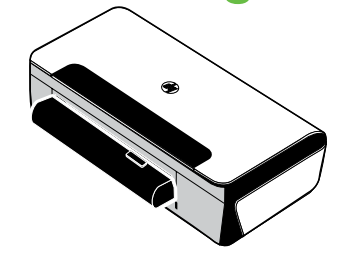

I noen land/regioner følger det med et oppladbart litiumbatteri med skriveren. Det kan også kjøpes som ekstratilbehør.

Hvis du vil ha mer informasjon om bestilling og bruk av batteriet, kan du se i den elektroniske brukerhåndboken (som blir installert på datamaskinen sammen med programvaren).

#### **Batterisikkerhet**

- Bruk bare det batteriet som er spesialkonstruert for skriveren. Du finner mer informasjon i brukerhåndboken.
- Ta kontakt med den lokale miljøstasjonen når batteriene skal kasseres for å få opplysninger om lokale restriksjoner vedrørende avfallshåndtering og gjenvinning av batterier. Selv om det oppladbare litiumbatteriet ikke inneholder kvikksølv, kan det være påkrevd å gjenvinne eller kassere batteriet på forskriftsmessig måte når det er utbrukt. Du finner mer informasjon i brukerhåndboken.
- Batteriet kan eksplodere hvis det skiftes på feil måte eller brennes. Du må ikke kortslutte batteriet.
- Ta kontakt med den lokale forhandleren eller HPs salgskontor for å kjøpe et nytt batteri. Du finner mer informasjon i brukerhåndboken.
- Unngå brannfare, forbrenninger eller skade på batteriet ved å hindre at metallobjekter kommer i berøring med batterikontaktene.
- Batteriet skal ikke demonteres. Ingen innvendige deler kan repareres.
- Vær meget forsiktig ved håndtering av et skadet batteri eller et batteri som lekker. Vask områder som kommer i kontakt med elektrolytten, med såpe og vann. Får du den i øynene, må du skylle øynene med vann i 15 minutter og ta kontakt med lege.
- Lagringstemperaturen for batteriet skal ikke være over 60 °C eller under -20 °C.

#### Lading av batteriet

- Lad batteriet i fire timer før førstegangs bruk. Senere tar det rundt tre timer å lade batteriet ferdig.
- Ladelampen lyser gult når batteriet lades. Lyser den rødt, kan det være en feil med batteriet som da må skiftes.
- Batteristatuslampen lyser grønt når batteriet er 41–100 % ladet, gult når det er 10–40 % ladet, rødt når det er mindre enn 10 % ladet og blinker rødt når det er mindre enn 2 % ladet. Lad batteriet når batteristatuslampen lyser gult. Hvis den lyser rødt, skal batteriet lades så fort som mulig. Batteristatusen vises også i Verktøykassen (Windows) og HP Utility (Mac OS X). Hvis du har en enhet med Microsoft Windows Mobile®, kan du bruke Verktøykasse for PDA-er. Du finner mer informasjon i brukerhåndboken.
- Hvis batterinivået er lavt, må du enten koble til strømledningen eller skifte ut batteriet med et som er ladet.

# <span id="page-26-0"></span>Oppbevaring av batteriet

- Lad batteriet helt opp før langvarig lagring. Batteriet skal ikke lagres i utladet tilstand (flatt) i over 6 måneder.
- Batteriets levetid og kapasitet blir best hvis batteriet lades, oppbevares og brukes på steder som oppfyller følgende retningslinjer:
	- Lading og bruk: 0° til 40 °C (32° til 104 °F)
	- Oppbevaring: -20° til 60 °C (-4° til 140 °F)

# **Reisetips**

Følgende tips kan være nyttige når du forbereder deg til å ta med skriveren på reise.

- En nyåpnet svart blekkpatron vil lekke litt i store høyder (for eksempel på fly). Dette kan du unngå ved å vente med å sette i nye svarte blekkpatroner til du kommer frem. Behold dem i den originale forseglede pakken til du skal bruke dem.
- Du kan ta med deg skriveren i en bæreveske. Slå opp i brukerhåndboken (som installeres på datamaskinen sammen med programvaren) for nærmere opplysninger. Bærevesken inneholder rom for både den bærbare datamaskinen og skriveren. Rommene kan også tas ut hvis du vil bære den bærbare datamaskinen og skriveren hver for seg.
- Slå av skriveren med  $\phi$  (av/på-knappen). Dette sikrer at blekkpatronen går tilbake til utgangsstillingen på venstre side i skriveren og låses på plass.
- OBS! Vent til alle lysene er slukket før du fjerner batteriet eller strømledningen. Da unngår du å skade skriveren. Dette kan ta ca. 16 sekunder.
- Før du tar skriveren med på reise, må du koble strømledningen og strømadapteren fra skriveren, lukke utskuffen og lukke dekselet.
- Hvis du reiser til et annet land / en annen region, må du huske å ta med den aktuelle nettadapteren.
- Ikke alle blekkpatroner er tilgjengelige i alle land/regioner. Du finner en liste over hvilke patroner som er tilgjengelige i de ulike landene/regionene, under "Reiseinformasjon" i programmet Verktøykasse (tilgjengelig på datamaskiner eller PDA-er som kjører Windows eller Windows Mobile), eller i "Reiseinfo" i HP Utility (tilgjengelig på Macintosh-maskiner).
- Bruk bare den nettadapteren som følger med skriveren. Bruk ikke en annen spenningstransformator eller -omformer. Strømadapteren kan brukes med vekselstrømkilder på 100 til 240 volt, 50 eller 60 Hz.
- Ta ut batteriet hvis du ikke kommer til å bruke skriveren på over en måned.
- Hvis du har med deg fotopapir på reisen, må det pakkes flatt, slik at det ikke brettes eller krølles. Fotopapiret må være flatt før utskrift. Hvis hjørnene på fotopapiret er bøyd mer enn 10 mm, kan du flate ut papiret ved å legge det i en oppbevaringspose som kan forsegles. Rull deretter posen på en bordkant til papiret er flatt.

# <span id="page-27-0"></span>Koble til skriveren med Bluetooth

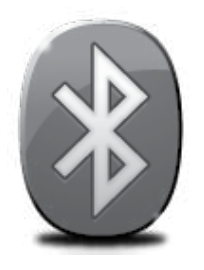

Skriveren har en innebygd Bluetooth-radio. Trådløsteknologien Bluetooth gjør det mulig å koble til skriveren trådløst ved hjelp av radiobølger i 2,4 GHz-spekteret.

Bluetooth brukes normalt for korte distanser (opptil 10 meter).

Hvis du vil ha mer informasjon om bruk og konfigurering av trådløse Bluetoothinnstillinger, kan du se i den elektroniske brukerhåndboken som blir installert på datamaskinen sammen med programvaren.

Merk: USB-kabel er ikke påkrevd for Bluetooth-oppsett. Ikke koble til en USB-kabel.

Tips: Du kan også konfigurere innstillingene senere ved hjelp av Verktøykassen for skriveren (Windows) eller HP Utility (Mac OS). Du finner mer informasjon i brukerhåndboken.

# Konfigurere en trådløs Bluetooth-tilkobling

Dette avsnittet beskriver hvordan du installerer og konfigurerer skriveren for en trådløs Bluetooth-tilkobling.

Du kan konfigurere innstillinger for trådløs Bluetooth-tilkobling under installasjonen av programvaren, eller du kan konfigurere innstillingene senere med Verktøykassen (Windows og Windows Mobile) eller HP Utility (Mac OS X). Du finner mer informasjon i brukerhåndboken.

#### Slik konfigurerer du en trådløs Bluetooth-tilkobling

#### Windows New York Contract of the Contract of the Mac OS X

- **Merk:** Hvis du bruker en ekstern Bluetoothadapter for datamaskinen, kan de spesifikke instruksene for å legge til skriveren være annerledes. Du finner mer informasjon i dokumentasjonen eller verktøyet som fulgte med Bluetooth-adapteren.
- 1. Hvis du bruker en ekstern Bluetooth-adapter for datamaskinen, må du påse at datamaskinen er startet før du kobler Bluetooth-adapteren til en USB-port på datamaskinen.

Hvis datamaskinen har innebygd Bluetooth, kontrollerer du bare at datamaskinen er startet og at Bluetooth er aktivert.

2. På oppgavelinjen i Windows klikker du på Start, Kontrollpanel, Maskinvare og lyd, og deretter klikker du på Legg til skriver. - ELLER -

Klikk på Start, Skriver eller Skrivere og fakser, og deretter dobbeltklikker du på ikonet Legg til skriver eller klikker på Legg til skriver.

3. Følg instruksjonene på skjermen for å fullføre installeringen.

- 1. Hvis du bruker en ekstern Bluetooth-adapter for datamaskinen, må du påse at datamaskinen er startet før du kobler Bluetooth-adapteren til en USB-port på datamaskinen. Hvis datamaskinen har innebygd Bluetooth, kontrollerer du bare at datamaskinen er startet og at Bluetooth er aktivert.
- 2. Klikk på Systemvalg i Dock, og klikk deretter på Utskrift og faks.
- 3. Klikk + (Legg til).
- 4. Velg oppføringen for skriveren fra listen hvor det står Bluetooth ved siden av navnet, og deretter klikker du på Legg til.
- 5. Følg instruksjonene på skjermen for å fullføre installeringen.

# <span id="page-28-0"></span>Angi Bluetooth-sikkerhetskode for skriveren

Du kan aktivere følgende sikkerhetsinnstillinger for skriveren:

- Be om at de som skal skrive ut på skriveren fra en Bluetooth-enhet, først må godkjennes ved å bruke en tilgangsnøkkel.
- Gjøre skriveren synlig eller usynlig for Bluetooth-skrivere som er innenfor rekkevidde.
- Du aktiverer disse innstillingene gjennom Verktøykassen (Windows), HP Utility (Mac OS X) eller Verktøykasse for PDA-er (Windows Mobile). Du finner mer informasjon under Verktøy for skriveradministrasjon.

## Bruke tilgangsnøkkel for å godkjenne Bluetooth-enheter

Du kan angi sikkerhetsnivået for skriveren til enten **Høyt** eller Lavt.

Lavt: Skriveren krever ikke tilgangsnøkkel. Alle Bluetooth-enheter innenfor rekkevidde kan skrive ut til den.

Merk: Standard sikkerhetsinnstilling er Lavt. Et lavt sikkerhetsnivå krever ingen godkjenning.

• Høyt: Skriveren ber om tilgangsnøkkel fra Bluetooth-enheten før skriveren får tillatelse til å sende en utskriftsjobb.

Merk: Skriveren leveres med en forhåndsdefinert tilgangsnøkkel som er angitt som seks nuller, "000000".

#### Angi om skriveren skal være synlig eller usynlig for Bluetooth-enheter

Du kan angi at skriveren skal være synlig for Bluetooth-enheter (offentlig) eller usynlig (privat).

- Synlig: Alle Bluetooth-enheter innen rekkevidde kan skrive ut på skriveren.
- Ikke synlig: Bare Bluetooth-enheter som har lagret enhetsadressen til skriveren, kan skrive ut på den.

Merk: Skriveren leveres med et standard tilgjengelighetsnivå som er Synlig.

## Tilbakestille standardinnstillingene fra fabrikken

**Merk:** Hvis du bruker instruksjonene nedenfor, tilbakestilles bare skriverens Bluetooth-innstillinger.

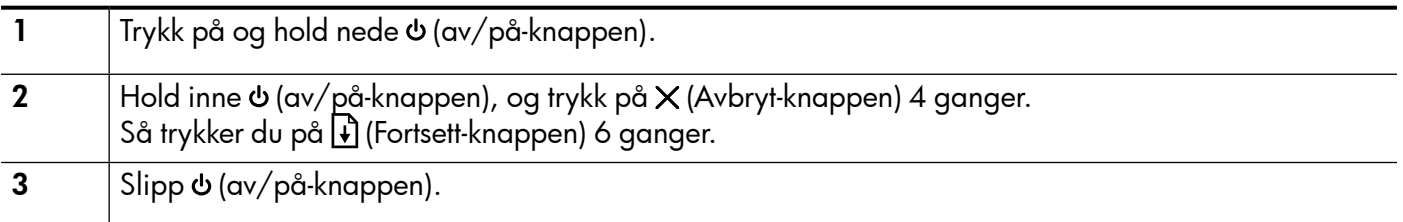

Norsk

# <span id="page-29-0"></span>Løse oppsettproblemer

Følgende deler tilbyr hjelp med problemer du kan ha mens du setter opp skriveren.

Hvis du trenger mer hjelp, kan du slå opp i brukerhåndboken (som installeres på datamaskinen sammen med programvaren).

## Problemer med å sette opp skriveren

- Kontroller at all pakketape og alt emballasjemateriale er fjernet fra skriveren, både utvendig og innvendig.
- Kontroller at alle ledninger og kabler som brukes (for eksempel USB-kabler), er i god stand.
- Kontroller at (av/på-lampen) er på og ikke blinker. Når skriveren er slått på, tar det omtrent 45 sekunder før den er varmet opp.
- Kontroller at skriveren har status Klar, og at ingen andre lamper på skriverens kontrollpanel lyser eller blinker. Les meldingen på skriverens kontrollpanel hvis lamper lyser eller blinker.
- Kontroller at strømledningen og nettadapteren er godt tilkoblet og at strømkilden virker som den skal.
- Kontroller at papiret er lagt i på riktig måte i skuffen, og at det ikke har kjørt seg fast i skriveren.
- Kontroller at alle låser og deksler sitter godt på plass.

#### Problemer med å installere programvaren

- Alle programmer må være lukket før du installerer programvare.
- Hvis du bruker en datamaskin som kjører Windows, og datamaskinen ikke gjenkjenner banen du har angitt til CD-stasjonen, må du kontrollere at du har angitt riktig stasjonsbokstav.
- Hvis datamaskinen ikke gjenkjenner programvare-CD-en i CD-stasjonen, må du undersøke om CD-en er skadet. Du kan laste ned HP-programvaren fra HPs nettsted (www.hp.com/support).
- Hvis du bruker en datamaskin som kjører Windows, og du bruker en USB-kabel for å koble til, må du kontrollere at USB-driverne ikke er blitt deaktivert i enhetsbehandling i Windows.
- Hvis du bruker Windows og datamaskinen ikke finner skriveren, kjører du avinstalleringsverktøyet (util\ccc\uninstall.bat på programvare-CD-en) for å utføre en ren avinstallering av programvaren. Start datamaskinen på nytt, og installer programvaren på nytt.

## Problemer med å konfigurere eller bruke Bluetooth

Trådløs kommunikasjon kan avbrytes eller være utilgjengelig hvis det forekommer signalforstyrrelse, problemer med avstanden eller signalstyrke, eller hvis skriveren av en eller annen grunn ikke er driftsklar.

- Kontroller at skriveren er innenfor rekkevidden av Bluetooth-enheten som sender. Bluetooth-utskrift tillater trådløs utskrift på opptil 10 meter.
- Hvis et dokument ikke skrives ut, kan det skyldes signalbrudd. Hvis en melding vises på datamaskinen som forklarer at det er et signalproblem, avbryter du utskriftsjobben og skriver ut på nytt fra datamaskinen.

## <span id="page-30-0"></span>Erklæring om begrenset garanti fra Hewlett-Packard

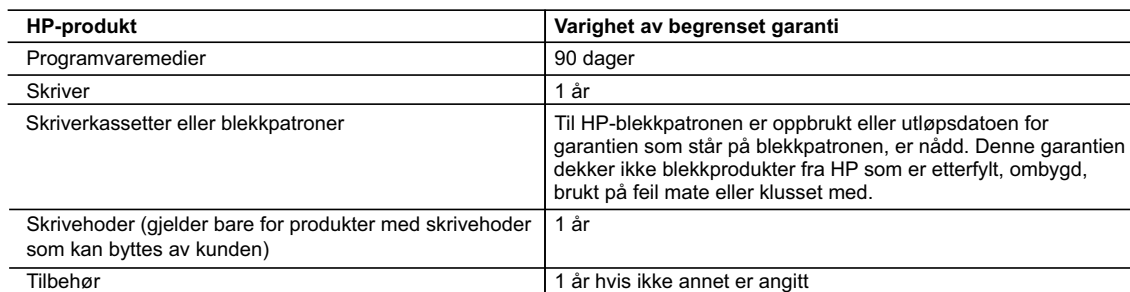

A. Omfang av begrenset garanti

- 1. Hewlett-Packard (HP) garanterer overfor sluttbrukeren/kunden at HP-produktene som er angitt ovenfor, er uten mangler i materiale og utførelse i den perioden som er spesifisert ovenfor. Denne perioden begynner den dagen kunden kjøper produktet.
- 2. HPs begrensede garanti for programvare gjelder bare for feil ved utførelse av programinstruksjonene. HP garanterer ikke at produktet vil fungere uavbrutt og feilfritt.
- 3. HPs begrensede garanti dekker bare mangler som oppstår som resultat av normal bruk av produktet, og dekker ikke noen andre problemer, inkludert de som måtte oppstå på grunn av følgende:
	- a. Feilaktig vedlikehold eller modifisering.
	- b. Programvare, utskriftsmateriale, deler eller rekvisita som ikke fulgte med, eller som ikke støttes av HP.
	- c. Bruk utenfor produktets spesifikasjoner.
	- d. Uautorisert endring eller feilbruk.
- 4. For HP-skriverenheter har ikke bruken av en blekkpatron som ikke er produsert av HP eller som er påfylt, noen innvirkning på garantien til kunden eller eventuelle kontrakter for støtte som kunden har med HP. Hvis skriverfeil eller -skade imidlertid skyldes bruk av en blekkpatron som ikke er fra HP, en etterfylt blekkpatron eller en utgått blekkpatron, vil HP belaste kunden med standard arbeidstid og materialer for å yte service på skriveren for den bestemte feilen eller skaden.
- 5. Hvis HP i løpet av gjeldende garantiperiode mottar melding om mangel i et hvilket som helst produkt som dekkes av HPs garanti, vil HP etter eget skjønn enten reparere eller erstatte det mangelfulle produktet.
- 6. Hvis HP ikke kan reparere eller erstatte, uansett grunn, et mangelfullt produkt som er dekket av HPs garanti, vil HP, innen rimelig tid etter å ha mottatt meldingen om mangelen, refundere kjøpsprisen for produktet.
- 7. HP er ikke forpliktet til å reparere, erstatte eller refundere noe før kunden har returnert det defekte produktet til HP.
- 8. Eventuelle erstatningsprodukter kan være enten nye eller som nye, forutsatt at funksjonaliteten er minst like god som for produktet det erstatter.
- 9. HP-produkter kan inneholde ombygde deler, komponenter eller materiale som er like bra som nytt med hensyn til ytelse.
- 10. HPs erklæring om begrenset garanti er gyldig i alle land/regioner der HP-produktet som dekkes, er distribuert av HP. Kontrakter for utvidet garantiservice, for eksempel service på stedet, er tilgjengelig fra alle HP-autoriserte servicekontorer i landene/regionene der produktet distribueres av HP eller av en autorisert importør.

Norsk

B. Garantibegrensninger

I DEN GRAD DET ER TILLATT UNDER LOKAL LOVGIVNING GIR VERKEN HP ELLER DERES TREDJEPARTSLEVERANDØRER NOEN SOM HELST ANNEN GARANTI ELLER BETINGELSE, VERKEN UTTRYKTE ELLER UNDERFORSTÅTTE GARANTIER ELLER BETINGELSER OM SALGBARHET, TILFREDSSTILLENDE KVALITET ELLER EGNETHET TIL ET BESTEMT FORMÅL.

- C. Ansvarsbegrensning
	- 1. I den utstrekning det er tillatt under lokal lovgivning, er rettsmidlene i denne garantierklæringen kundens eneste og eksklusive rettsmidler.
	- 2. I DEN GRAD DET ER TILLATT UNDER LOKAL LOVGIVNING, MED UNNTAK AV DE FORPLIKTELSER SOM ER SPESIELT FREMSATT I DENNE GARANTIERKLÆRINGEN, SKAL IKKE HP ELLER DERES TREDJEPARTSLEVERANDØRER UNDER NOEN OMSTENDIGHET VÆRE ANSVARLIGE FOR DIREKTE, INDIREKTE, SPESIELLE ELLER TILFELDIGE SKADER, ELLER FØLGESKADER, VERKEN BASERT PÅ KONTRAKT, SIVILT SØKSMÅL, ELLER NOEN ANNEN JURIDISK TEORI, UANSETT OM DE ER UNDERRETTET OM SLIKE SKADER.
- D. Lokal lovgivning

 1. Denne garantierklæringen gir kunden visse lovbestemte rettigheter. Kunden kan også ha andre rettigheter som kan variere fra stat til stat i USA, fra provins til provins i Canada og fra land/region til land/region andre steder i verden.

- 2. I den grad denne garantierklæringen ikke er i overensstemmelse med lokal lovgivning skal den regnes for å være modifisert, slik at den samsvarer med lokal lovgivning. I henhold til lokal lovgivning gjelder muligens ikke visse fraskrivelser og begrensninger av denne garantierklæringen for kunden. Noen av USAs delstater og andre myndigheter utenfor USA (inkludert provinser i Canada) kan for eksempel
	- a. utelukke fraskrivelsene og begrensningene i denne garantierklæringen som begrenser de lovbestemte rettighetene til en kunde (for eksempel Storbritannia),
	- b. på annen måte begrense leverandørers evne til å håndheve slike fraskrivelser eller begrensninger, eller
	- c. gi kunden andre garantirettigheter, spesifisere varigheten på underforståtte garantier som leverandøren ikke kan unndra seg, eller tillate begrensninger av varigheten på underforståtte garantier.
- 3. GARANTIVILKÅRENE I DENNE ERKLÆRINGEN, MED UNNTAK AV DET SOM ER TILLATT VED LOV, VERKEN EKSKLUDERER, BEGRENSER ELLER ENDRER, MEN KOMMER I TILLEGG TIL, DE OBLIGATORISKE LOVBESTEMTE RETTIGHETENE SOM GJELDER FOR SALGET AV HP-PRODUKTENE TIL SLIKE KUNDER.

#### **Informasjon om HPs begrensede garanti**

Kjære kunde,

Vedlagt finner De navn og adresse på de HP-selskaper som svarer for HPs begrensede garanti (fabrikkgaranti) i Norge. **Utover dette kan De ha oppnådd rettigheter gjennom kjøpsavtalen med selgeren av Deres HP-produkt. Slike rettigheter innskrenkes ikke av fabrikkgarantien.**

**Norway:** Hewlett-Packard Norge AS Østensjøveien 32 0667 OSLO

# Indhold

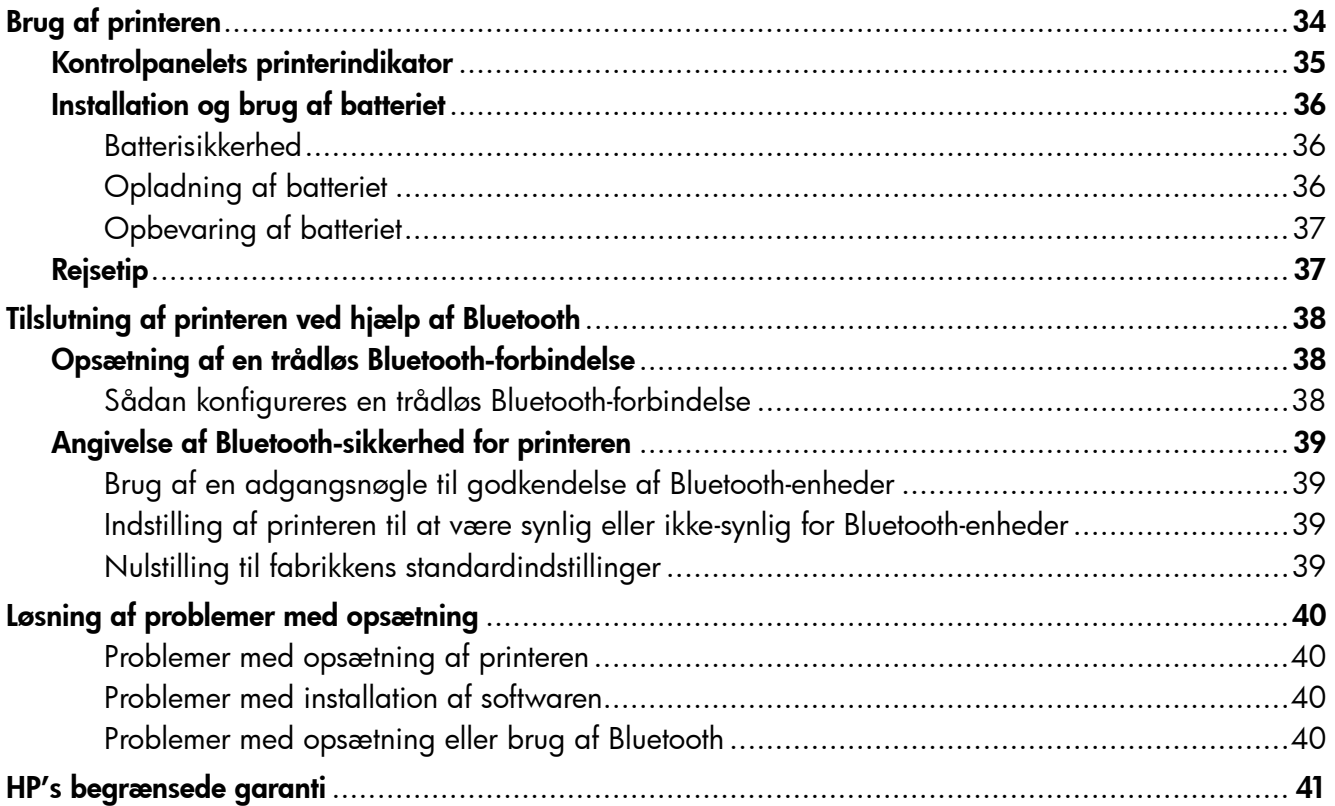

#### Oplysninger om sikkerhed

Følg altid de grundlæggende sikkerhedsforanstaltninger, når denne printer anvendes, for at reducere risiko for personskade ved brand eller elektrisk stød.

- 1. Alle instruktioner i den dokumentation, der følger med printeren, bør læses grundigt.
- 2. Vær opmærksom på alle advarsler og anvisninger på printeren.
- 3. Tag stikket ud af stikkontakten, inden printeren gøres rent.
- 4. Printeren må ikke anbringes eller bruges i nærheden af vand, eller når du er våd.
- 5. Printeren skal placeres, så den står fast på en stabil flade.
- 6. Printeren skal placeres på et sikkert sted, hvor ingen kan træde på eller falde over ledningen, og ledningen ikke bliver beskadiget.
- 7. Se brugervejledningen, der er tilgængelig på computeren efter installation af softwaren, hvis printeren ikke fungerer normalt.
- 8. Der er ingen dele inden i produktet, der skal serviceres af brugeren. Reparation skal udføres af uddannet servicepersonale.
- 9. Brug kun den eksterne netadapter, som fulgte med printeren.
- Bemærk: Blæk fra blækpatronerne bruges i udskrivningsprocessen på en række forskellige måder, f.eks. under initialiseringen, der forbereder printeren og blækpatronerne til udskrivning, og til skrivehovedrensning, som holder skrivedyserne rene og sørger for, at blækket kan flyde frit. Der vil endvidere altid være lidt blæk tilbage i patronen, når den er brugt. Der er flere oplysninger på <www.hp.com/go/inkusage>.

<span id="page-33-0"></span>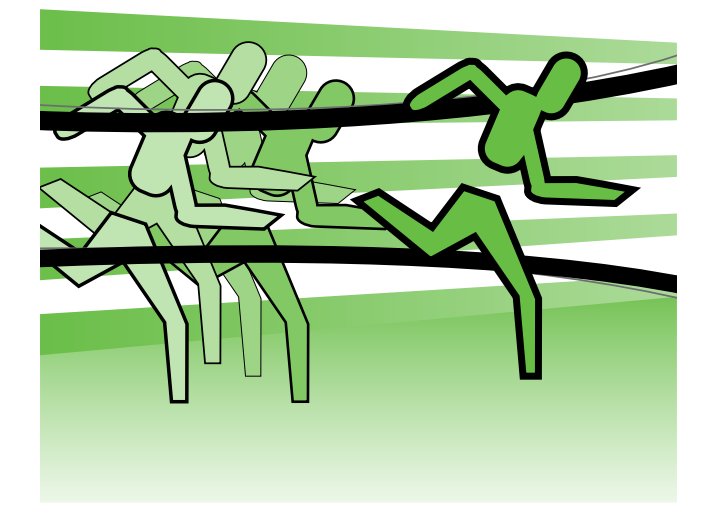

Tak, fordi du har købt denne HP Officejet-mobilprinter. Med denne printer kan du udskrive dokumenter og fotos når som helst og hvor som helst.

 $\div \dot{\bigcirc}$ Tip: Du kan også ændre printerindstillingerne vha. softwareværktøjer på computeren, f.eks. værktøjskassen (Windows og Windows Mobile) eller HP Utility (Mac OS X). Du kan finde flere oplysninger om disse værktøjer i brugervejledningen (der er tilgængelig på computeren efter installation af softwaren).

#### **44** Hvor er brugervejledningen?

I denne vejledning finder du oplysninger om følgende emner:

- Oplysninger om fejlfinding
- Oplysninger om understøttede forbrugsvarer til udskrivning.
- Detaljerede brugerinstruktioner
- Vigtige sikkerhedsmeddelelser og lovgivningsmæssige oplysninger
- CE **O** Lovpligtige oplysninger og oplysninger om overholdelse for EU findes i afsnittet med tekniske oplysninger i brugervejledningen. Brugervejledningen, som også kaldes "Hjælp", finder du på computeren, når softwaren er installeret. Desuden finder du overensstemmelseserklæringen på følgende websted: www.hp.eu/certificates.

Du kan åbne denne vejledning enten fra HP-mappen i menuen Start (Windows) eller fra menuen Hjælp (Mac OS X). Der findes desuden en Adobe Acrobat-version af denne vejledning på HP's supportwebsted (www.hp.com/support).

# <span id="page-34-0"></span>Kontrolpanelets printerindikator

Indikatorer på kontrolpanelet viser status og kan bruges til fejlfinding i tilfælde af printerproblemer. Dette afsnit indeholder oplysninger om indikatorerne, hvad de betyder, og hvad du evt. skal foretage dig.

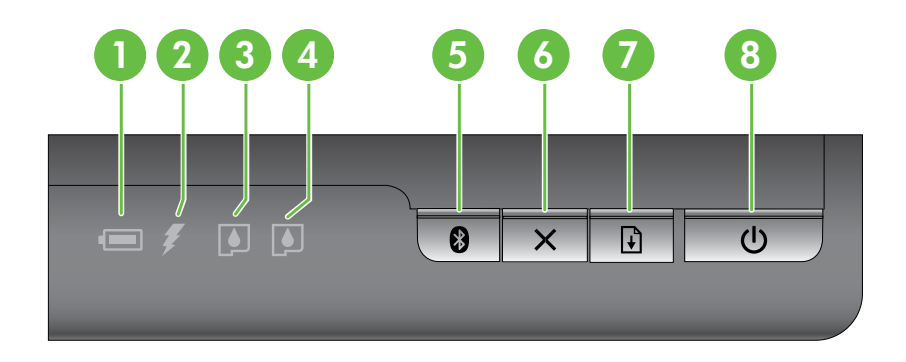

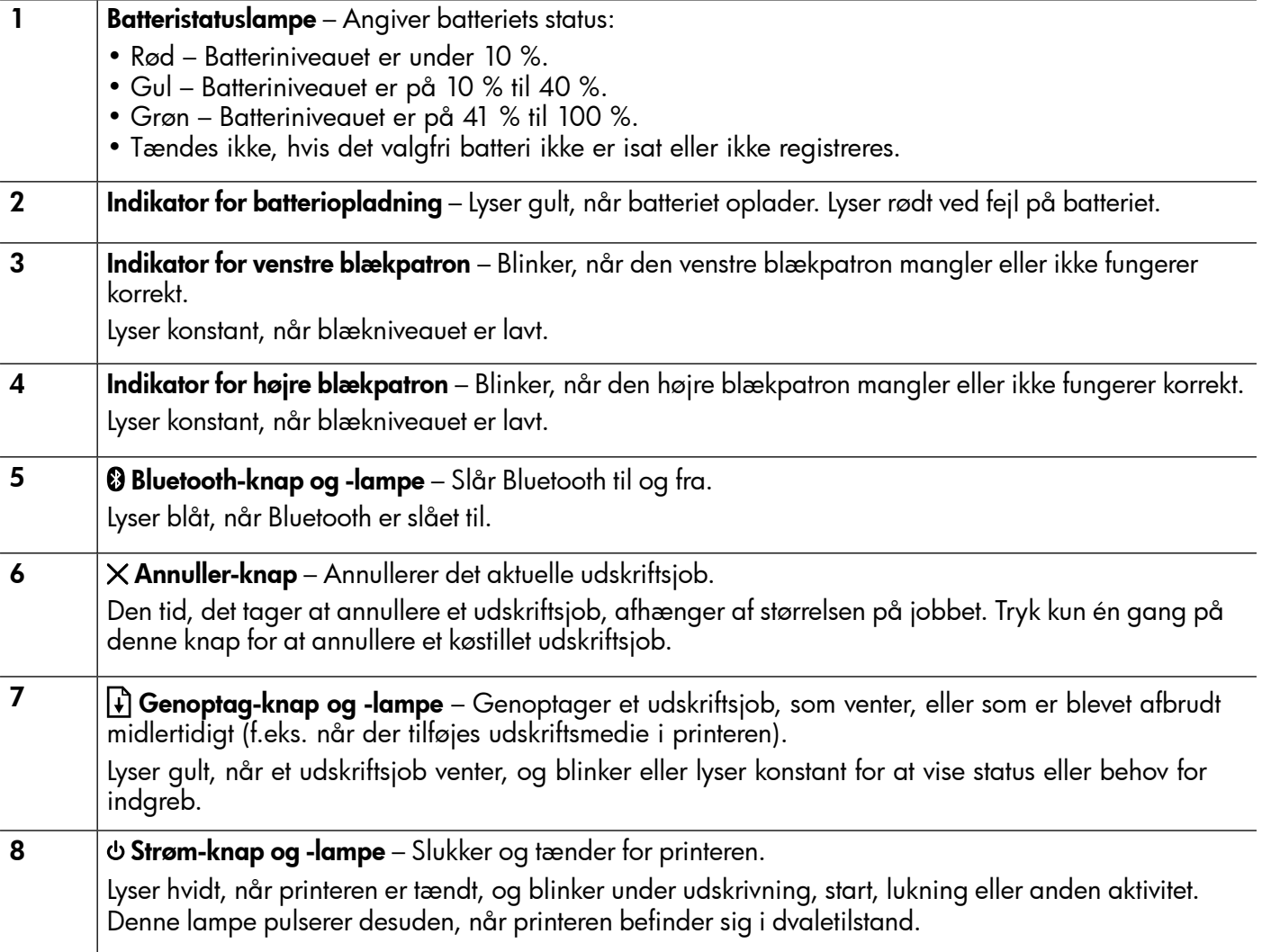

# <span id="page-35-0"></span>Installation og brug af batteriet

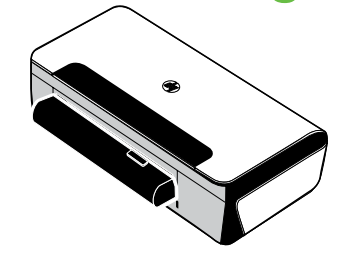

Der leveres et genopladeligt lithium-ion batteri med printeren i nogle lande/områder. Det kan også købes som et ekstraudstyr.

Der er flere oplysninger om bestilling og brug af batteriet i brugervejledningen, der er tilgængelig på computeren, når du har installeret softwaren.

## Batterisikkerhed

- Brug kun det batteri, som specifikt er udviklet til printeren. Se brugervejledningen for at få flere oplysninger.
- Når et batteri skal kasseres, bør du kontakte dit lokale renovationsfirma med hensyn til lokale restriktioner ved kassering eller genanvendelse af batterier. Selvom det genopladelige lithium-ion batteri ikke indeholder kviksølv, skal det måske sendes til en genbrugscentral eller kasseres på en særlig måde, når det ikke længere er brugbart. Se brugervejledningen for at få flere oplysninger.
- Batteriet kan eksplodere, hvis det udskiftes forkert eller bortskaffes ved afbrænding. Batteriet må ikke kortsluttes.
- Kontakt den lokale forhandler eller et HP-salgskontor for at købe et nyt batteri. Se brugervejledningen for at få flere oplysninger.
- Batterikontakterne må ikke komme i berøring med nogen form for metalgenstande, da dette medfører risiko for brand, forbrændinger eller beskadigelse af batteriet.
- Batteriet må ikke skilles ad. Batteriet har ingen indvendige dele, som kan serviceres af brugeren.
- Håndter et beskadiget eller utæt batteri med stor omhu. Hvis du kommer i kontakt med elektrolytten, skal du vaske det udsatte område med vand og sæbe. Hvis det kommer i kontakt med øjnene, skal du skylle øjet med vand i 15 minutter og søge lægehjælp.
- Udsæt ikke batteriet for opbevaringstemperaturer, der er over 60° C eller under -20° C.

# Opladning af batteriet

- Lad batteriet oplade i 4 timer, før du bruger batteriet for første gang. For efterfølgende opladninger tager det cirka 3 timer at lade batteriet helt op.
- Batteriets opladningsindikator lyser gult, når batteriet oplader. Hvis den lyser rødt, er batteriet defekt og skal udskiftes.
- Batteristatuslampen lyser grønt, når batteriet har en ladetilstand på 41-100 %, gult ved en ladetilstand på 10-40 % og rødt ved en ladetilstand på mindre end 10 %, og den blinker rødt ved en ladetilstand på mindre end 2 %. Oplad batteriet, når batteristatusindikatoren lyser gult. Hvis den lyser rødt, skal batteriet oplades så hurtigt som muligt. Batteristatussen vises også i værktøjskassen (Windows) og i HP Utility (Mac OS X). Hvis du bruger en Microsoft Windows Mobile®-enhed, kan du bruge værktøjskassesoftware til PDA'er. Se brugervejledningen for at få flere oplysninger.
- Hvis batteriet er ved at være opbrugt, skal du enten tilslutte netledningen for at oplade det eller udskifte batteriet med et, der er opladet.
# Opbevaring af batteriet

- Før langtidsopbevaring skal batteriet oplades fuldstændigt. Lad ikke batteriet være i en afladet (tom) tilstand i mere end 6 måneder.
- Du kan maksimere batteriets levetid og kapacitet ved at oplade, opbevare og bruge batteriet på steder, der opfylder retningslinjerne angivet i
	- Opladning og brug: 0° til 40° C
	- Opbevaring: -20° til 60° C

# Rejsetip

Brug følgende tip, når du skal forberede en rejse med printeren:

- En nyåbnet sort printerpatron vil lække en smule oppe i højder (såsom i flyvemaskiner). Du kan undgå dette ved at vente med at installere nye sorte patroner, til du har nået din destination. Indtil da bør de opbevares i deres originale tapede emballage.
- Du kan medbringe printeren i en bæretaske. Du kan finde flere oplysninger i brugervejledningen (der er tilgængelig på computeren, når du har installeret softwaren). Bæretasken har rum til både din notebookcomputer og printeren. Rummene kan også tages ud, hvis du vil bære notebook-computeren og printeren separat.
- Sluk for printeren ved brug af (Strøm-knappen). Dette sikrer, at printerpatronerne vender tilbage til startpositionen i den venstre side af printeren og låser på plads.
- ADVARSEL! Tag ikke batteriet eller netledningen ud, før alle indikatorer er slukket, for at hindre beskadigelse af printeren. Denne proces kan tage cirka 16 sekunder.
- Inden du rejser med printeren, skal du sørge for at tage netledningen og strømadapteren ud af printeren, lukke udskriftsbakken og lukke dækslet.
- Hvis du rejser til et andet land/område, skal du huske at medbringe den nødvendige stikadapter.
- Ikke alle blækpatroner er tilgængelige i alle lande/områder. Du kan finde en liste over de patroner, der er tilgængelige i forskellige lande/områder, i "Rejseoplysninger" i værktøjskassesoftwaren (som findes på computere eller PDA'er, der kører Windows eller Windows Mobile) eller i "Travel Info" (Rejseinfo) i HP Utility (som findes på Macintosh-computere).
- Brug kun den netadapter, som fulgte med printeren. Brug ikke nogen anden spændingstransformer eller omformer. Netadapteren kan bruges med vekselstrømkilder på 100 til 240 volt, 50 eller 60 Hz.
- Fjern batteriet, hvis du ikke skal bruge printeren i mere end en måned.
- Hvis du tager fotopapir med på en rejse, skal det pakkes fladt, så det ikke bøjer eller krøller. Fotopapir skal være glat, før der udskrives. Hvis hjørnerne på fotopapiret buer mere end 10 mm, kan du gøre papiret fladt ved at lægge det i den forseglede opbevaringspose og derefter rulle posen på en bordkant, indtil papiret er fladt.

# Tilslutning af printeren ved hjælp af Bluetooth

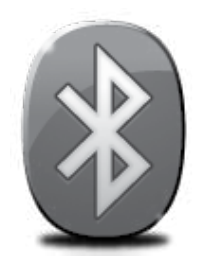

Printeren indeholder en indbygget Bluetooth-radio. Med trådløs Bluetooth-teknologi kan du trådløst tilslutte printeren ved brug af radiobølger med en frekvens på 2,4 GHz.

Bluetooth benyttes typisk til korte afstande (op til 10 meter).

Se den elektroniske brugervejledning, der er tilgængelig på computeren efter installation af softwaren, for at få yderligere oplysninger om brug af Bluetooth og konfiguration af de trådløse Bluetooth-indstillinger.

Bemærk: USB-kabel kræves ikke til Bluetooth-opsætning. Tilslut ikke et USB-kabel.

Tip: Du kan også konfigurere indstillinger senere ved brug af værktøjskassen (Windows eller Windows Mobild) eller HP Utility (Mac OS). Se brugervejledningen for at få flere oplysninger.

# Opsætning af en trådløs Bluetooth-forbindelse

I dette afsnit beskrives, hvordan du opsætter og konfigurerer printeren til en trådløs Bluetooth-forbindelse.

Du kan konfigurere trådløse Bluetooth-indstillinger, når du installerer softwaren, eller du kan konfigurere indstillingerne senere ved brug af værktøjskassen (Windows og Windows Mobile) eller HP Utility (Mac OS X). Se brugervejledningen for at få flere oplysninger.

### Sådan konfigureres en trådløs Bluetooth-forbindelse

- **Bemærk:** Hvis du bruger en ekstern Bluetooth-adapter til din computer, kan nogle af instruktionerne i, hvordan du tilføjer printeren, være anderledes. Du kan finde flere oplysninger i dokumentationen eller det program, der følger med Bluetoothadapteren.
- 1. Hvis du bruger en ekstern Bluetooth-adapter på din computer, skal du sikre dig, at computeren er startet, før du slutter Bluetoothadapteren til en USB-port på computeren. Hvis computeren har indbygget Bluetooth, skal computeren blot være startet og Bluetooth være aktiveret.
- 2. Klik på Start på proceslinjen i Windows, klik på Kontrolpanel, klik på Hardware og lyd, og klik derefter på Tilføj en printer. - Eller-

Klik på Start, klik på Printer eller Printere og faxenheder, og dobbeltklik derefter på ikonet Tilføj printer, eller klik på Tilføj en printer.

3. Følg vejledningen på skærmen for at afslutte installationen.

#### Windows No. 2006 - Mac OS X

- 1. Hvis du bruger en ekstern Bluetooth-adapter på din computer, skal du sikre dig, at computeren er startet, før du slutter Bluetoothadapteren til en USB-port på computeren. Hvis computeren har indbygget Bluetooth, skal computeren blot være startet og Bluetooth være aktiveret.
- 2. Klik på Systemindstillinger i dock'en, og klik derefter på Udskriv og fax.
- 3. Klik på  $+$  (Tilføj).
- 4. Vælg den printer på listen, som har Bluetooth ud for navnet, og klik derefter på Tilføj.
- 5. Følg vejledningen på skærmen for at afslutte installationen.

# Angivelse af Bluetooth-sikkerhed for printeren

Du kan aktivere følgende indstillinger for printersikkerhed:

- Kræve godkendelse via adgangsnøgle, før der kan udskrives til printeren fra en Bluetooth-enhed.
- Gøre printeren synlig eller usynlig over for andre Bluetooth-printere inden for rækkevidde.
- Du kan bruge værktøjskassen (Windows), HP Utility (Mac OS X) eller værktøjskassesoftware til PDA'er (Windows Mobile) til at aktivere disse indstillinger. Yderligere oplysninger findes i Printerens administrationsværktøjer.

# Brug af en adgangsnøgle til godkendelse af Bluetooth-enheder

Du kan indstille sikkerhedsniveauet for printeren til enten Høj eller Lav.

• Lav: Printeren kræver ikke en adgangsnøgle. Alle de Bluetooth-enheder, der er inden for rækkevidde, kan udskrive til enheden.

Bemærk: Standardsikkerhedsindstillingen er Lav. Et lavt sikkerhedsniveau kræver ikke godkendelse. Ï

• Høj: Printeren kræver en adgangsnøgle fra Bluetooth-enheden, før printeren får lov til at sende et udskriftsjob til den.

Bemærk: Printeren leveres med en foruddefineret adgangsnøgle, som er seks nuller, "000000".

#### Indstilling af printeren til at være synlig eller ikke-synlig for Bluetooth-enheder

Du kan angive, at printeren skal være synlig for Bluetooth-enheder (offentlig) eller ikke-synlig for alle (privat).

- Synlig: Alle Bluetooth-enheder inden for rækkevidde kan udskrive til printeren.
- Ikke-synlig: Kun Bluetooth-enheder, der har gemt enhedsadressen for printeren, kan udskrive til den.

Bemærk: Printeren leveres med standardadgangsniveauet Synlig.

# Nulstilling til fabrikkens standardindstillinger

Bemærk: Følgende instruktioner nulstiller kun printerens Bluetooth-indstillinger.

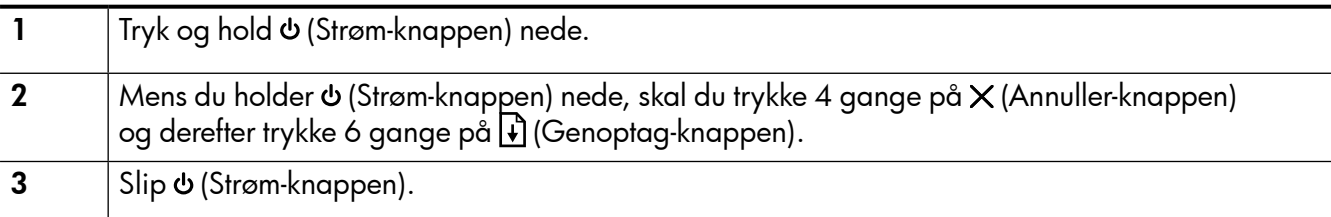

# Løsning af problemer med opsætning

I de følgende afsnit kan du finde hjælp til løsninger af problemer, der måtte opstå under opsætning af printeren.

Hvis du har brug for yderligere hjælp, kan du se i brugervejledningen, der er tilgængelig på computeren, når du har installeret softwaren.

# Problemer med opsætning af printeren

- Sørg for, at alt emballagemateriale og tape er fjernet uden om og inden i printeren.
- Kontroller, at de anvendte ledninger og kabler (f.eks. USB-kabel) er i god stand.
- Sørg for, at (Strøm-knappen) lyser og ikke blinker. Når printeren først er tændt, tager det ca. 45 sekunder at varme op.
- Kontroller, at printeren er i tilstanden "Klar", og ingen af indikatorerne på printerens kontrolpanel lyser eller blinker. Se meddelelsen på printerens kontrolpanel, hvis indikatorerne lyser eller blinker.
- Kontroller, at strømledningen og strømadapteren er tilsluttet ordentligt, og at strømforsyningen fungerer korrekt.
- Sørg for, at papiret er lagt rigtigt i bakken, og at det ikke sidder papir fast i printeren.
- Sørg for, at alle låse og dæksler er lukket korrekt.

## Problemer med installation af softwaren

- Inden softwaren installeres, skal du kontrollere, at alle programmer er lukket.
- Hvis du bruger en computer, der kører Windows, og computeren ikke kan finde den sti til cd-drevet, som du har indtastet, skal du kontrollere, at du har angivet det korrekte drevbogstav.
- Kontroller, om cd'en er beskadiget, hvis computeren ikke genkender cd'en med HP-software i cd-drevet. Du kan også hente HP-softwaren på HP's websted (www.hp.com/support).
- Hvis du bruger en computer, der kører Windows, og opretter forbindelse via et USB-kabel, skal du sørge for, at USB-driverne ikke er deaktiveret i Windows Enhedshåndtering.
- Hvis du bruger en computer med Windows, og computeren ikke kan registrere printeren, skal du køre afinstallationsprogrammet (util\cccnstall.bat på cd'en med HP-software) for at foretage en fuldstændig afinstallation af softwaren. Genstart computeren, og geninstaller softwaren.

# Problemer med opsætning eller brug af Bluetooth

Trådløs kommunikation kan afbrydes eller være utilgængelig, hvis der er signalforstyrrelse, problemer med afstanden eller signalstyrken, eller hvis printeren ikke er klar af en eller anden årsag.

- Sørg for, at printeren er inden for rækkevidde af den afsendende Bluetooth-enhed. Bluetooth-udskrivning giver mulighed for trådløs udskrivning ved en afstand på op til 10 meter.
- Hvis der ikke udskrives et dokument, er der måske signalforstyrrelse. Hvis der vises en meddelelse på computeren, som forklarer, at der er et signalproblem, skal du annullere udskriftsjobbet og derefter sende det igen fra computeren.

### Hewlett-Packards begrænsede garanti

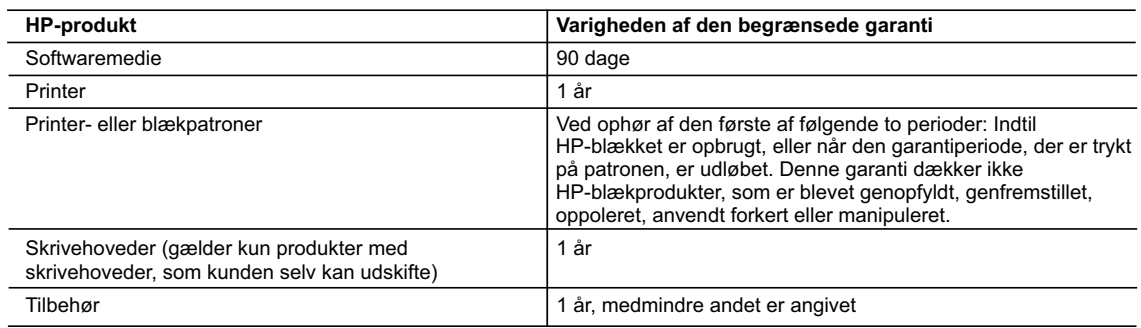

A. Varigheden af den begrænsede garanti

- 1. Hewlett-Packard (HP) garanterer slutbrugeren, at HP-produkterne, der er angivet ovenfor, er fri for fejl i materialer og udførelse i ovennævnte periode, som begynder på datoen for kundens køb af produktet.
- 2. I forbindelse med softwareprodukter gælder HP's begrænsede garanti kun i tilfælde af manglende udførelse af programinstruktionerne. HP garanterer ikke, at produkternes drift vil foregå fejlfrit og uden afbrydelser.
- 3. HP's begrænsede garanti dækker kun defekter, som opstår ved normal brug af produktet, og dækker ikke andre problemer, herunder problemer, som opstår pga.:
	- a. Forkert vedligeholdelse eller ændring.
	- b. Software, medier, dele eller tilbehør, der ikke er leveret af eller understøttes af HP.
	- c. Drift ud over produktets specifikationer.
	- d. Uautoriseret ændring eller forkert brug.
- 4. I forbindelse med HP-printerprodukter har brugen af ikke-HP-blækpatroner eller en genopfyldt blækpatron ingen indflydelse på kundens garanti eller HP's supportkontrakt med kunden. Skulle der opstå fejl eller skader på printeren, der kan henføres til brugen af en ikke-HP-blækpatron eller en genopfyldt blækpatron, opkræver HP imidlertid standardbetaling for tids- og materialeforbrug ved service på printeren i forbindelse med den pågældende fejl eller skade.

 5. Hvis HP i garantiperioden adviseres om fejl på et produkt, der er omfattet af HP's garanti, vil HP efter eget valg enten reparere eller ombytte produktet.

- 6. Hvis HP ikke kan henholdsvis reparere eller ombytte et defekt produkt, som er omfattet af HP's garanti, skal HP inden for rimelig tid efter at være blevet adviseret om defekten, refundere købsprisen for produktet.
- 7. HP er ikke forpligtet til at reparere, ombytte eller refundere, før kunden har returneret det defekte produkt til HP.
- 8. Et ombytningsprodukt kan være et nyt produkt eller et produkt svarende til et nyt produkt, forudsat det som minimum har samme funktionalitet som det produkt, det erstatter.
- 9. HP-produkter kan indeholde oparbejdede dele, komponenter eller materialer, der, hvad ydelse angår, svarer til nye dele.
- 10. HP's begrænsede garanti gælder i alle lande, hvor det dækkede HP-produkt distribueres af HP. Kontrakter om yderligere garantiservice, f.eks. service på stedet, kan aftales med alle autoriserede HP-servicesteder i de lande, hvor produktet distribueres af HP eller af en autoriseret importør.
- B. Begrænsninger i garantien
	- I DET OMFANG DET TILLADES AF LOKAL LOVGIVNING, UDSTEDER HP ELLER HP'S
		- TREDJEPARTSLEVERANDØRER IKKE NOGEN ANDEN GARANTI ELLER BETINGELSE, HVERKEN
	- UDTRYKKELIGT ELLER UNDERFORSTÅET GARANTIER ELLER BETINGELSER FOR SALGBARHED,
	- TILFREDSSTILLENDE KVALITET OG EGNETHED TIL ET BESTEMT FORMÅL.
- C. Ansvarsbegrænsninger
	- 1. I det omfang, det tillades af lokal lovgivning, er rettighederne i denne garanti kundens eneste og eksklusive rettigheder.
	- 2. I DET OMFANG DET TILLADES AF LOKAL LOVGIVNING, MED UNDTAGELSE AF DE FORPLIGTELSER, DER SPECIFIKT ER ANGIVET I DENNE GARANTIERKLÆRING, ER HP ELLER HP'S TREDJEPARTSLEVERANDØRER IKKE ANSVARLIG FOR NOGEN DIREKTE, INDIREKTE ELLER AFLEDT SKADE, HVAD ENTEN DER ER TALE OM ET KONTRAKTRETLIGT FORHOLD, ET FORHOLD UDEN FOR KONTRAKT ELLER NOGET ANDET JURIDISK BEGREB, OG UANSET OM DER ER ADVISERET OM RISIKOEN FOR SÅDANNE SKADER.
- D. Lokal lovgivning
- 1. Denne garanti giver kunden specifikke juridiske rettigheder. Kunden kan også have andre rettigheder, der varierer fra stat til stat i USA, fra provins til provins i Canada og fra land til land andre steder i verden.

Dansk

- 2. I det tilfælde at denne garantierklæring er i uoverensstemmelse med lokal lovgivning, skal denne garantierklæring modificeres, så den bringes i overensstemmelse med den pågældende lovgivning. Under en sådan lokal lovgivning vil visse fraskrivelser og begrænsninger i denne garantierklæring muligvis ikke gælde for kunden. Visse stater i USA kan i lighed med en række regeringer uden for USA (inkl. provinser i Canada) f.eks.:
	- a. Udelukke, at frasigelserne og begrænsningerne i denne garanti begrænser en forbrugers lovmæssige rettigheder (f.eks. i Storbritannien).
	- b. På anden måde begrænse en producents mulighed for at gennemtvinge sådanne frasigelser og begrænsninger. c. Give kunden yderligere garantirettigheder, angive varigheden af underforståede garantier, som producenten ikke
- kan frasige sig, eller ikke tillade begrænsninger i varigheden af underforståede garantier. 3. BETINGELSERNE I DENNE GARANTIERKLÆRING TILSIDESÆTTER, BRGRÆNSER ELLER ÆNDRER IKKE, MED UNDTAGELSE AF HVOR DER ER JURIDISK GRUNDLAG HERFOR, OG ER ET TILLÆG TIL DE
- UFRAVIGELIGE LOVBESTEMTE RETTIGHEDER GÆLDENDE FOR SALG AF HP-PRODUKTER TIL SÅDANNE **KUNDER**

#### **Information om HP's begrænsede mangeludbedring**

Kære kunde,

Vedhæftet finder De navn og adresse på de HP-selskaber, som yder HP's mangeludbedring i Danmark. **Herudover kan De have opnået rettigheder overfor sælger af HP's produkter i henhold til Deres købsaftale. HP's regler om mangeludbedring begrænser ikke sådanne rettigheder. Danmark:** Hewlett-Packard A/S, Engholm Parkvej 8, DK-3450 Alleroed

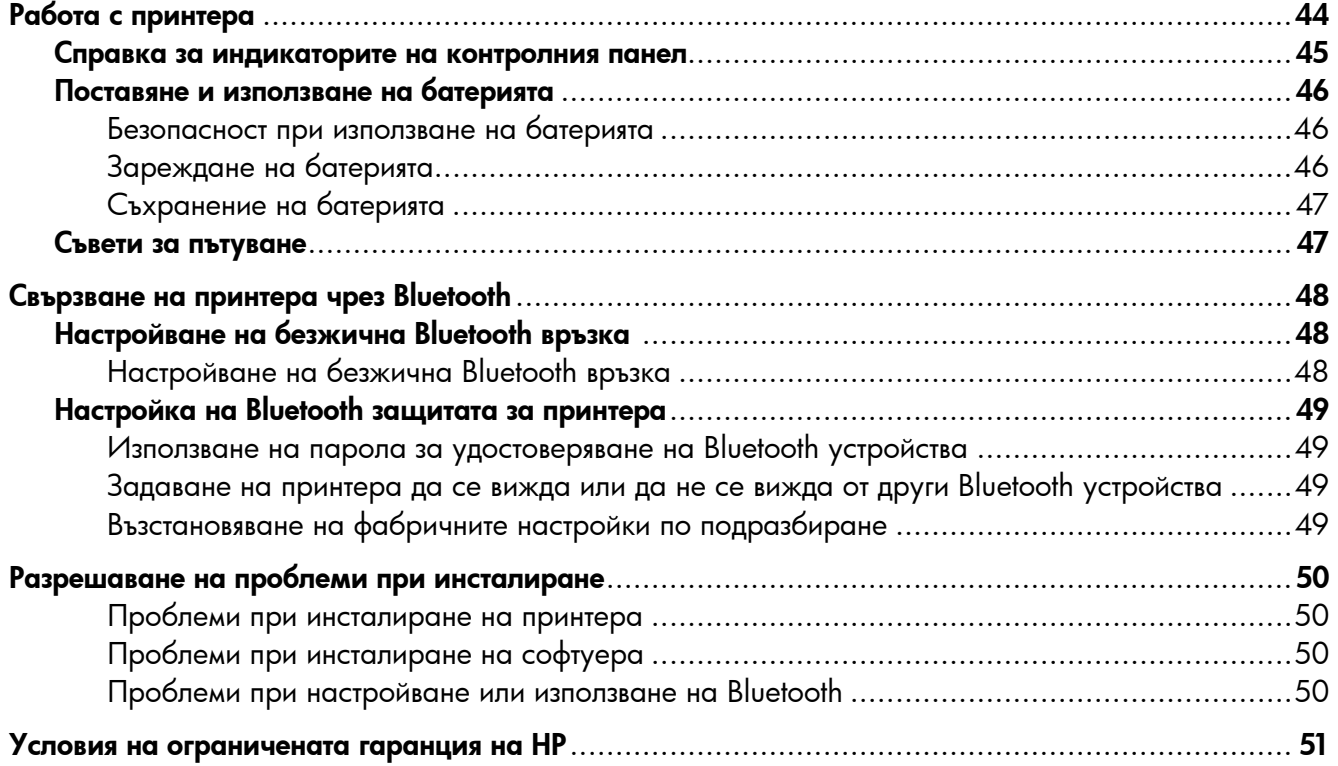

#### Информация за безопасността

Когато използвате този принтер, винаги спазвайте основните мерки за безопасност, за да намалите риска от нараняване при пожар или електрически удар.

- 1. Прочетете и разберете всички инструкции в документацията, придружаваща принтера.
- 2. Спазвайте всички предупреждения и указания, означени върху самия принтер.
- 3. Преди почистване изключвайте принтерa от електрическите контакти.
- 4. Не инсталирайте и не използвайте принтера в близост до вода или когато сте мокри.
- 5. Поставете принтера надеждно върху стабилна повърхност.
- 6. Поставяйте принтера на защитено място, където никой не може да настъпи или да се спъне в захранващия кабел, както и където захранващият кабел не може да се повреди.
- 7. Ако принтерът не работи нормално, вж. ръководството за потребителя (което е достъпно на компютъра след инсталиране на софтуера).
- 8. В продукта няма части, които да се подменят от потребителя. За сервиз се обръщайте към квалифицирани сервизни специалисти.
- 9. Използвайте само външния захранващ адаптер, предоставен с принтера.
- 3<mark>333</mark> Забележка: Мастилото в касетите се използва по време на печат по няколко различни начина, вкл. по време на процеса на инициализиране, който подготвя принтера и касетите за печатане, както и при поддържане на печатащите глави, което е с цел да пази мастилените дюзи чисти и улеснява излизането на мастилото. Също така след използване на печатащите касети в тях остава известно количество мастило. За допълнителна информация вж. сайта<www.hp.com/go/inkusage>.

<span id="page-43-0"></span>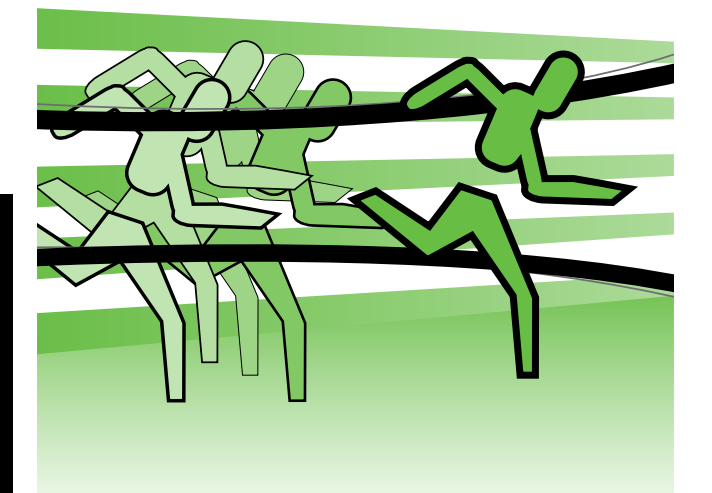

Благодарим ви, че закупихте този мобилен принтер HP Officejet. С този принтер можете да отпечатвате документи и снимки по всяко време и навсякъде.

Съвет: Можете също така да променяте настройките на принтера с помощта на софтуерните инструменти, достъпни на компютъра, като например кутията с инструменти (Windows и Windows Mobile) или HP Utility (помощна програма на HP) (Mac OS X). За допълнителна информация относно тези инструменти вж. ръководството за потребителя (което е достъпно на компютъра след инсталиране на софтуера).

#### Къде е ръководството за потребителя?

- В това ръководство се съдържа информация за следните теми:
- Информация за отстраняване на неизправности
- Информация относно поддържаните консумативи за печат
- Подробни инструкции за потребителя
- Важни бележки за безопасността и нормативна информация
- С Є Ф Регулативната информация и информацията за съответствие за Европейския съюз е налична в раздела "Техническа информация" на ръководството за потребителя. (Ръководството на потребителя, наричано още "Помощ", е налично на компютъра след инсталиране на софтуера.) Също така можете да намерите декларацията за съответствие на следния уеб сайт: www.hp.eu/certificates.

Можете да отворите това ръководство както от папката на HP в менюто "Старт" (Windows), така и от менюто "Помощ" (Mac OS X). Освен това версия за Adobe Acrobat на това ръководство е достъпна на уеб сайта за поддръжка на HP (www.hp.com/support).

#### <span id="page-44-0"></span>Справка за индикаторите на контролния панел

Индикаторите на контролния панел предоставят информация за състоянието на принтера и могат да бъдат от полза при диагностициране на проблеми с печата. Този раздел съдържа информация за индикаторите, какво показват те, както и какво действие е необходимо да бъде изпълнено.

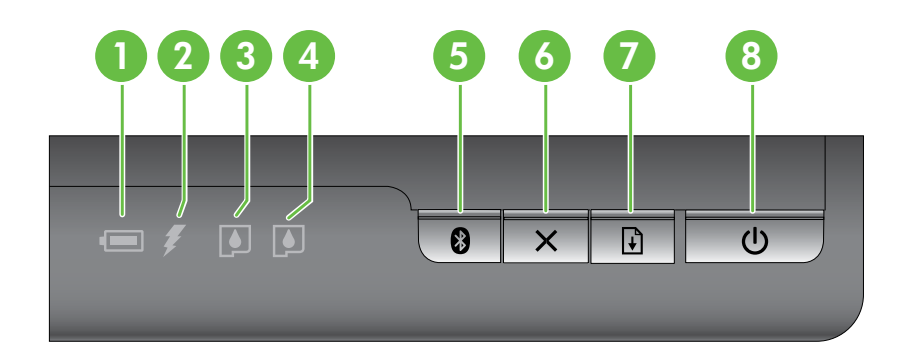

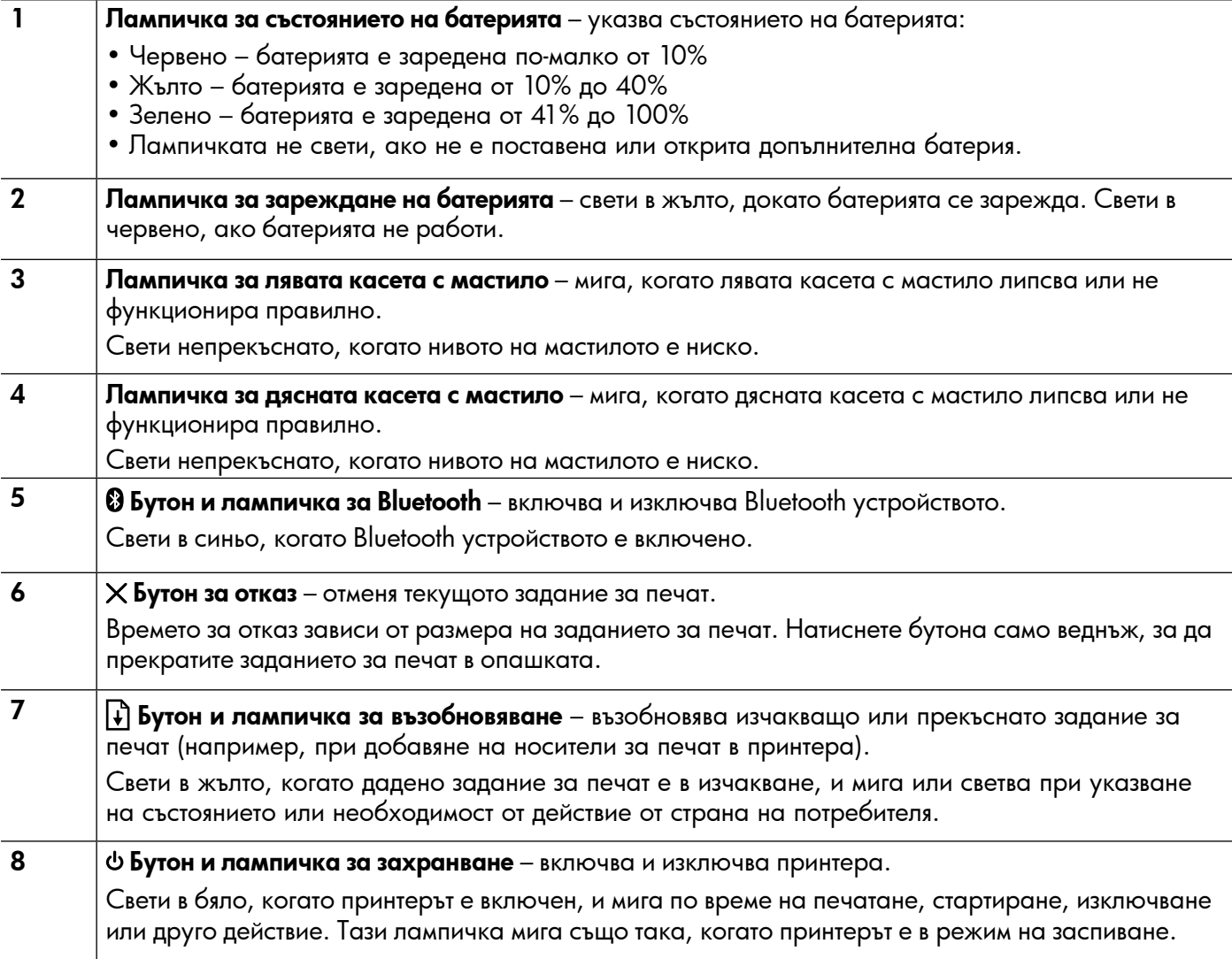

#### <span id="page-45-0"></span>Поставяне и използване на батерията

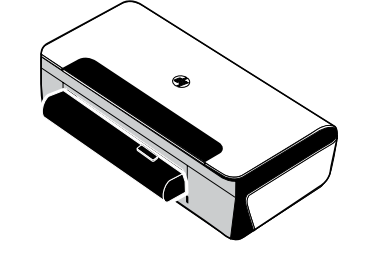

В някои страни/региони принтерът се доставя с литиево-йонна презареждаща се батерия. Може също така да се закупи като допълнителен аксесоар.

За допълнителна информация относно поръчването и използването на батерията вж. ръководството за потребителя (достъпно на компютъра след инсталиране на софтуера).

#### Безопасност при използване на батерията

- Използвайте само предназначената за принтера батерия. За повече информация вж. ръководството за потребителя.
- При изхвърляне на батерия, се свържете с местната фирма за събиране на отпадъците, за да се запознаете със съответните ограничения за изхвърляне или рециклиране на батерии. Въпреки че литиево-йонната презареждаща се батерия не съдържа живак, тя трябва да бъде рециклирана или изхвърлена по правилен начин в края на нейния живот. За повече информация вж. ръководството за потребителя.
- При неправилна подмяна или излагане на огън батерията може да експлодира. Не свързвайте батерията накъсо.
- За да закупите батерия за смяна, се свържете с местния дилър или търговско представителство на HP. За повече информация вж. ръководството за потребителя.
- За предотвратяване на пожар, изгаряния или повреда на батерията не позволявайте никакви метални предмети да се докосват до контактите на батерията.
- Не разглобявайте батерията. В батерията няма части, подлежащи на обслужване.
- С повредените или разтечени батерии боравете изключително внимателно. Ако се докоснете до електролита, измийте се внимателно със сапун и вода. При попадане на електролит в очите плакнете обилно с вода в продължение на 15 минути и потърсете медицинска помощ.
- Не излагайте батерията на температури за съхранение над 60° C (140° F) или под –20° C (–4° F).

### Зареждане на батерията

- Преди да използвате батерията за първи път, я зареждайте в продължение на 4 часа. При следващите зареждания са необходими около 3 часа за пълно зареждане на батерията.
- Когато батерията се зарежда, лампата за зареждане свети в жълто. Ако свети в червено, батерията може да е повредена и трябва да се смени.
- Лампичката за състояние на батерията свети в зелено, когато батерията е заредена от 41 до 100%, в жълто, когато е заредена от 10 до 40%, в червено, когато захранването е по-ниско от 10%, и мига в червено, когато захранването е по-ниско от 2%. Зареждайте батерията, когато лампичката за състояние на батерията светне в жълто. Ако лампичката светне в червено, заредете батерията възможно най-скоро. Състоянието на батерията се показва също така в кутията с инструменти (Windows), както и в HP Utility (Помощна програма на HP) (Mac OS X). Ако използвате устройство с Microsoft Windows Mobile®, можете да използвате софтуера на кутията с инструменти за PDA устройства. За повече информация вж. ръководството за потребителя.
- Ако захранването на батерията е слабо, включете захранващия кабел, за да я заредите, или я подменете със заредена батерия.

# <span id="page-46-0"></span>Съхранение на батерията

- Преди дългосрочно съхранение заредете батерията напълно. Не оставяйте батерията изтощена (празна) в продължение на повече от 6 месеца.
- За да увеличите живота и капацитета на батерията, зареждайте, съхранявайте и използвайте батерията на места, които отговарят на указанията в
	- Зареждане и използване: От 0° до 40° С (от 32° до 104° F)
	- Съхранение: От -20° до 60° C (от -4° до 140° F)

### Съвети за пътуване

Следните съвети ще ви помогнат да се подготвите за пътуване с вашия партньор:

- Скоро отворена черна печатаща касета ще потече леко при висока надморска височина (например в самолет). За да избегнете това, не инсталирайте нови черни касети, докато не стигнете до вашето местоназначение. Дотогава ги съхранявайте в оригиналната, запечатана опаковка.
- Можете да пренасяте принтера в чанта за носене. За допълнителна информация вж. ръководството за потребителя (което е достъпно на компютъра след инсталиране на софтуера). Чантата за носене разполага с отделения както за преносим компютър, така и за принтер. Отделенията могат също така да се разделят, ако искате да носите преносимия компютър и принтера отделно.
- Изключете принтера с помощта на Ф (бутона "Захранване"). Това осигурява връщането на печатащите касети в начална позиция в лявата страна на принтера и фиксирането им на местата им.
- ВНИМАНИЕ! За да предотвратите повреда на принтера, изчакайте, докато всички индикатори се изключат напълно, преди да извадите батерията или да изключите захранващия кабел. Процесът може да отнеме около 16 секунди.
- Преди пътуване с принтера изключете кабела за захранване и захранващия адаптер от принтера; затворете изходната тава; както и капака.
- Ако ще пътувате в друга страна/регион, носете със себе си необходимия адаптер за контакт.
- Не всички касети с мастило са налични във всички страни/региони. За списък с касетите, налични в различните държави/региони, вж "Информация за пътуване" в софтуера на кутията с инструменти (достъпно за компютри или PDA устройства с Windows или Windows Mobile) или вж. "Информация за пътуване" в HP Utility (Помощна програма на HP) (достъпно за компютри с Macintosh).
- Използвайте само захранващия адаптер, предоставен с принтера. Не използвайте друг трансформатор на напрежението или конвертор. Захранващият адаптер може да се използва с източник на захранване с променливо напрежение от 100 до 240 волта, 50 или 60 Хц.
- Премахнете батерията, ако няма да използвате принтера в продължение на повече от месец.
- Когато пътувате, пренасяйки фотохартия, я опаковайте изправена, за да не се деформира или намачка. Фотохартията трябва да се изправи преди започване на печата. Ако ъглите на фотохартията са нагънати повече от 10 мм (3/8 инча), изправете хартията, като я поставите в запечатващ се плик за съхранение, след което прокарайте няколко пъти плика по ръбовете на маса, докато хартията се изправи.

<span id="page-47-0"></span>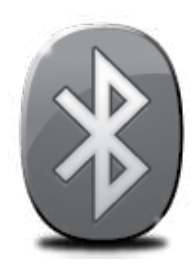

Принтерът разполага с вградено Bluetooth радио. Bluetooth безжичната технология позволява безжична връзка с принтера, като се използват радио вълни в спектър 2,4 ГХц.

Bluetooth обикновено се използва за кратки разстояния (до 10 метра или 30 фута).

За допълнителна информация относно използването на Bluetooth и конфигурирането на безжичните Bluetooth настройки вж. електронното ръководство за потребителя, достъпно на компютъра след инсталиране на софтуера.

Забележка: Не се изисква USB кабел при инсталиране с Bluetooth. Не свързвайте USB кабела.

 $\frac{1}{2}Q_{\tau}^2$ Съвет: Можете също така да конфигурирате настройките по-късно с помощта на кутията с инструменти (Windows или Window Mobile) или HP Utility (Помощна програма на HP) (Mac OS). За повече информация вж. ръководството за потребителя.

# Настройване на безжична Bluetooth връзка

В този раздел е описано как се настройва и конфигурира принтерът за безжична Bluetooth връзка.

Можете да конфигурирате безжичните Bluetooth настройки по време на инсталиране на софтуера, а също така можете да ги конфигурирате по-късно с помощта на кутията с инструменти (Windows и Windows Mobile) или HP Utility (Помощна програма на HP) (Mac OS X). За повече информация вж. ръководството за потребителя.

### Настройване на безжична Bluetooth връзка

- **1999 Забележка:** Ако използвате външен Bluetooth адаптер за компютъра, специфичните инструкции за добавяне на принтера може да са различни. За допълнителна информация вж. документацията или помощната програма, предоставена с Bluetooth адаптера.
- 1. Ако използвате външен Bluetooth адаптер за компютъра, се уверете, че компютърът е стартиран, а след това включете Bluetooth адаптера в който и да е свободен USB порт на компютъра. Ако компютърът ви има вграден Bluetooth, се уверете, че компютърът е стартиран и че

Bluetooth адаптерът е включен. 2. В лентата на задачите на Windows щракнете върху Start (Старт), Control Panel (Контролен

панел), Hardware and Sound (Хардуер и звук), след което щракнете върху Add a printer (Добавяне на принтер). – или –

Щракнете върху Start (Старт), Printer (Принтер) или Printers and Faxes (Принтери и факсове), след което щракнете два пъти върху иконата Add Printer (Добавяне на принтер) или върху Add a printer (Добавяне на принтер).

3. Следвайте инструкциите на екрана, за да завършите инсталирането.

#### Windows New York Contract of the Contract of the Mac OS X

1. Ако използвате външен Bluetooth адаптер за компютъра, се уверете, че компютърът е стартиран, а след това включете Bluetooth адаптера в който и да е свободен USB порт на компютъра.

Ако компютърът ви има вграден Bluetooth, се уверете, че компютърът е стартиран и че Bluetooth адаптерът е включен.

- 2. Щракнете върху System Preferences (Системни предпочитания) в Dock, а след това върху **Print & Fax** (Печат и факс).
- 3. Щракнете върху + (Добави).
- 4. Изберете запис за принтера от списъка с **Bluetooth**, освен неговото име, след което щракнете върху Add (Добави).
- 5. Следвайте инструкциите на екрана, за да завършите инсталирането.

# <span id="page-48-0"></span>Настройка на Bluetooth защитата за принтера

Можете да разрешите следните настройки за защита на принтера:

- Удостоверяване с парола, преди някой да печата на принтера от дадено Bluetooth устройство.
- Настройка за това дали принтерът е видим или невидим за другите Bluetooth принтери, намиращи се в обхват.
- За да разрешите тези настройки, можете да използвате кутията с инструменти (Windows), HP Utility (Помощна програма на HP) (Mac OS X) или софтуера на кутията с инструменти за PDA устройства (Windows Mobile). За допълнителна информация вж. Инструменти за управление на принтера.

#### Използване на парола за удостоверяване на Bluetooth устройства

Може да зададете нивото на защита на принтера да е Високо или Ниско.

**Ниско:** Принтерът не изисква парола. Всяко Bluetooth устройство в обсег може да печата на него.

Забележка: Настройката за защита по подразбиране е Ниско. Ниското ниво на защита не изисква удостоверяване.

• Високо: Принтерът изисква код за достъп от Bluetooth устройството, преди да му разреши да изпрати задание за печат.

Забележка: Принтерът се доставя с предварително зададена парола от шест нули – "000000". ⋽

#### Задаване на принтера да се вижда или да не се вижда от други Bluetooth устройства

Можете да настроите принтера да се вижда от Bluetooth устройствата (публично) или да не се вижда (частно).

- **Видимо:** Всяко Bluetooth устройство, което е в обхват, може да печата на принтера.
- Невидимо: Само Bluetooth устройства, които имат съхранен адреса на принтера, могат да печатат на него.

Забележка: Нивото на достъпност на принтера по подразбиране е Видимо.

#### Възстановяване на фабричните настройки по подразбиране

Забележка: С помощта на следните инструкции можете да нулирате само Bluetooth настройките на принтера.

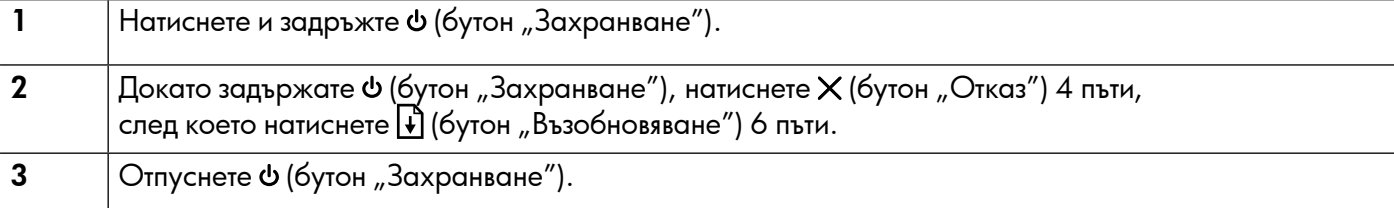

## <span id="page-49-0"></span>Разрешаване на проблеми при инсталиране

Следните раздели предоставят помощ при проблеми, които могат да възникнат по време на инсталиране на принтера.

Ако ви е необходима допълнителна помощ, вж. ръководството за потребителя (което е достъпно на компютъра след инсталиране на софтуера).

#### Проблеми при инсталиране на принтера

- Уверете се, че всички опаковъчни лепенки и материали са отстранени от вътрешната и външна страна на принтера.
- Уверете се, че всички използвани кабели (например USB кабел) са изправни и работят.
- Уверете се, че Ф (бутон "Захранване") свети и не мига. При първоначалното включване на принтера ще са необходими около 45 секунди, докато той загрее.
- Уверете се, че принтерът е в състояние на готовност и нито един от индикаторите на контролния панел не свети и не мига. Ако някой от индикаторите свети или мига, вж. съобщението на контролния панел на принтера.
- Уверете се, че захранващият кабел и захранващият адаптер са добре свързани и че източникът на захранване работи правилно.
- Уверете се, че хартията е поставена правилно в тавата и не е заседнала в принтера.
- Уверете се, че фиксаторите и капаците за правилно затворени.

#### Проблеми при инсталиране на софтуера

- Преди да инсталирате софтуера се уверете, че всички останали програми са затворени.
- Ако използвате компютър с Windows и той не разпознава пътя на въведеното CD устройство, се уверете, че е посочена правилната буква на устройство.
- Огледайте компактдиска със софтуера на HP за повреди, ако той не се разпознава от компютъра в CD устройството. Можете също така да изтеглите софтуера на HP от уеб сайта на HP (www.hp.com/ support).
- Ако използвате компютър с Windows и се свързвате чрез USB кабел, се уверете, че USB драйверите не са забранени в диспечера на устройствата на Windows.
- Ако използвате компютър с Windows и компютърът не може да открие принтера, стартирайте помощната програма за деинсталиране (util\ccc\uninstall.bat в компактдиска със софтуера на HP) за цялостно деинсталирането на софтуера. Рестартирайте компютъра и инсталирайте отново софтуера.

#### Проблеми при настройване или използване на Bluetooth

Безжичната връзка може да прекъсва или да е недостъпна, ако има смущения на сигнала, проблеми с разстоянието или силата на сигнала, както и ако принтерът не е готов по някаква причина.

- Уверете се, че принтерът е в обхвата на изпращащото Bluetooth устройство. Bluetooth печатът позволява безжичен печат на разстояние до 10 метра (30 фута).
- Ако даден документ не се отпечатва, е възможно да има смущения в сигнала. Ако на компютъра се покаже съобщение за проблем със сигнала, отменете заданието за печат, след което го изпратете отново от компютъра.

### <span id="page-50-0"></span>Условия на ограничената гаранция на Hewlett-Packard

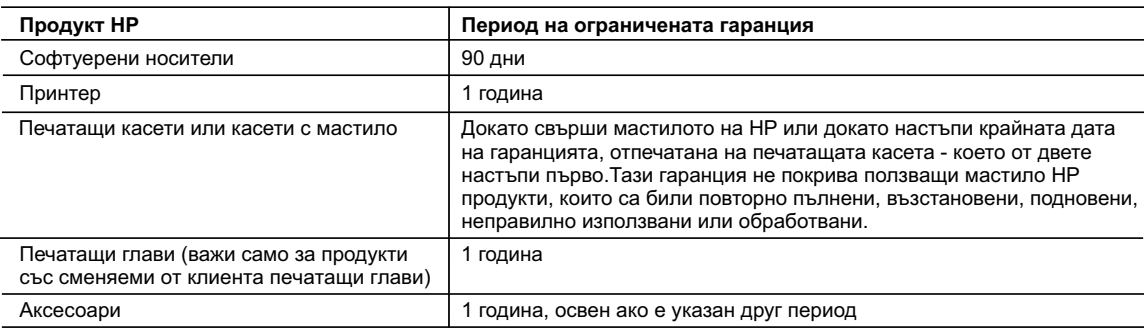

A. Обхват на ограничената гаранция

 1. Hewlett-Packard (HP) гарантира на клиента - краен потребител, че посочените по-горе продукти на HP няма да покажат дефекти на вложените материали и изработката за описания по-горе срок, като за начало на срока се счита датата на закупуването от клиента.

 2. По отношение на софтуерните продукти, ограничената гаранция на HP покрива само неспособността на продукта да изпълнява програмните инструкции. HP не гарантира, че работата на който и да е продукт ще бъде непрекъсната или без грешки.

- 3. Ограничената гаранция на HP покрива само онези дефекти, които възникват в резултат на нормално ползване на Продукта, и не обхваща други проблеми, включително онези, които възникват вследствие на:
	- а. неправилна поддръжка или модификации;
	- б. софтуер, носители, части или консумативи, които не са доставени или не се поддържат от HP;
	- в. експлоатация извън рамките на спецификациите на продукта;
	- неразрешени модификации или неправилна експлоатация.

 4. За принтерите на HP използването на касета, която не е произведена от HP, или на повторно пълнена касета не засяга нито гаранцията за клиента, нито евентуален договор за поддръжка между HP и клиента. Ако обаче отказът или повредата на принтера се дължат на използването на касета с мастило, която не е произведена от HP, или на повторно пълнена кадета, HP ще приложи стандартните си тарифи за време и материали за ремонта на конкретния отказ или повреда на принтера.

 5. Ако по време на гаранционния срок HP бъдат уведомени за дефект в който и да е продукт, покрит от гаранцията на HP, HP по свое усмотрение ще ремонтира или ще замени дефектния продукт.

 6. Ако HP не бъде в състояние да ремонтира или съответно замени дефектен продукт, който е покрит от гаранцията на HP, в рамките на разумен срок, след като бъде уведомен за дефекта, HP ще възстанови покупната цена на продукта.

- 7. HP няма задължението да ремонтира, заменя или да възстановява сумата, преди клиентът да е върнал дефектния продукт на HP.
- 8. Всеки заменящ продукт може да бъде нов или като нов, при условие че притежава функционалност, най-малко равностойна на продукта, който трябва да бъде заменен.
- 9. Продуктите на HP могат да съдържат регенерирани части, компоненти или материали, равностойни по качество на новите.
- 10. Условията на ограничената гаранция на HP са валидни във всяка страна/регион, където покритият от гаранцията продукт на HP се разпространява от HP. Договори за допълнителни гаранционни услуги, например обслужване на място, могат да бъдат предлагани от всеки оторизиран сервиз на HP в страни/региони, където продуктът се разпространява от HP или оторизиран вносител.
- Б. Ограничения на гаранцията

 В РАМКИТЕ НА ПОЗВОЛЕНОТО ОТ МЕСТНОТО ЗАКОНОДАТЕЛСТВО, НИТО HP, НИТО НЕГОВИ ДИСТРИБУТОРИ - ТРЕТИ СТРАНИ, ИМАТ ПРАВО ДА ДАВАТ КАКВИТО И ДА Е ДРУГИ ГАРАНЦИИ ИЛИ УСЛОВИЯ ОТ КАКЪВТО И ДА Е РОД, БИЛО ТО ИЗРИЧНИ ИЛИ ПОДРАЗБИРАЩИ СЕ ГАРАНЦИИ ИЛИ УСЛОВИЯ ЗА ПРОДАВАЕМОСТ, УДОВЛЕТВОРИТЕЛНО КАЧЕСТВО И ПРИГОДНОСТ ЗА КОНКРЕТНА ЦЕЛ.

#### В. Ограничения по отношение на отговорността

- 1. Доколко е позволено от местното законодателство, средствата на правна защита, предвидени в тези Гаранционни условия, се отнасят единствено и изключително до потребителя.
- 2. В РАМКИТЕ НА ПОЗВОЛЕНОТО ОТ МЕСТНОТО ЗАКОНОДАТЕЛСТВО, С ИЗКЛЮЧЕНИЕ НА ИЗРИЧНО ПОСОЧЕНИТЕ В ТЕЗИ ГАРАНЦИОННИ УСЛОВИЯ ЗАДЪЛЖЕНИЯ, HP ИЛИ НЕГОВИ ДИСТРИБУТОРИ - ТРЕТИ СТРАНИ, ПО НИКАКЪВ НАЧИН НЕ НОСЯТ ОТГОВОРНОСТ ЗА ПРЕКИ, КОСВЕНИ, СПЕЦИАЛНИ, СЛУЧАЙНИ ИЛИ ПОСЛЕДВАЩИ ПОВРЕДИ, НЕЗАВИСИМО ОТ ТОВА ДАЛИ СЕ БАЗИРАТ НА ДОГОВОР, ПРАВОНАРУШЕНИЕ ИЛИ КАКВАТО И ДА Е БИЛО ДРУГА ПРАВНА ТЕОРИЯ И НЕЗАВИСИМО ОТ НАЛИЧИЕТО НА ПРЕДУПРЕЖДЕНИЕ ЗА ВЪЗМОЖНОСТТА ЗА ТАКИВА ПОВРЕДИ.
- Г. Местно законодателство

Уважаеми Клиенти,

- 1. Гаранционните условия дават на потребителя определени законни права. Потребителят може да има и други права, които варират в различните щати на САЩ, в различните провинции на Канада, както и в различните страни по света.
- 2. Доколкото тези Гаранционни условия имат несъответствия с местното законодателство, тези Гаранционни условия ще се считат за така изменени, че да съответстват на местното законодателство. Според такова местно законодателство, определени откази от отговорност и ограничения в тези Гаранционни условия може да не важат за потребителя. Например някои щати на САЩ, както и някои държави извън САЩ (включително провинции на Канада), могат:
	- а. да не позволят отказа от отговорност и ограниченията в Гаранционните условия да ограничат законните права на потребителя (например Обединеното кралство Великобритания);
	- б. да ограничат по друг начин възможността производителят да приложи подобни откази от отговорност или ограничения; или
	- в. да предоставят на потребителя допълнителни права по гаранцията, да определят срока на подразбиращите се гаранции, които производителят не може да отхвърли, или да позволят ограничения върху срока на подразбиращите се гаранции.
- 3. УСЛОВИЯТА В ТАЗИ ГАРАНЦИЯ, С ИЗКЛЮЧЕНИЕ НА РАЗРЕШЕНОТО ОТ ЗАКОНА, НЕ ИЗКЛЮЧВАТ, ОГРАНИЧАВАТ ИЛИ ИЗМЕНЯТ, А СА В ДОПЪЛНЕНИЕ КЪМ ЗАДЪЛЖИТЕЛНИТЕ ЗАКОННИ ПРАВА, ПРИЛОЖИМИ ЗА ПРОДАЖБАТА НА ПРОДУКТИ HP НА ТАКИВА ПОТРЕБИТЕЛИ.

#### **Гаранция на HP**

Долу ще намерите името и адреса на дружеството във вашата страна, отговорно за предоставянето на Гаранционната поддръжка в рамките на Ограничената Гаранция предоставяна от HP.

**Вие имате допълнителни законови права пред продавача на продукта в съответствие с договора ви за покупко-продажба. Тези права по-никакъв начин не се ограничават от Ограничената Гаранция предоставяна от HP.**

**При необходимост, моля да се обърнете към продавача на продукта. ХЮЛЕТ-ПАКАРД БЪЛГАРИЯ ЕООД:** бул."Никола Вапцаров", Бизнес център ЕКСПО 2000, София -1407

# Sadržaj

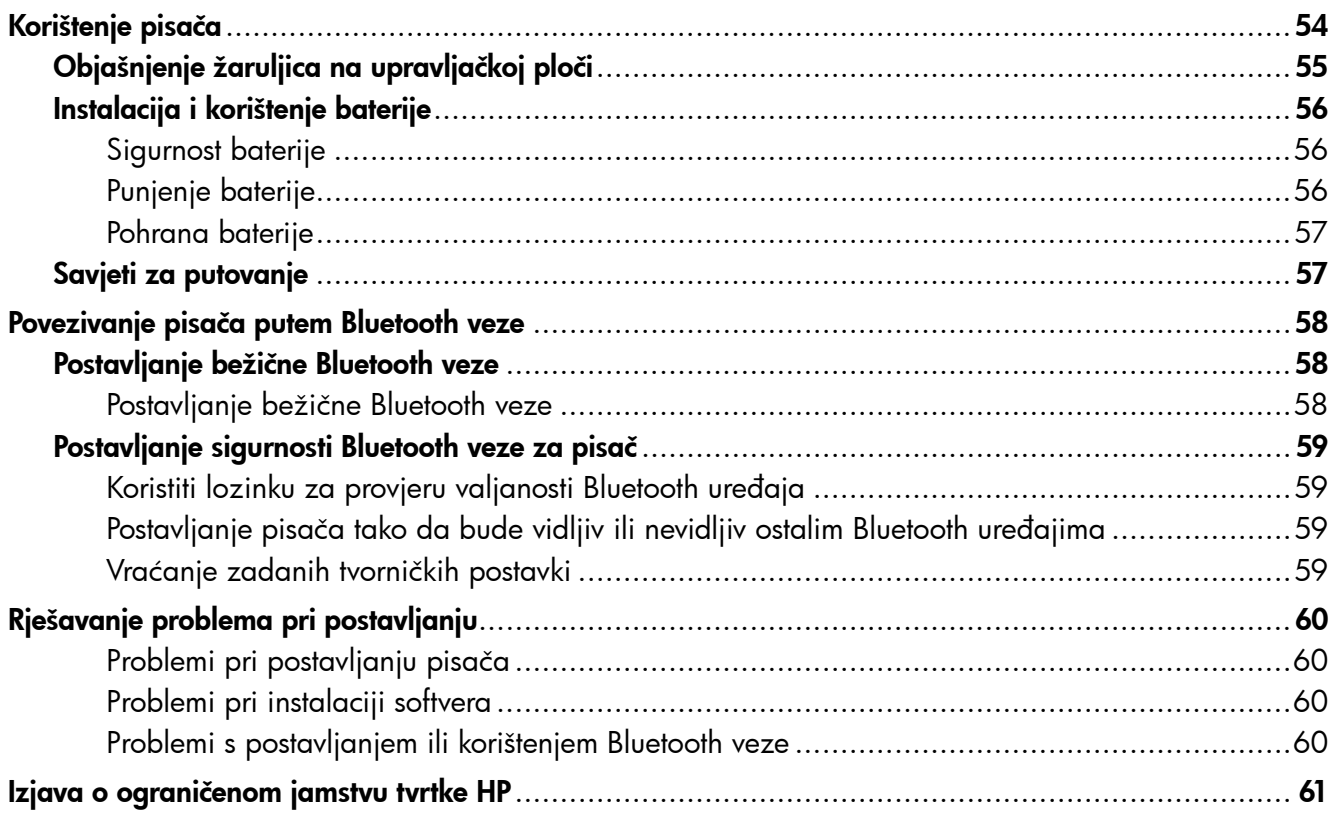

#### Sigurnosne informacije

Prilikom korištenja ovog pisača pridržavajte se osnovnih mjera opreza da biste smanjili rizik od ozljeda izazvanih vatrom ili električnim udarom.

- 1. Pročitajte s razumijevanjem sve upute iz dokumentacije koju ste dobili uz pisač.
- 2. Pridržavajte se svih upozorenja i uputa označenih na pisaču.
- 3. Pisač prije čišćenja isključite iz zidne utičnice.
- 4. Pisač nemojte instalirati ni koristiti u blizini vode ili dok ste mokri.
- 5. Pisač instalirajte na čvrstoj podlozi tako da bude posve stabilan.
- 6. Pisač postavite na zaštićeno mjesto na kojem nitko ne može stati na kabel za napajanje ili se spotaći o njega, odnosno na mjesto na kojem se kabel neće oštetiti.
- 7. Ako pisač ne funkcionira kao inače, pogledajte elektronički korisnički priručnik (koji će biti dostupan na računalu nakon instalacije softvera).
- 8. Unutar uređaja ne postoje dijelovi koje korisnik može sam popraviti. Servisiranje prepustite kvalificiranim serviserima.
- 9. Koristite samo vanjski prilagodnik/bateriju koji se isporučuju uz pisač.
- Napomena: tinta u spremnicima koristi se u postupku ispisa na više različitih načina. To obuhvaća i postupak inicijalizacije, koji pisač i spremnike priprema za ispis, kao i čišćenje glave za ispis, kojim se osiguravaju čistoća brizgaljki i besprijekorno protjecanje tinte. Uz to, poslije uporabe, u spremniku za ispis ostaje nešto neiskorištene tinte. Dodatne informacije potražite na adresi <www.hp.com/go/inkusage>.

<span id="page-53-0"></span>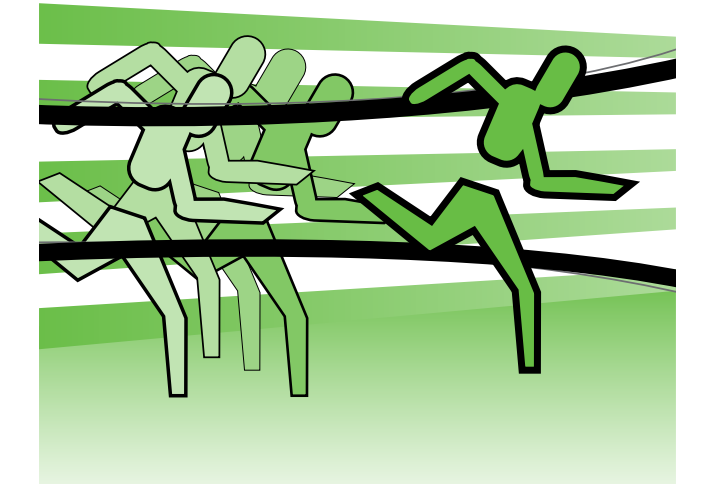

Hvala vam što ste kupili ovaj pisač HP Officejet Mobile. Pomoću tog pisača dokumente i fotografije možete ispisivati kad god poželite ma gdje se nalazili.

Savjet: postavke pisača možete promijeniti i  $\div \hat{\bigcirc}$  pomoću softverskih alata dostupnih na računalu, primjerice pomoću alata Toolbox (Windows i Windows Mobile) ili HP Utility (Mac OS X). Dodatne informacije o tim alatima potražite u korisničkom priručniku (koji je dostupan na računalu nakon instalacije softvera).

#### **44 Gdje je korisnički priručnik?**

Taj priručnik pruža vam informacije o sljedećim temama:

- informacije o rješavanju problema
- informacije o podržanom potrošnom materijalu za ispis
- detaljne upute za korisnika
- važne sigurnosne napomene i regulatorne informacije
- Regulatorne informacije i informacije o usklađenosti za Europsku Uniju dostupne su u odjeljku "Tehničke informacije" ovih uputa. (U vašem će računalu, nakon instalacije softvera, korisnički priručnik biti dostupan pod nazivom "Pomoć"). Potvrda o usklađenosti dostupna je na ovom web-mjestu: www.hp.eu/certificates.

Vodič možete otvoriti iz HP-ove mape na izborniku Start (Windows) ili putem izbornika Help (Pomoć) (Mac OS X). Verzija vodiča za Adobe Acrobat dostupna je na HP-ovu web-mjestu za podršku (www.hp.com/support).

# <span id="page-54-0"></span>Objašnjenje žaruljica na upravljačkoj ploči

Žaruljice na upravljačkoj ploči upućuju na status i korisne su za dijagnosticiranje problema pri ispisu. U ovom se odjeljku opisuju žaruljice, njihovo značenje te radnje koje je eventualno potrebno poduzeti.

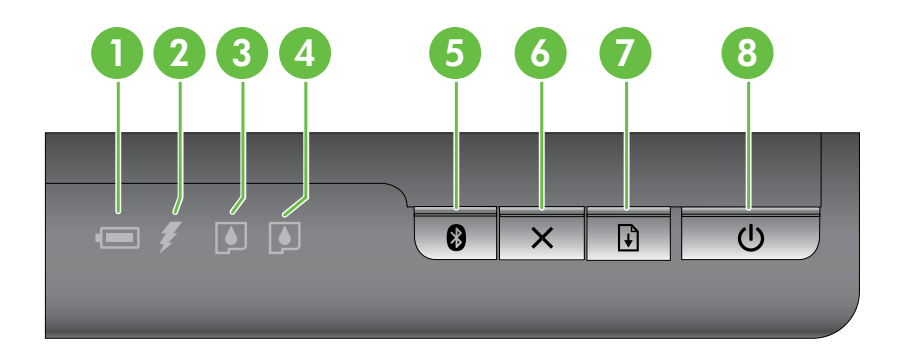

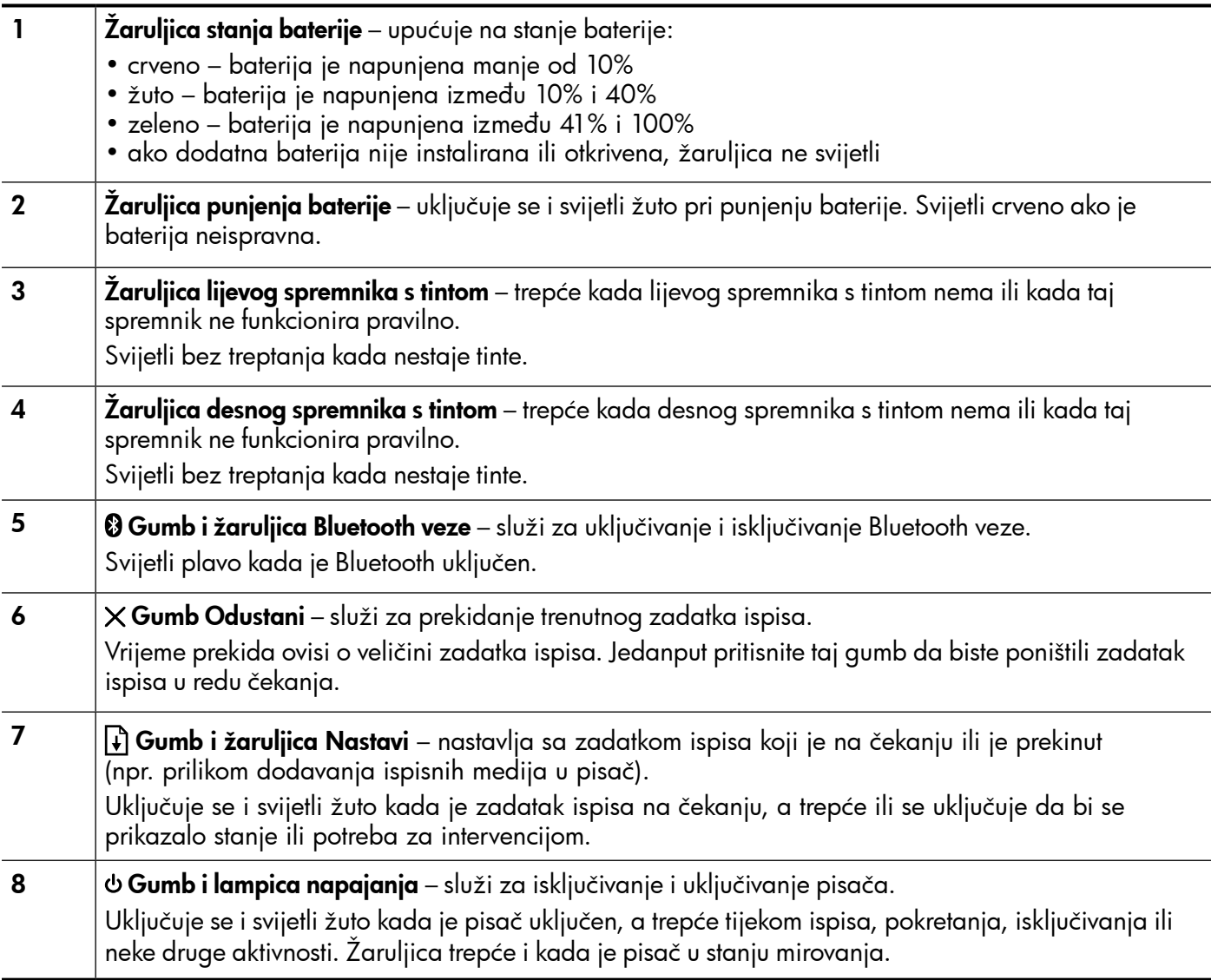

# <span id="page-55-0"></span>Instalacija i korištenje baterije

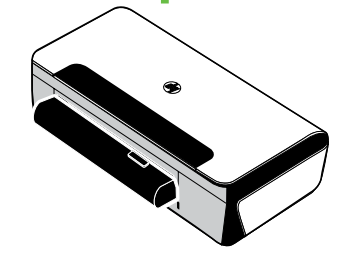

U nekim državama/regijama s pisačem se isporučuje litij-ionska baterija. Baterija se može i kupiti kao dodatna oprema.

Dodatne informacije o naručivanju i korištenju baterije potražite u korisničkom priručniku (dostupan je na računalu nakon instalacije softvera).

### Sigurnost baterije

- Koristite samo bateriju namijenjenu pisaču. Dodatne informacije potražite u korisničkom priručniku.
- Kod odlaganja baterije obratite se lokalnoj organizaciji zaduženoj za odlaganje otpada i informirajte se o lokalnim ograničenjima vezanim za odlaganje i recikliranje baterija. Premda litij-ionska punjiva baterija ne sadrži živu, po isteku radnog vijeka potrebno ju je reciklirati ili odložiti u skladu s propisima. Dodatne informacije potražite u korisničkom priručniku.
- U slučaju nepravilne zamjene ili bacanja u vatru baterija može eksplodirati. Nemojte izazvati kratki spoj baterije.
- Da biste kupili zamjensku bateriju obratite se lokalnom dobavljaču ili HP-ovu prodajnom uredu. Dodatne informacije potražite u korisničkom priručniku.
- Da biste izbjegli opasnost od požara, opeklina ili oštećenja baterije, pazite da metalni predmeti ne dodiruju kontakte baterije.
- Nemojte rasklapati bateriju. Unutar baterije ne postoje dijelovi koje korisnik može sam servisirati.
- Oštećenom baterijom ili baterijom koja curi rukujte iznimno pažljivo. Ako dođe do dodira s elektrolitom, isperite izloženo područje sapunom i vodom. Ako dođe do dodira s očima, ispirite ih vodom 15 minuta i zatražite liječničku pomoć.
- Nemojte izlagati bateriju temperaturama pohrane iznad 60 °C (140 °F) ili ispod -20 °C (-4 °F).

# Punjenje baterije

- Bateriju punite četiri sata prije prve upotrebe. Za potpuno punjenje baterije, pri sljedećim punjenima, potrebna su približno 3 sata.
- Žaruljica punjenja baterije tijekom punjenja svijetli žuto. Ako svijetli crveno, baterija je možda neispravna i potrebno ju je zamijeniti.
- Žaruljica stanja baterije svijetli zeleno kada je baterija napunjena između 41% i 100%, žućkasto kada je baterija napunjena između 10% i 40%, a treperi crveno kada je napunjena manje od 2%. Kad lampica stanja baterije zasvijetli žućkastom bojom, napunite bateriju. Kad zasvijetli crvenom bojom, napunite bateriju što je prije moguće. Stanje baterije prikazuje se i u programu Toolbox (Windows), odnosno HP Utility (Mac OS X). Ako koristite uređaj sa sustavom Microsoft Windows Mobile®, možete koristiti softver Toolbox za PDA uređaje. Dodatne informacije potražite u korisničkom priručniku.
- Ako je baterija gotovo prazna, priključite kabel za napajanje da biste je napunili je ili je zamijenite napunjenom baterijom.

# <span id="page-56-0"></span>Korištenje pisača

# Pohrana baterije

- Prije pohrane na dulje vrijeme potpuno napunite bateriju. Ne ostavljajte bateriju u ispražnjenom (praznom) stanju dulje od šest mjeseci.
- Da biste maksimizirali trajanje i kapacitet baterije, punite je čuvajte i koristite na mjestima koja odgovaraju smjernicama iz odjeljka
	- Punjenje i korištenje: 0 °C do 40 °C (32 °F do 104 °F)
	- Pohrana: -20 °C do 60 °C (-4 C° do 140 °F)

# Savjeti za putovanje

Sljedeći će vam savjeti pomoći da se pripremite za putovanje s pisačem:

- Novootvoreni će crni ispisni uložak malo curiti na velikim visinama (primjerice u zrakoplovu). Da biste to izbjegli, nove spremnike s crnom tintom instalirajte tek kada dođete na odredište. Do tada ih držite u originalnom pakiranju zatvorenom trakom.
- Pisač možete nositi u torbi. Dodatne informacije potražite u korisničkom priručniku (koji je dostupan na računalu nakon instalacije softvera). Torba ima pretince za prijenosno računalo i pisač. Pretinci se mogu odvojiti ako prijenosno računalo i pisač želite nositi odvojeno.
- Isključite pisač pomoću gumba za uključivanje. Tako ćete omogućiti vraćanje ispisnih uložaka u početni položaj na lijevoj strani pisača i njihovo fiksiranje.
- OPREZ! Da biste spriječili oštećenje pisača, prije uklanjanja baterije ili kabela napajanja pričekajte da sve žaruljice prestanu svijetliti. Taj postupak može trajati približno 16 sekundi.
- Prije polaska na putovanje s pisačem obavezno odspojite kabel i prilagodnik za napajanje iz pisača, zatvorite izlaznu ladicu i spustite poklopac.
- Ako putujete u neku drugu državu ili regiju, ponesite sa sobom potreban prilagodnik za utičnicu.
- Nisu svi spremnici s tintom dostupni u svim državama/regijama. Popis spremnika s tintom dostupnih u različitim državama/regijama potražite u odjeljku "Traveling Information" (informacije za putovanje) u softveru Toolbox (dostupnom na računalima ili PDA uređajima sa sustavom Windows ili Windows Mobile) ili u odjeljku "Travel Info" (informacije za putovanje) u softveru HP Utility (dostupnom na računalima Macintosh).
- Koristite samo prilagodnik napajanja koji ste dobili s pisačem. Nemojte koristiti nijedan drugi pretvarač napona ili ispravljač. Prilagodnik napajanja može se koristiti s izvorima izmjeničnog napona od 100 do 240 V, 50 ili 60 Hz.
- Uklonite bateriju ako pisač ne namjeravate koristiti dulje od jednog mjeseca.
- Kada putujete s fotopapirom, zapakirajte ga da se ne bi savinuo. Fotopapir mora biti ravan prije ispisa. Ako se uglovi fotopapira saviju više od 10 mm (3/8 inča), izravnajte papir tako da ga stavite u vrećicu koja se može zatvoriti pa je povlačite po rubu stola dok se papir ne izravna.

# <span id="page-57-0"></span>Povezivanje pisača putem Bluetooth veze

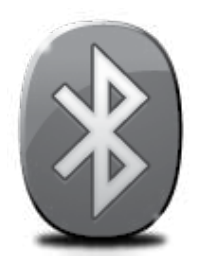

Pisač sadrži ugrađeni Bluetooth primopredajnik. Bežična Bluetooth tehnologija omogućuje bežično povezivanje s pisačem pomoću radiovalova unutar spektra od 2,4 GHz.

Bluetooth se obično koristi za manje domete (do 10 metara ili 30 stopa).

Više informacija o korištenju tehnologije Bluetooth i konfiguriranju postavki Bluetooth bežične veze potražite u elektroničkom korisničkom priručniku, koji je dostupan na računalu nakon instalacije softvera.

- Napomena: USB kabel nije potreban za postavljanje uređaja za rad s Bluetooth priborom. Nemojte priključivati USB kabel.
- to Savjet: postavke možete i kasnije konfigurirati pomoću softvera Toolbox (Windows ili Windows Mobile) ili HP Utility (Mac OS X). Dodatne informacije potražite u korisničkom priručniku.

# Postavljanje bežične Bluetooth veze

Ovaj odjeljak sadrži informacije o postavljanju i konfiguriranju pisača za bežično Bluetooth povezivanje.

Bluetooth postavke za bežični rad možete konfigurirati tijekom instalacije softvera ili kasnije putem softvera Toolbox (Windows i Windows Mobile) ili HP Utility (Mac OS X). Dodatne informacije potražite u korisničkom priručniku.

#### Postavljanje bežične Bluetooth veze

- **Napomena:** ako koristite vanjski Bluetooth<br>Diplomednik za rašunala kuniki Bluetooth prilagodnik za računalo, konkretne upute za dodavanje pisača mogu se razlikovati. Dodatne informacije potražite u dokumentaciji ili uslužnom programu koje ste dobili uz Bluetooth prilagodnik.
- 1. Ako koristite vanjski Bluetooth prilagodnik, provjerite je li računalo pokrenuto pa priključite Bluetooth prilagodnik u USB priključak na računalu. Ako računalo ima ugrađen Bluetooth, provjerite je li računalo pokrenuto te je li Bluetooth uključen.
- 2. Na programskoj traci sustava Windows kliknite Start pa Upravljačka ploča, zatim Hardver i zvuk, a potom Dodaj pisač. - ili -

Kliknite Start pa Pisač ili Pisači i faksovi, a zatim dvokliknite ikonu Dodavanje pisača ili kliknite Dodaj pisač.

3. Završite instalaciju prema uputama na zaslonu.

#### Windows New York Changes and Changes and Changes and Changes and Changes and Changes and Changes and Changes and Changes and Changes and Changes and Changes and Changes and Changes and Changes and Changes and Changes and C

- 1. Ako koristite vanjski Bluetooth prilagodnik, provjerite je li računalo pokrenuto pa priključite Bluetooth prilagodnik u USB priključak na računalu. Ako računalo ima ugrađen Bluetooth, provjerite je li računalo pokrenuto te je li Bluetooth uključen.
- 2. Kliknite System Preferences (Preference sustava) na alatnoj traci, a zatim kliknite Print & Fax (Ispis i faksiranje).
- 3. Kliknite + (Dodaj).
- 4. Na popisu odaberite stavku pisača pokraj čijeg naziva piše Bluetooth, a zatim kliknite Dodaj.
- 5. Završite instalaciju prema uputama na zaslonu.

# <span id="page-58-0"></span>Postavljanje sigurnosti Bluetooth veze za pisač

Možete omogućiti ove sigurnosne postavke za pisač:

- Zatražiti provjeru autentičnosti lozinke prije nego korisnik počne ispisivati putem Bluetooth veze s pisačem.
- Učiniti pisač vidljivim ili nevidljivim Bluetooth uređajima unutar dometa.
- Tu postavku možete uključiti u programima Toolbox (Windows), HP Utility (Mac OS X) ili Toolbox za PDA (Windows Mobile uređaji). Dodatne informacije potražite u odjeljku Alati za upravljanje pisačem.

### Koristiti lozinku za provjeru valjanosti Bluetooth uređaja

Razinu sigurnosti pisača možete postaviti na High (visoka) ili Low (niska).

• Low (niska): za pisač nije potrebna lozinka. Bilo koji Bluetooth uređaj unutar dometa može ispisivati pomoću uređaja.

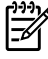

Napomena: Zadana postavka sigurnosti jest Low (niska). Niska razina sigurnosti ne traži provjeru valjanosti.

Hrvatski

• Visoka: pisač od Bluetooth uređaja traži lozinku prije nego pisaču dopusti slanje zadatka ispisa.

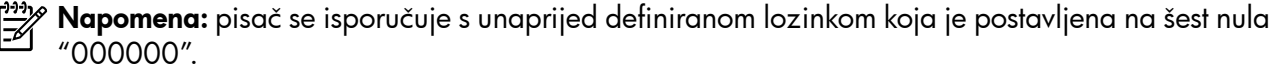

#### Postavljanje pisača tako da bude vidljiv ili nevidljiv ostalim Bluetooth uređajima

Pisač možete postaviti da bude vidljiv drugim Bluetooth uređajima (javni) ili da bude nevidljiv svima (privatni).

- Vidljiv: svaki Bluetooth uređaj unutar dometa može ispisivati putem pisača.
- Nije vidljiv: samo Bluetooth uređaji koji su pohranili adresu pisača mogu ispisivati na njemu.

Napomena: Pisač se isporučuje sa zadanom razinom dostupnosti Visible (vidljiv).

### Vraćanje zadanih tvorničkih postavki

Napomena: slijedeći ove upute na pisaču ćete vratiti samo zadane postavke Bluetooth veze.

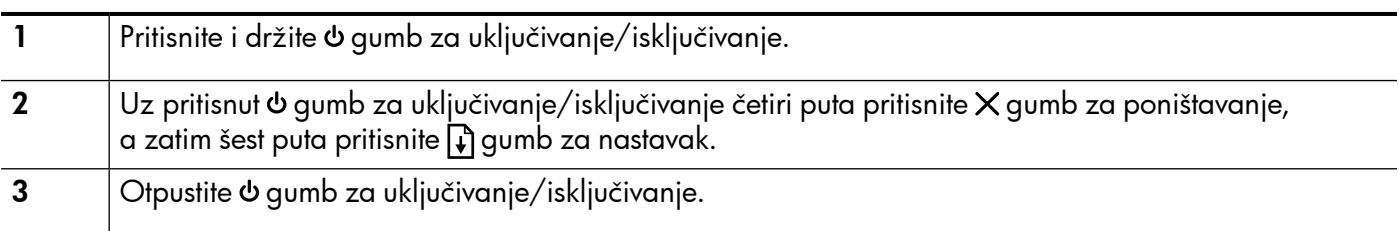

# <span id="page-59-0"></span>Rješavanje problema pri postavljanju

Sljedeći odjeljci pružaju pomoć za probleme na koje možete naići prilikom postavljanja pisača.

Ako vam je potrebna dodatna pomoć, potražite je u korisničkom priručniku (koji je dostupan na računalu nakon instalacije softvera).

# Problemi pri postavljanju pisača

- Provjerite jeste li uklonili traku i materijal za pakiranje s vanjske i unutrašnje strane pisača.
- Provjerite jesu li svi kablovi koje koristite ispravni (primjerice USB kabel) ispravno.
- Provjerite ne svijetli li  $\phi$  gumb za uključivanje i ne trepće li. Prilikom prvog uključivanja pisača potrebno je otprilike 45 sekundi za zagrijavanje.
- Provjerite je li pisač je u stanju pripravnosti te jesu li sve žaruljice na upravljačkoj ploči pisača potpuno isključene. Ako žaruljice svijetle ili trepću, pogledajte poruku na upravljačkoj ploči pisača.
- Provjerite jesu li kabel napajanja i prilagodnik čvrsto priključeni na uređaj te funkcionira li izvor napajanja ispravno.
- Provjerite je li papir ispravno umetnut u ladicu te nije li došlo do zaglavljivanja papira u pisaču.
- Provjerite jesu li ispravno zatvoreni svi zasuni i poklopci.

# Problemi pri instalaciji softvera

- Prije instalacije softvera provjerite jesu li svi drugi programi zatvoreni.
- Ako koristite računalo sa sustavom Windows i ono ne prepoznaje put do CD-ROM pogona kad ga upišete, provjerite jeste li naveli odgovarajuće slovo pogona.
- Ako računalo ne prepoznaje CD s HP-ovim softverom u CD-pogonu, provjerite nije li CD oštećen. HP-ov softver možete preuzeti s HP-ova web mjesta (www.hp.com/support).
- Ako koristite računalo sa sustavom Windows i povezani ste putem USB kabela, provjerite nisu li upravljački programi USB-a onemogućeni u upravitelju uređaja sustava Windows.
- Ako koristite računalo sa sustavom Windows, a računalo ne može otkriti pisač, pokrenite program za deinstalaciju (util\ccc\uninstall.bat na priloženom HP-ovu CD-u sa softverom) da biste potpuno uklonili softver. Ponovno pokrenite računalo te ponovno instalirajte softver.

# Problemi s postavljanjem ili korištenjem Bluetooth veze

Bežična komunikacija može se prekinuti ili postati nedostupna ako postoji ometanje signala, problemi s udaljenošću ili jakošću signala ili ako pisač zbog nečeg nije spreman.

- Pazite na to da uređaj bude unutar dometa Bluetooth uređaja-pošiljatelja. Bluetooth ispis omogućuje bežični ispis do udaljenosti od 10 metara (30 stopa).
- Ako se dokument ne ispiše, možda nešto prekida signal. Ako se na računalu pojavi poruka koja objašnjava da postoji problem sa signalom, poništite zadatak ispisa i ponovo ga pošaljite s računala.

## <span id="page-60-0"></span>Izjava o ograničenom jamstvu za Hewlett-Packard

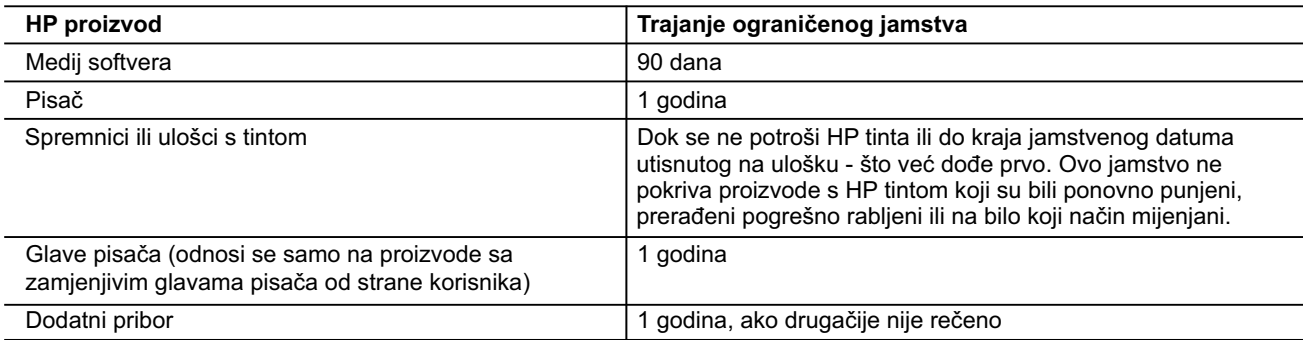

A. Pokrivanja ograničenog jamstva

- 1. Hewlett-Packard (HP) krajnjem korisniku jamči da će gore navedeni HP proizvodi biti bez grešaka u materijalu i izvedbi za vrijeme gore navedenog razdoblja, koje započinje datumom kupovine.
- 2. Za softverske proizvode, HP ograničeno jamstvo se primjenjuje samo na greške u izvršavanju programskih naredbi. HP ne jamči neprekidan rad ili rad bez pogrešaka za bilo koji od svojih proizvoda.
- 3. HP ograničeno jamstvo pokriva samo greške nastale kao rezultat uobičajene uporabe proizvoda i ne pokriva druge probleme, uključujući i one nastale kao rezultat:
	- a. Neispravnog održavanja ili izmjena;
	- b. Softvera, medije, dijelova ili pribora koje nisu HP proizvodi, niti su podržani od strane HP;
	- c. Rada izvan navedenih uvjeta rada proizvoda;
	- d. Nedozvoljene izmjene ili zlouporabe.
- 4. Za HP pisače, uporaba spremnika koji nisu HP proizvodi ili ponovno punjenih spremnika, ne utječe na jamstvo ili bilo koji HP ugovor o podršci korisnika. No, ako je greška pisača ili oštećenje uzrokovano uporabom spremnika s tintom koji nisu HP proizvod ili su ponovno punjeni ili im je istekao rok valjanosti, HP će zaračunati uobičajenu cijenu vremena i materijala utrošenih u servisiranju pisača u otklanjanju iste greške ili oštećenja.
- 5. Ako HP zaprimi tijekom važećeg jamstvenog perioda obavijest o grešci u bilo kojem proizvodu pokrivenom HP jamstvom, HP će ili popraviti ili zamijeniti proizvod, prema nahođenju HP-a.
- 6. Ako HP nije u mogućnosti popraviti ili zamijeniti, već prema slučaju, oštećeni proizvod koji je pokriven HP jamstvom, HP će u razumnom vremenu po prijemu prijave o grešci, vratiti novac po prodajnoj cijeni proizvoda.
- 7. HP neće imati obvezu popraviti, zamijeniti ili vratiti novac dok korisnik ne vrati oštećeni proizvod u HP.
- 8. Svi zamjenski proizvodi mogu biti novi ili kao-novi, uz uvjet da imaju funkcionalnost koja je barem jednaka onoj proizvoda koji se zamjenjuje.
- 9. HP proizvodi mogu sadržavati prerađene dijelove, komponente ili materijale koji su identični novim po učinku.
- 10. HP ograničeno jamstvo je važeće u bilo kojoj državi, gdje se proizvod pokriven jamstvom, distribuira od strane HP-a. Ugovori za dodatne jamstvene usluge, poput servisiranja na licu mjesta, mogu biti dostupni kod bilo kog HP servisa u državi gdje HP ili ovlašteni uvoznik distribuira taj proizvod.
- B. Ograničenja jamstva

DO MJERE DOZVOLJENE LOKALNIM ZAKONIMA, HP I NJEGOVI NEZAVISNI ISPORUČITELJI NE DAJU NIKAKVA DRUGA JAMSTVA ILI UVJETE BILO KOJE VRSTE, IZRIČITE ILI PODRAZUMIJEVANE, JAMSTVA ILI UVJETE PRODAJE, ZADOVOLJAVAJUĆE KVALITETE, TE PRIKLADNOSTI ODREĐENOJ NAMJENI.

- C. Ograničenja odgovornosti
	- 1. Do granice dozvoljene lokalnim zakonom, pravni lijekovi iz ovog Jamstva jedini su i isključivi pravni lijekovi za korisnika.
	- 2. DO MJERE DOZVOLJENE LOKALNIM ZAKONIMA, OSIM OBAVEZA IZRIČITO NAVEDENIH U OVOJ JAMSTVENOJ IZJAVI, HP I NJEGOVI ISPORUČITELJI NEĆE NITI U KOM SLUČAJU BITI ODGOVORNI ZA DIREKTNA, INDIREKTNA, POSEBNA, SLUČAJNA ILI POSLJEDIČNA OŠTEĆENA, BILO TEMELJEM UGOVORA, KRIVNJE ILI BILO KOJE DRUGE PRAVNE TEORIJE, ODNOSNO BILO SAVJETOVANI O MOGUĆNOSTI POSTOJANJA OVAKVIH GREŠAKA.
- D. Lokalni zakoni
	- 1. Ovo Jamstvo daje korisniku određena zakonska prava. Korisnik može imati i druga prava koja se razlikuju ovisno od države u Sjedinjenim Američkim Državama, od provincije u Kanadi, te od države na drugim mjestima u svijetu.
	- 2. Do granice do koje je ovo Jamstvo u neskladu s lokalnim zakonima, ovo Jamstvo smatrat će se izmijenjenim glede postizanja dosljednosti s lokalnim zakonima. Pod takvim lokalnim zakonima, neka odricanja i ograničenja odgovornosti iz ovog Jamstva se možda neće odnositi na korisnika. Primjerice, neke države u Sjedinjenim Američkim Državama, kao i neke vlade izvan SAD-a (uključujući provincije u Kanadi), mogu:
		- a. Spriječiti da odricanja i odgovornosti iz ovog Jamstva ograniče statusna prava korisnika (npr. u Velikoj Britaniji);
		- b. Na neki drugi način ograničiti odgovornost proizvođača da nameću takva odricanja ili ograničenja; ili
		- c. Dodijeliti korisniku dodatna jamstvena prava, odrediti trajanje podrazumijevanih jamstava kojih se proizvođač ne može odreći ili omogućiti ograničenja u trajanju podrazumijevanih jamstava.
	- 3. UVJETI U OVOM JAMSTVU, OSIM DO ZAKONSKI DOZVOLJENE GRANICE, NE ISKLJUČUJU, OGRANIČAVAJU ILI MIJENJAJU, I DODATAK SU OBVEZNIM STATUSNIM PRAVIMA PRIMJENJIVANIM NA PRODAJU HP PROIZVODA TIM KORISNICIMA.

# **Cuprins**

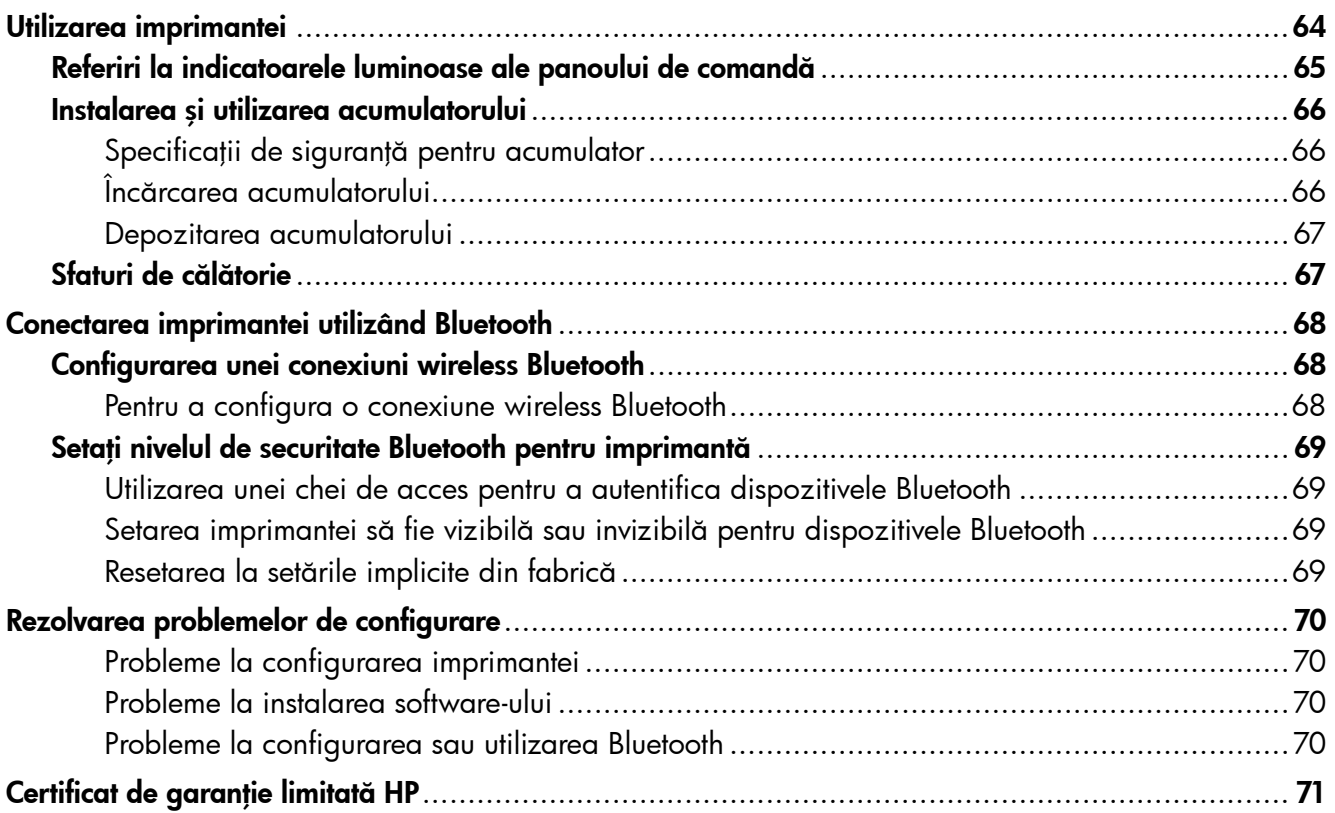

#### Informații despre siguranță

Respectați întotdeauna prevederile de siguranță când utilizați această imprimantă, pentru a reduce riscul de rănire prin ardere sau şoc electric.

- 1. Citiţi şi înţelegeţi toate instrucţiunile din documentaţia livrată împreună cu imprimanta.
- 2. Respectați toate avertismentele și instrucțiunile marcate pe imprimantă.
- 3. Înainte de curăţare, deconectaţi imprimanta de la prizele de perete.
- 4. Nu instalați și nu utilizați această imprimantă lângă apă sau când sunteți ud.
- 5. Instalaţi imprimanta în siguranţă pe o suprafaţă stabilă.
- 6. Instalați imprimanta într-un loc protejat, unde cablul nu poate fi deteriorat. Cablul trebuie poziționat astfel încât să nu se păşească peste el sau să constituie o piedică în calea cuiva.
- 7. Dacă imprimanta nu funcţionează normal, consultaţi ghidul utilizatorului (disponibil pe computer după ce instalati software-ul).
- 8. În interiorul dispozitivului nu există componente care să necesite intervenții de service din partea utilizatorului. Pentru lucrările de service apelați la personalul de service calificat.
- 9. Utilizaţi numai adaptorul de alimentare extern furnizat cu imprimanta.
- Notă: Cerneala din cartușe este utilizată în procesul de imprimare într-un număr divers de moduri, inclusiv în procesul de iniţializare, care pregăteşte imprimanta şi cartuşele pentru imprimare, precum şi în deservirea capului de imprimare, păstrând duzele de imprimare curate şi curgerea uniformă a cernelii. În plus, o cantitate de cerneală reziduală este lăsată în cartuş după ce acesta este folosit. Pentru mai multe informații, consultați<www.hp.com/go/inkusage>.

<span id="page-63-0"></span>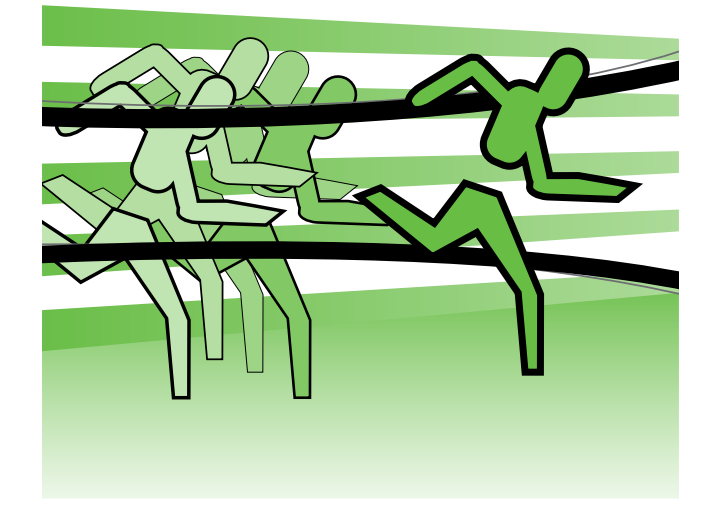

Vă mulțumim că ați achiziționat această imprimantă HP Officejet Mobile. Cu această imprimantă puteţi imprima documente şi fotografii oricând şi oriunde.

-ဲ့(၁-Sfat: Puteți modifica setările imprimantei cu ajutorul instrumentelor software disponibile pe computer, precum Toolbox (Caseta de instrumente) (Windows şi Windows Mobile) sau HP Utility (Utilitar HP) (Mac OS X). Pentru mai multe informaţii despre aceste instrumente, consultați ghidul utilizatorului (disponibil pe computer după ce instalati software-ul).

#### Unde se află ghidul de utilizare?

Acest ghid furnizează informații despre următoarele subiecte:

- Informaţii despre depanare
- Informaţii despre consumabilele de imprimare acceptate
- Instrucţiuni detaliate pentru utilizator
- Note importante despre siguranță și informații de reglementare
- CEO Informațiile de reglementare și despre conformitate pentru Uniunea Europeană sunt disponibile în secțiunea "Informații tehnice" din ghidul utilizatorului. (Ghidul utilizatorului, denumit și "Ajutor" este disponibil pe computer în format electronic după ce instalați software-ul.) De asemenea, Declarația de conformitate este disponibilă pe următorul site Web: www.hp.eu/certificates.

Puteţi deschide acest ghid din folderul HP din meniul Start (Windows) sau din meniul Help (Ajutor) (Mac OS X). De asemenea, o versiune Adobe Acrobat a acestui ghid este disponibilă pe site-ul Web de asistență HP (www.hp.com/support).

# <span id="page-64-0"></span>Referiri la indicatoarele luminoase ale panoului de comandă

Indicatoarele luminoase de pe panoul de control indică starea şi folosesc la diagnosticarea problemelor de imprimare. Această secțiune conține informații despre indicatoare luminoase, ce indică acestea și ce trebuie făcut.

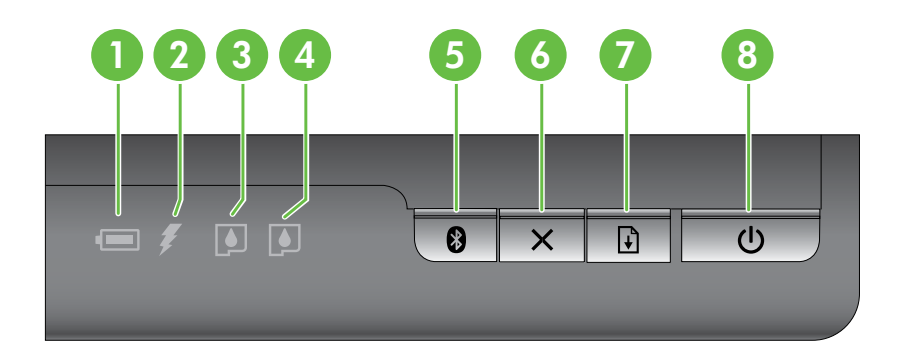

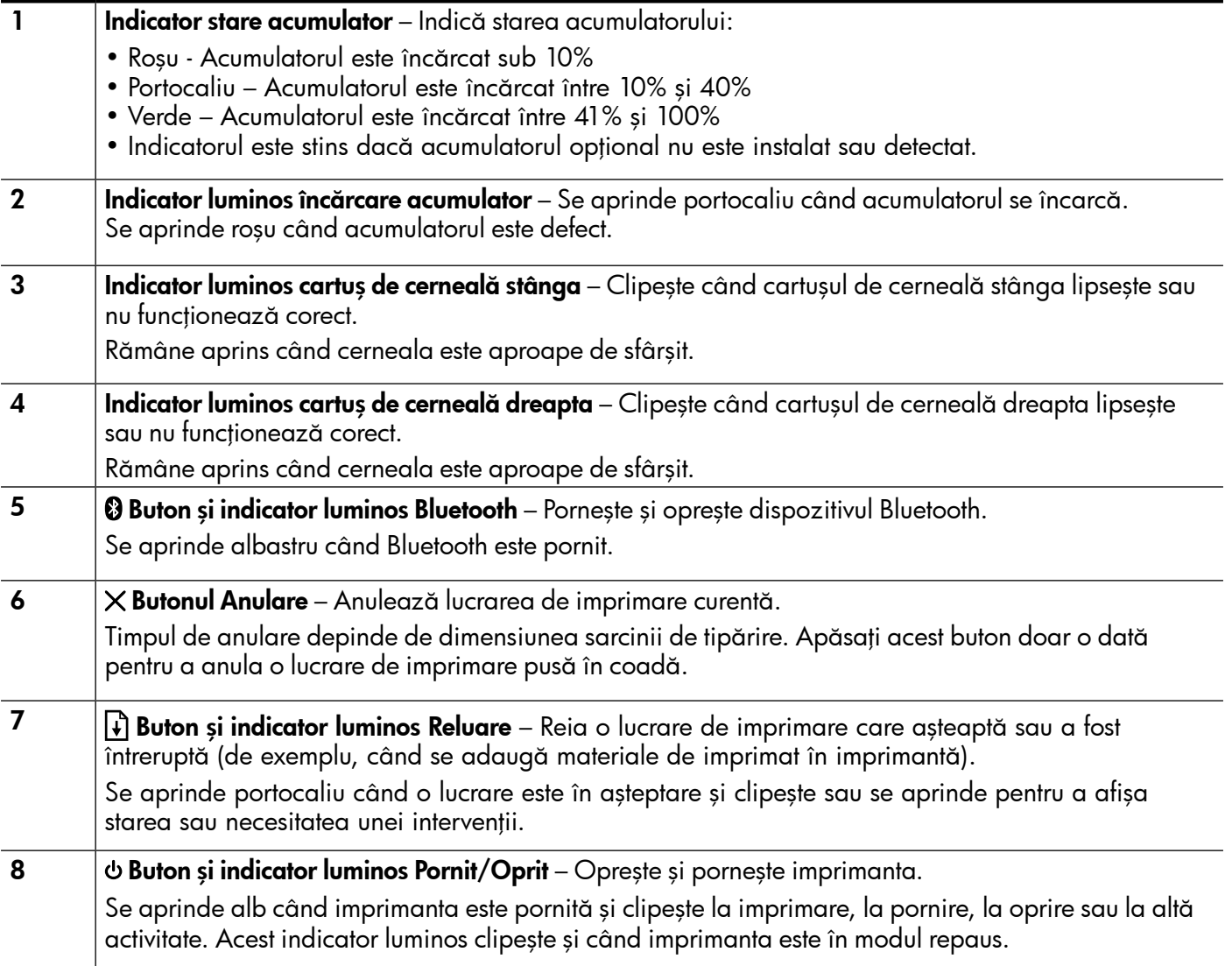

Română

# <span id="page-65-0"></span>Instalarea şi utilizarea acumulatorului

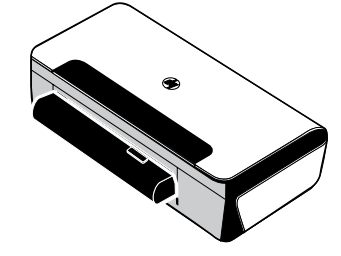

În unele ţări/regiuni, imprimanta este echipată cu un acumulator reîncărcabil cu litiu-ion. Acesta poate fi achiziţionat şi ca accesoriu opţional.

Pentru mai multe informații despre comandarea și utilizarea acumulatorului, consultați ghidul utilizatorului (disponibil pe computer după ce instalați software-ul).

## Specificaţii de siguranţă pentru acumulator

- Utilizați doar acumulatorul conceput special pentru imprimantă. Pentru informații suplimentare, consultaţi ghidul utilizatorului.
- Când renuntați la utilizarea acumulatorului, contactați furnizorul local de servicii de dezafectare a dispozitivelor uzate în legătură cu restricţiile locale cu privire la dezafectarea sau reciclarea acumulatoarelor. Deși acumulatorul reîncărcabil litiu-ion nu conține mercur, la sfârșitul duratei sale de viață este posibil să necesite a fi reciclat sau eliminat corespunzător. Pentru informații suplimentare, consultați ghidul utilizatorului.
- Acumulatorul poate exploda dacă este înlocuit greşit sau dacă este aruncat în foc. Nu scurtcircuitaţi acumulatorul.
- Pentru a cumpăra un acumulator de schimb, contactaţi distribuitorul local sau biroul de vânzări HP. Pentru informatii suplimentare, consultati ghidul utilizatorului.
- Pentru a evita riscul de incendiu, arsuri sau deteriorare a acumulatorului, nu lăsați niciun obiect metalic să atingă contactele acumulatorului.
- Nu dezasamblați acumulatorul. Acumulatorul nu are componente care să necesite intervenții de service.
- Manipulaţi cu foarte mare atenţie un acumulator deteriorat sau care prezintă scurgeri. Dacă intraţi în contact cu electrolitul, spălaţi zona expusă cu apă şi săpun. Dacă electrolitul intră în contact cu ochii, spălaţi ochii cu apă timp de 15 minute şi apelaţi la medic.
- Nu expuneţi acumulatorul la temperaturi de depozitare mai mari de 60°C (140°F) sau mai mici de -20° C (-4°F).

### Încărcarea acumulatorului

- Înainte de a utiliza acumulatorul pentru prima dată, încărcaţi-l timp de 4 ore. Încărcarea completă a acumulatorului durează aproximativ 3 ore la încărcarea ulterioară.
- Indicatorul luminos de încărcare a acumulatorului este portocaliu atunci când acumulatorul se încarcă. Dacă este roşu, este posibil ca acumulatorul să fie defect şi să fie necesară înlocuirea acestuia.
- Indicatorul luminos de stare a acumulatorului este verde când acumulatorul este încărcat 41-100%, portocaliu când este încărcat 10-40%, roşu când este încărcat sub 10% şi clipeşte roşu când este încărcat mai puţin de 2%. Încărcaţi acumulatorul când indicatorul luminos de stare a acumulatorului devine portocaliu. Dacă acumulatorul devine roșu, încărcați-l în cel mai scurt timp posibil. De asemenea, starea acumulatorului este afişată în Toolbox (Casetă de instrumente) (Windows) şi în HP Utility (Utilitar HP) (Mac OS X). Dacă utilizaţi un dispozitiv Microsoft Windows Mobile®, puteţi utiliza software-ul Toolbox (Casetă de instrumente) pentru PDA. Pentru informaţii suplimentare, consultaţi ghidul utilizatorului.
- Dacă acumulatorul este aproape descărcat, conectaţi cablul de alimentare pentru a-l încărca sau înlocuiţi acumulatorul cu unul încărcat.

### <span id="page-66-0"></span>Depozitarea acumulatorului

- Înainte de a depozita acumulatorul pe o perioadă mare de timp, încărcați-l complet. Nu lăsați acumulatorul descărcat (gol) mai mult de 6 luni.
- Pentru a prelungi la maxim durata de viață și capacitatea acumulatorului, încărcați, depozitați și utilizați acumulatorul în locuri ce respectă instrucțiunile specificate în

- Încărcare şi utilizare: de la 0° la 40°C (de la 32° la 104° F)

- Depozitare: de la -20° la 60°C (de la -4° la 140°F)

# Sfaturi de călătorie

Următoarele sfaturi vă vor ajuta să vă pregătiți pentru a călători cu imprimanta:

- Cartuşele de cerneală neagră recent deschise vor avea scurgeri uşoare la altitudini mari (de exemplu în avion). Pentru a evita acest lucru, așteptați să ajungeți la destinație și apoi instalați cartușe de cerneală neagră. Până atunci, păstraţi-le în ambalajul original, sigilat.
- Puteți transporta imprimanta într-o geantă. Pentru mai multe informații, consultați ghidul utilizatorului (care este disponibil în format electronic pe computer după ce instalaţi software-ul). Geanta are compartimente atât pentru laptop, cât şi pentru imprimantă. De asemenea, compartimentele se pot desface dacă doriți să țineți separat laptopul și imprimanta.
- Opriţi imprimanta de la (butonul Pornit/Oprit). Astfel, cartuşele de imprimare vor reveni la poziţia iniţială pe partea stângă a imprimantei şi se vor fixa corespunzător.
- ATENŢIE! Pentru a evita deteriorarea imprimantei, aşteptaţi să se oprească toate luminile înainte de a scoate acumulatorul sau cablul de alimentare. Acest proces poate dura aproximativ 16 secunde.
- Înainte de a călători cu imprimanta, verificaţi că aţi deconectat cablul de alimentare şi adaptorul de alimentare de la imprimantă; închideţi tava de ieşire şi închideţi capacul.
- În cazul în care călătoriţi în altă ţară/regiune, luaţi cu dvs. adaptorul de priză corespunzător.
- Nu toate cartusele de cerneală sunt disponibile în toate țările/regiunile. Pentru o listă a cartuselor disponibile în diferite țări/regiuni, consultați "Traveling Information" (Informații pentru călătorie) din software-ul Toolbox (Casetă de instrumente) (disponibil pe computere sau PDA cu sistem de operare Windows sau Windows Mobile) sau consultați "Travel Info" (Informații pentru călătorie) din HP Utility (Utilitar HP) (disponibil pe computere Macintosh).
- Utilizați numai adaptorul de alimentare furnizat cu imprimanta. Nu utilizați niciun alt transformator sau convertor de tensiune. Adaptorul de alimentare poate fi utilizat cu surse de curent alternativ de 100 până la 240 de volţi, 50 sau 60 Hz.
- Îndepărtaţi acumulatorul dacă nu veţi utiliza imprimanta mai mult de o lună.
- Când călătoriți cu hârtie foto, puneți-o în bagaj astfel încât să rămână netedă, să nu se răsucească și să se onduleze. Hârtia foto trebuie să fie netedă pentru imprimare. În cazul în care colţurile hârtiei foto se ondulează mai mult de 10 mm (3/8 inch), neteziţi hârtia punând-o într-o pungă resigilabilă, apoi rulaţi punga pe marginea unei mese până când hârtia devine plată.

# <span id="page-67-0"></span>Conectarea imprimantei utilizând Bluetooth

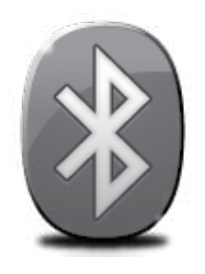

Imprimanta are un radio Bluetooth încorporat. Cu tehnologia wireless Bluetooth, puteţi să vă conectaţi wireless la imprimantă utilizând unde radio în bandă de 2,4 GHz.

Bluetooth se utilizează în mod uzual pentru distanţe scurte (până la 10 m).

Pentru mai multe informații despre utilizarea Bluetooth și configurarea setărilor wireless Bluetooth, consultaţi Ghidul utilizatorului în format electronic disponibil pe computer după ce instalaţi software-ul.

Notă: Cablul USB nu este necesar pentru instalarea prin Bluetooth. Nu conectați un cablu USB.

 $\hat{S}$ : **Sfat:** Puteți de asemenea configura setările ulterior utilizând Toolbox (Caseta de instrumente) (Windows sau Windows Mobile) sau HP Utility (Utilitar HP) (Mac OS). Pentru informaţii suplimentare consultaţi ghidul utilizatorului.

# Configurarea unei conexiuni wireless Bluetooth

Această secţiune descrie felul în care să setaţi şi să configuraţi imprimanta pentru o conexiune wireless Bluetooth.

Puteți configura setările wireless Bluetooth în timpul instalării software-ului sau puteți configura setările ulterior utilizând Toolbox (Caseta de instrumente) (Windows şi Windows Mobile) sau HP Utility (Utilitar HP) (Mac OS X). Pentru informații suplimentare, consultați ghidul utilizatorului.

#### Pentru a configura o conexiune wireless Bluetooth

#### Windows New York Contract of the Contract of the Mac OS X

- Notă: Dacă utilizați un adaptor Bluetooth extern pentru computerul dvs., este posibil ca instrucţiunile specifice pentru adăugarea imprimantei să fie diferite. Pentru informaţii suplimentare, consultați documentația sau utilitarul furnizat cu adaptorul Bluetooth.
- 1. Dacă utilizați un adaptor Bluetooth extern pentru computer, asiguraţi-vă că este pornit computerul, apoi ataşaţi adaptorul Bluetooth la un port USB al computerului. În cazul în care computerul are Bluetooth încorporat, este suficient să vă asiguraţi că este pornit computerul şi că este activat Bluetooth.
- 2. În bara de activități Windows, faceți clic pe Start, faceți clic pe Control Panel (Panou de control), faceți clic pe Hardware and Sound (Hardware şi sunet) şi apoi faceţi clic pe Add a printer (Adăugare imprimantă). - sau -

Faceți clic pe Start, faceți clic pe Printer (Imprimantă) sau Printers and Faxes (Imprimante şi faxuri) şi apoi faceţi dublu clic pe pictograma Add Printer (Adăugare imprimantă) sau faceți clic pe Add a printer (Adăugare imprimantă).

3. Urmați instrucțiunile de pe ecran pentru a finaliza instalarea.

- 1. Dacă utilizați un adaptor Bluetooth extern pentru computer, asiguraţi-vă că este pornit computerul, apoi ataşaţi adaptorul Bluetooth la un port USB al computerului. În cazul în care computerul are Bluetooth încorporat, este suficient să vă asigurați că este pornit computerul şi că este activat Bluetooth.
- 2. Faceți clic pe System Preferences (Preferințe sistem) în Dock, apoi faceți clic pe Print & Fax (Imprimare şi fax).
- 3. Faceţi clic pe + (Adăugare).
- 4. Selectați intrarea pentru imprimantă în lista care are Bluetooth în dreptul numelui, apoi faceți clic pe Add (Adăugare).
- 5. Urmați instrucțiunile de pe ecran pentru a finaliza instalarea.

Română

# <span id="page-68-0"></span>Setați nivelul de securitate Bluetooth pentru imprimantă

Puteţi activa următoarele setări de securitate ale imprimantei:

- Solicitați autentificarea prin cheie de acces înainte ca cineva să imprime la imprimantă de pe un dispozitiv Bluetooth.
- Faceţi ca imprimanta să fie vizibilă sau invizibilă pentru imprimantele Bluetooth situate în raza de acţiune.
- Pentru a activa aceste setări, puteţi utiliza Toolbox (Casetă de instrumente) (Windows), HP Utility (Utilitar HP) (Mac OS X) sau software-ul Toolbox (Casetă de instrumente) pentru PDA (Windows Mobile). Pentru informatii suplimentare, consultați Printer management tools (Instrumente de gestiune a imprimantei).

#### Utilizarea unei chei de acces pentru a autentifica dispozitivele **Bluetooth**

Puteți seta nivelul de securitate al imprimantei la Superior sau Scăzut.

Scăzut: Imprimanta nu solicită o cheie de acces. Se poate imprima de la orice dispozitiv Bluetooth din aria de acoperire.

₩ Notă: Setarea de securitate implicită este Scăzut. Nivelul de securitate scăzută nu necesită autentificare.

• Superior: Imprimanta solicită o cheie de acces de la dispozitivul Bluetooth înainte de a-i permite imprimantei să trimită o lucrare de imprimare.

Notă: Imprimanta se livrează cu o cheie de acces predefinită, setată pe șase zerouri "000000".

#### Setarea imprimantei să fie vizibilă sau invizibilă pentru dispozitivele Bluetooth

Imprimanta poate fi setată fie vizibilă pentru dispozitivele Bluetooth (public), fie invizibilă pentru orice dispozitiv (privat).

- Vizibil: Orice dispozitiv Bluetooth din raza de acoperire poate imprima pe imprimantă.
- Invizibil: Numai dispozitivele Bluetooth care au memorată adresa de dispozitiv a imprimantei pot să imprime la aceasta.

Notă: Imprimanta se livrează cu nivelul de accesibilitate implicit Vizibil.

### Resetarea la setările implicite din fabrică

**Notă:** Utilizând următoarele instrucțiuni veți reseta doar setările Bluetooth ale imprimantei.

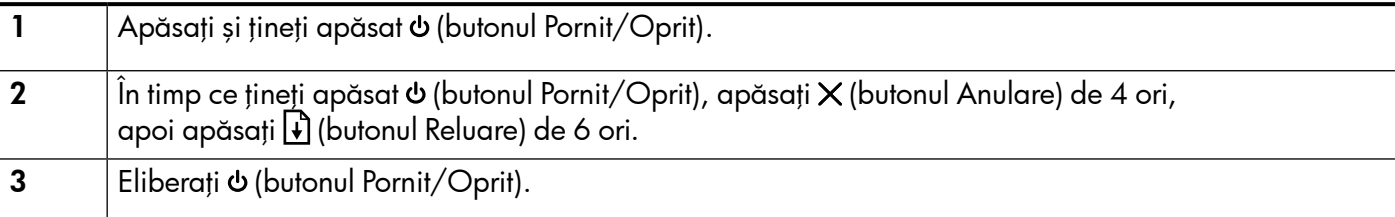

# <span id="page-69-0"></span>Rezolvarea problemelor de configurare

Următoarele secțiuni oferă ajutor pentru problemele pe care le puteți avea la configurarea imprimantei.

Dacă aveți nevoie de ajutor suplimentar, consultați ghidul utilizatorului (disponibil în format electronic pe computer după ce instalaţi software-ul).

## Probleme la configurarea imprimantei

- Asigurați-vă că banda și materialele de împachetare au fost îndepărtate din interiorul și de pe exteriorul imprimantei.
- Asigurați-vă că toate firele și cablurile pe care le utilizați (precum un cablu USB) sunt în stare bună de funcționare.
- Asiguraţi-vă că (butonul Pornit/Oprit) este aprins şi nu clipeşte. Când imprimanta este pornită pentru prima dată, durează aproximativ 45 de secunde să se încălzească.
- Asigurați-vă că imprimanta este în starea "pregătită" și niciun alt indicator luminos nu clipește pe panoul de control al imprimantei. Dacă există indicatoare luminoase aprinse sau care clipesc, examinaţi mesajul de pe panoul de control al imprimantei.
- Verificaţi conectarea cablului de alimentare şi a adaptorului de alimentare şi dacă sursa de alimentare functionează corect.
- Asiguraţi-vă că hârtia este încărcată corect în tavă şi nu este blocată în imprimantă.
- Asigurati-vă că toate capacele și prinderile sunt închise corect.

### Probleme la instalarea software-ului

- Înainte de a instala aplicația, asigurați-vă că toate celelalte programe sunt închise.
- Dacă utilizaţi un computer cu sistem de operare Windows şi computerul nu recunoaşte calea tastată către unitatea de CD, asigurați-vă că litera specificată pentru unitate este corectă.
- Dacă, calculatorul nu recunoaşte CD-ul software HP introdus în unitatea CD, verificaţi existenţa unor eventuale deteriorări ale CD-ului. De asemenea, puteţi descărca software-ul HP de pe site-ul Web HP (www.hp.com/support).
- Dacă utilizati un computer cu Windows și sunteți conectat printr-un cablu USB, asigurați-vă că driverele USB nu au fost dezactivate în Windows Device Manager (Manager de dispozitive Windows).
- Dacă utilizaţi un computer care rulează Windows şi acesta nu poate detecta imprimanta, executaţi utilitarul de dezinstalare (util\ccc\uninstall.bat de pe CD-ul de software HP) pentru a realiza o dezinstalare curată a software-ului. Reporniți calculatorul și reinstalați software-ul.

### Probleme la configurarea sau utilizarea Bluetooth

Comunicaţia wireless poate fi întreruptă sau indisponibilă dacă există probleme de interferenţă, de distanţă sau de putere a semnalului sau dacă, din diverse motive, imprimanta nu este pregătită.

- Asiguraţi-vă că imprimanta se află în raza de acoperire a dispozitivului Bluetooth transmiţător. Imprimarea Bluetooth vă permite să imprimaţi wireless până la maxim 10 metri.
- Dacă un document nu se imprimă, este posibil să fie o întrerupere de semnal. Dacă apare un mesaj în computer care explică faptul că este vorba de o problemă de semnal, anulaţi lucrarea de imprimare şi apoi trimiteţi-o din nou de pe computer.

## <span id="page-70-0"></span>Certificat de garanție limitată Hewlett-Packard

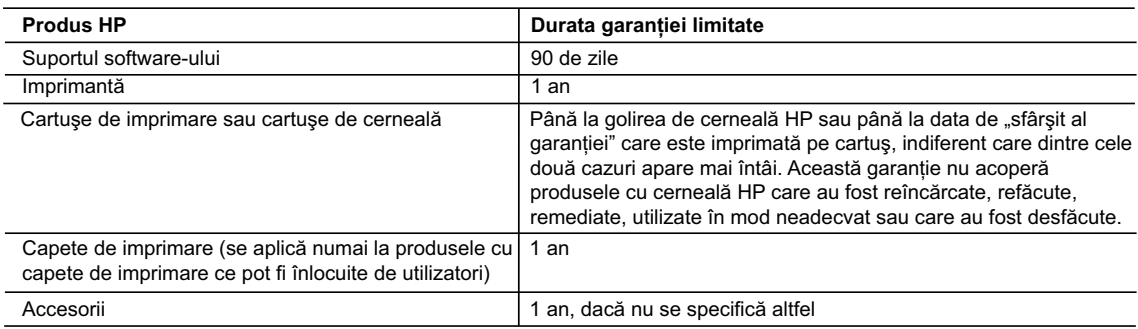

A. Domeniul garantiei limitate

 1. Hewlett-Packard (HP) garantează clientului utilizator final că produsele HP specificate mai sus nu vor prezenta defecte materiale sau de execuţie pe durata specificată mai sus, durată care începe de la data achiziţionării de ătre client.

- 2. Pentru produsele software, garanția limitată HP se aplică numai pentru imposibilitatea de a se executa instrucțiunile de programare. HP nu garantează că funcţionarea oricărui produs se va desfăşura fără întreruperi sau fără erori.
- 3. Garanţia limitată HP acoperă numai acele defecte care apar în urma utilizării normale a produsului şi nu acoperă oricare alte probleme, inclusiv cele rezultate din:
	- a. Întreţinere incorectă sau modificare;
	- b. Software, suporturi, piese de schimb sau componente care nu sunt furnizate sau acceptate de HP;
	- c. Funcționare în afara specificațiilor pentru produs;
	- d. Modificare neautorizată sau utilizare necorespunzătoare.
- 4. Pentru imprimantele HP, utilizarea unui cartuş care nu provine de la HP sau a unui cartuş reumplut nu afectează nici garanția pentru client, nici contractul de asistență HP cu clientul. Totuși, dacă funcționarea necorespunzătoare sau defectarea imprimantei se datorează utilizării unui cartuş de cerneală care nu provine de la HP, care este reumplut sau care este expirat, HP va tarifa timpul său standard și materialele necesare pentru repararea imprimantei după acel esec în functionare sau acea defectiune.
- 5. Dacă în timpul perioadei de garanție HP primește o notificare despre un defect al oricărui produs care este acoperit de garanția HP, HP va repara sau va înlocui produsul defect, la alegerea făcută de HP.
- 6. Dacă HP nu poate să repare sau să înlocuiască, după caz, un produs defect care este acoperit de garanţia HP, HP va restitui prețul de achiziție al produsului, la un interval de timp rezonabil după notificarea defectului.
- 7. HP nu are obligaţia să repare, să înlocuiască sau să restituie preţul până când clientul nu returnează produsul la HP. 8. Oricare produs înlocuitor poate să fie nou sau ca și nou, cu condiția să aibă o funcționalitate cel puțin egală cu a produsului înlocuit.
- 9. Produsele HP pot să conţină componente sau materiale recondiţionate, cu performanţe echivalente cu ale celor noi.
- 10. Declaraţia de garanţie limitată HP este valabilă în toate ţările/regiunile în care produsul specificat în garanţia HP este distribuit de HP. Contractele pentru servicii suplimentare de garantie, cum ar fi service la sediul clientului, pot fi disponibile de la oricare centru de service HP din tările/regiunile în care produsul este distribuit de HP sau de un importator autorizat.
- B. Limitări ale garanției
	- ÎN LIMITA PERMISĂ DE LEGISLATIA LOCALĂ, NICI HP ȘI NICI FURNIZORII SĂI TERTI NU ASIGURĂ ALTE GARANTII SAU CLAUZE DE ORICE FEL, EXPLICITE SAU IMPLICITE, LEGATE DE VANDABILITATE, DE CALITATEA SATISFĂCĂTOARE ŞI DE POTRIVIREA CU UN SCOP PARTICULAR.
- C. Limitările răspunderii
	- 1. În limita permisă de legislaţia locală, remediile din această Declaraţie de garanţie sunt numai ale clientului şi sunt exclusive. 2. ÎN LIMITA PERMISĂ DE LEGILE LOCALE, CU EXCEPŢIA OBLIGAŢIILOR STABILITE SPECIAL MAI DEPARTE ÎN ACEASTĂ DECLARAŢIE DE GARANŢIE, HP SAU FURNIZORII SĂI TERŢI NU VOR FI ÎN NICI UN CAZ RĂSPUNZĂTORI PENTRU DAUNE CU CARACTER DIRECT, INDIRECT, SPECIAL, ACCIDENTAL SAU PE CALE DE CONSECINŢĂ, INDIFERENT DACĂ SOLICITAREA ACESTORA SE BAZEAZĂ PE CONTRACT, PREJUDICIU SAU ORICARE ALTĂ TEORIE LEGALĂ SAU PE FAPTUL CĂ POSIBILITATEA APARIŢIEI UNOR ASTFEL DE DAUNE A FOST ADUSĂ LA CUNOŞTINŢA HP SAU A FURNIZORILOR SĂI.
- D. Legislaţia locală
	- 1. Această Declaraţie de garanţie îi dă clientului drepturile legale specifice. Clientul poate să aibă şi alte drepturi care diferă de la un stat la altul în Statele Unite, de la o provincie la alta în Canada şi de la o ţară la alta în alte părţi ale lumii.
	- 2. În măsura în care această Declarație de garanție este incompatibilă cu legile locale, această Declarație de garanție se va considera modificată pentru a fi compatibilă cu legile locale. Sub asemenea legi locale, anumite negări şi limitări din această Declaraţie de garanţie este posibil să nu se aplice clientului. De exemplu, în unele state din Statele Unite, precum şi în alte guvernări din afara Statelor Unite (inclusiv provincii din Canada), sunt posibile:
		- a. Excluderea negărilor și limitărilor din această Declarație de garanție care limitează drepturile statutare ale unui client (de ex. în Marea Britanie);
		- b. În alte privinţe se limitează posibilitatea unui producător de a impune asemenea negări sau limitări; sau
		- c. Acordarea unor drepturi suplimentare clientului, legate de garanţie, precizarea duratei garanţiilor implicite pe care producătorul nu le poate nega sau precizarea limitărilor privind durata garanţiilor implicite.
	- 3. TERMENII DIN ACEASTĂ DECLARAŢIE DE GARANŢIE, ÎN LIMITA PERMISĂ DE LEGE, NU EXCLUD, NU RESTRICŢIONEAZĂ SAU MODIFICĂ, ŞI SUNT SUPLIMENTARI FAŢĂ DE, DREPTURILE STATUTARE OBLIGATORII APLICABILE VÂNZĂRILOR DE PRODUSE HP CĂTRE CLIENŢI.

#### **Garanţia producătorului HP**

#### Stimate Client,

Mai jos am inclus numele și adresa entității HP care este responsabilă cu îndeplinirea obligațiilor aferente Garanției producătorului HP în tara dvs.

**Aveţi drepturi legale suplimentare împotriva vânzătorului pe baza contractului de achiziţie. Aceste drepturi nu sunt afectate de Garanţia producătorului HP. Vă rugăm să contactaţi vânzătorul.**

Hewlett-Packard Romănia SRL Bd. Lascăr Catargiu nr. 47-53, Europe House Business Center, Et 3, Sector 1, Bucureşti
# Vsebina

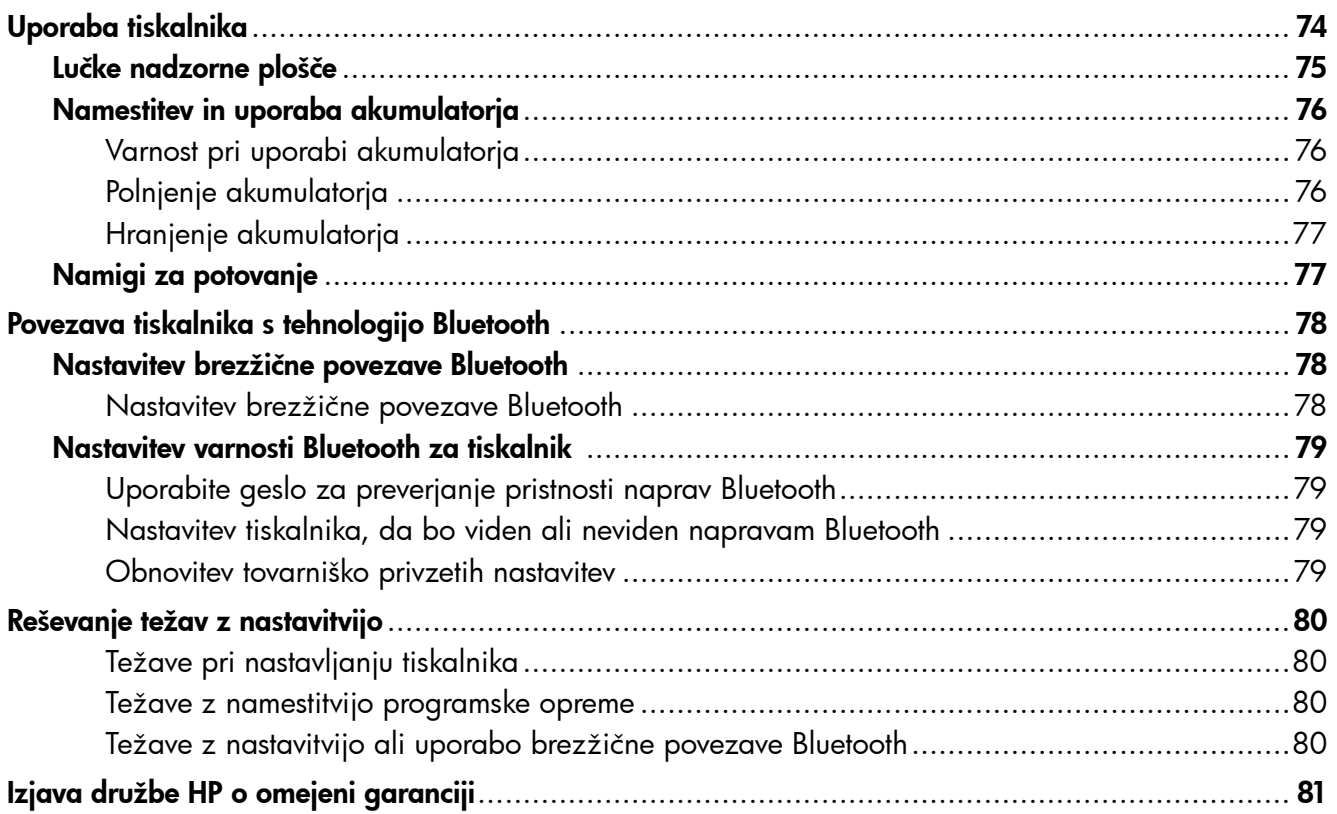

### Varnostne informacije

Pri uporabi tiskalnika vedno upoštevajte varnostne ukrepe za zmanjšanje nevarnosti poškodb zaradi ognja ali udara električnega toka.

- 1. Preberite vsa navodila v tiskalniku priloženi dokumentaciji.
- 2. Upoštevajte vsa opozorila in navodila na tiskalniku.
- 3. Pred čiščenjem tiskalnika iztaknite napajalni kabel iz vtičnice.
- 4. Tiskalnika ne smete namestiti ali uporabljati v bližini vode, ali če ste mokri.
- 5. Tiskalnik varno namestite na stabilno podlago.
- 6. Tiskalnik namestite na varno mesto, kjer ne more nihče stopiti na kabel ali se spotakniti obenj in ga poškodovati.
- 7. Če tiskalnik ne deluje normalno, si oglejte uporabniški priročnik (ki je v računalniku na voljo po namestitvi programske opreme).
- 8. Naprava ne vsebuje delov, ki bi jih lahko popravil uporabnik. Popravilo prepustite usposobljenim serviserjem.
- 9. Uporabljajte samo zunanji napajalnik, ki je priložen napravi.
- Opomba: Črnilo v kartušah se pri tiskanju uporablja na več različnih načinov, vključno s postopkom inicializacije, pri katerem se tiskalnik in kartuše pripravijo za tiskanje, ter pri servisiranju tiskalne glave, kar zagotavlja, da so brizgalne šobe čiste in črnilo tekoče. Poleg tega v kartuši ostane nekaj črnila, potem ko je porabljena. Če želite več informacij, glejte spletno mesto<www.hp.com/go/inkusage>.

<span id="page-73-0"></span>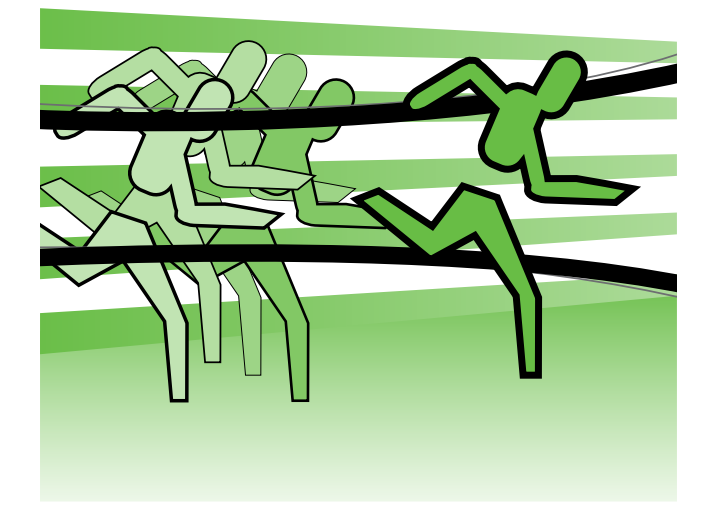

Hvala za nakup tiskalnika HP Officejet Mobile Printer. Tiskalnik omogoča tiskanje dokumentov in fotografij kadar koli in kjer koli.

Namig: Nastavitve tiskalnika lahko spremenite  $\div \dot{\bigcirc} \div$ z orodji programske opreme, ki so na voljo v računalniku, kot sta pripomoček Toolbox (Orodjarna) (v sistemih Windows in Windows Mobile) in HP Utility (v sistemu Mac OS X). Več informacij o teh orodjih najdete v uporabniškem priročniku (ki je v računalniku na voljo po namestitvi programske opreme).

### **Ag** Kje je uporabniški priročnik?

- V njem so te teme:
- Informacije o odpravljanju težav
- Informacije o potrebščinah, ki jih lahko uporabite z napravo
- Podrobna navodila za uporabo
- Pomembne informacije o varnosti in upravne informacije
- Upravne informacije in informacije o združljivosti za Evropsko unijo so na voljo v razdelku »Tehnični podatki« uporabniškega priročnika. (Uporabniški priročnik, imenovan tudi »Pomoč«, je na voljo v računalniku po namestitvi programske opreme.) Prav tako je na v nadaljevanju navedenih spletnih mestih na voljo tudi izjava o skladnosti: www.hp.eu/certificates.

Priročnik lahko odprete v meniju »Start« (Windows) v mapi »HP« ali v meniju »Help« (Pomoč) (Mac OS X). Različica priročnika v programu Adobe Acrobat je na voljo na HP-jevem spletnem mestu za podporo (www.hp.com/support).

# <span id="page-74-0"></span>Lučke nadzorne plošče

Lučke nadzorne plošče prikazujejo stanje in so uporabne pri odkrivanju težav pri tiskanju. V tem razdelku najdete podatke o lučkah, o njihovem pomenu in o tem, kako ukrepati.

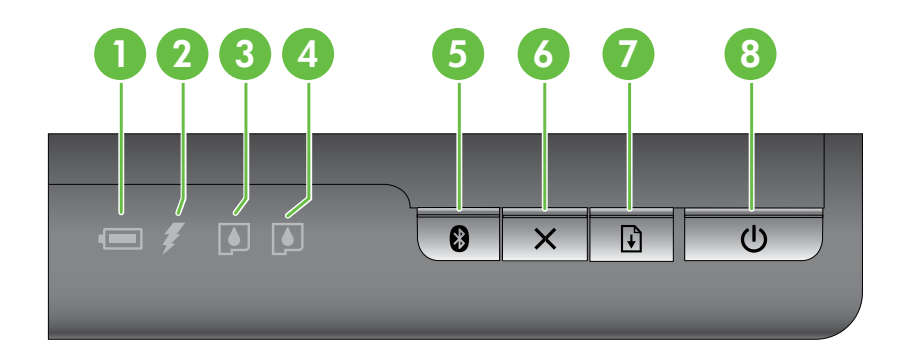

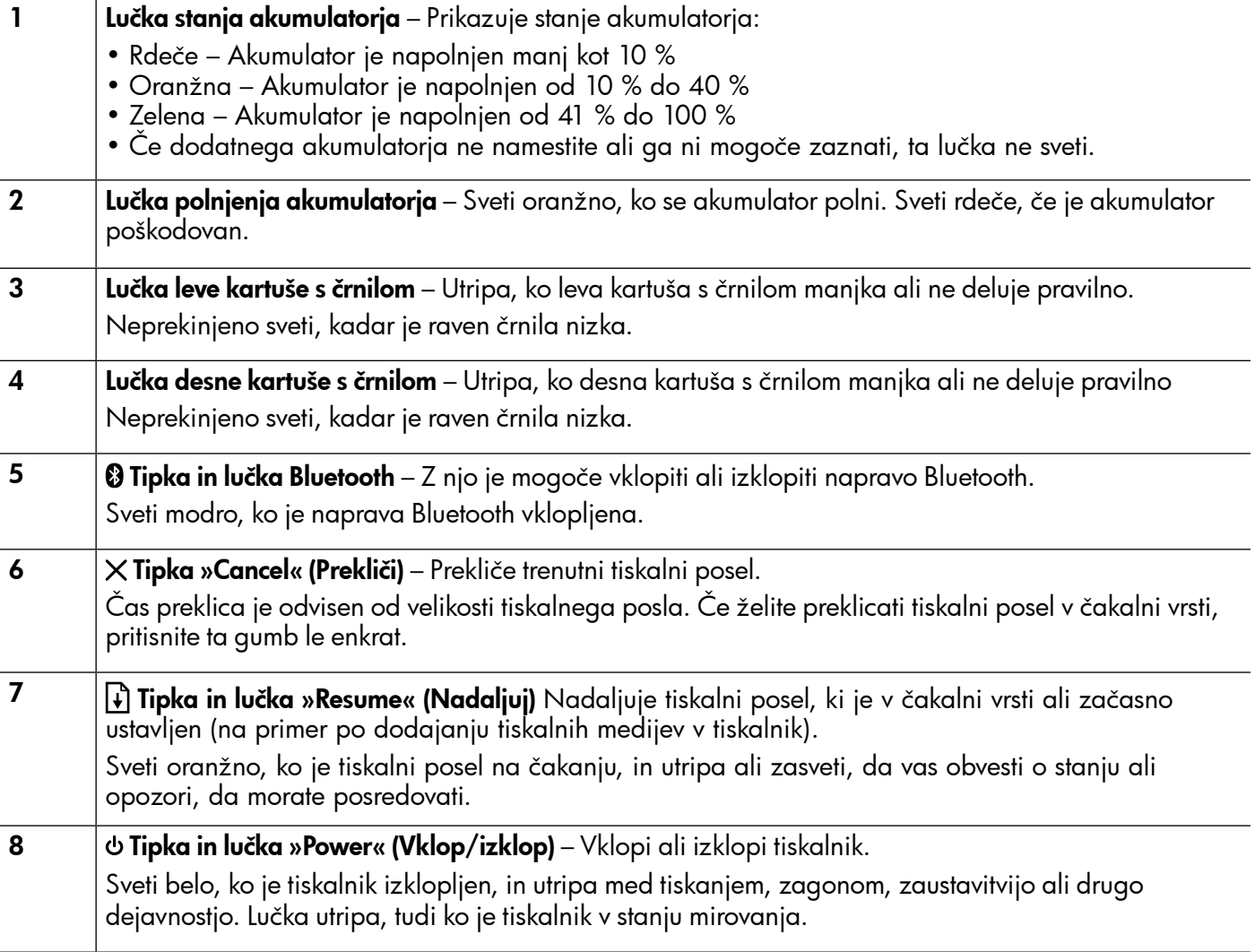

# <span id="page-75-0"></span>Namestitev in uporaba akumulatorja

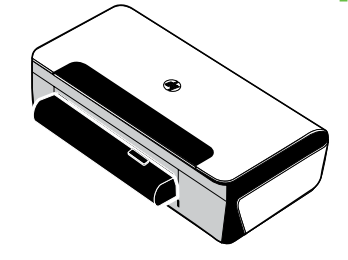

Akumulator z litijevimi ioni za polnjenje je v nekaterih državah oz. regijah priložen tiskalniku. Na voljo je tudi za nakup kot dodaten pripomoček.

Več o naročanju in uporabi akumulatorja lahko preberete v uporabniškem priročniku (ki je po namestitvi programske opreme na voljo v računalniku).

### Varnost pri uporabi akumulatorja

- Uporabljajte samo akumulator, namenjen temu tiskalniku. Dodatne informacije najdete v uporabniškem priročniku.
- Ko želite akumulator odvreči, se za informacije o odlaganju ali recikliranju obrnite na lokalno službo za odlaganje odpadkov. Čeprav v akumulatorju z litijevimi ioni za polnjenje ni živega srebra, ga je ob koncu življenjske dobe morda treba reciklirati ali pravilno odvreči. Dodatne informacije najdete v uporabniškem priročniku.
- Če akumulator ne zamenjate pravilno ali ga odvržete v ogenj, lahko eksplodira. Ne izpostavljate ga kratkemu stiku.
- Če želite kupiti nov akumulator, se obrnite na krajevnega prodajalca ali HP-jevo trgovino. Dodatne informacije najdete v uporabniškem priročniku.
- Če želite preprečiti možnost požara, opeklin ali poškodb akumulatorja, se stikov akumulatorja ne dotikajte s kovinskimi predmeti.
- Ne razstavljajte akumulatorja. V akumulatorju ni nobenega dela, ki bi ga bilo mogoče popraviti.
- S poškodovanim ali puščajočim akumulatorjem ravnajte skrajno previdno. Če pridete v stik z elektrolitom, izpostavljeno območje umijte z milom in vodo. Če elektrolit pride v stik z očesom, ga 15 minut izpirajte z vodo in obiščite zdravnika.
- Akumulatorja ne izpostavljajte temperaturam pri shranjevanju, ki presegajo 60 °C (140 °F) ali so pod  $-20$  °C ( $-4$  °F).

## Polnjenje akumulatorja

- Akumulator naj se pred prvo uporabo polni štiri ure. Pri nadaljnjih polnjenjih traja približno 3 ure, da se akumulator v celoti napolni.
- Ko se akumulator polni, lučka za polnjenje akumulatorja sveti oranžno. Če lučka sveti rdeče, je akumulator morda pokvarjen in ga je treba zamenjati.
- Lučka za stanje akumulatorja sveti zeleno, ko je akumulator napolnjen od 41 do 100 %, oranžno, ko je napolnjen od 10 do 40 %, rdeče, ko je napolnjen manj kot 10 %, in utripa rdeče, ko je napolnjen manj kot 2 %. Ko lučka za stanje akumulatorja zasveti oranžno, napolnite akumulator. Če lučka zasveti rdeče, takoj napolnite akumulator. Stanje akumulatorja je prikazano tudi v orodju »Toolbox« (Orodjarna) (Windows) in v pripomočku HP Utility (Mac OS X). Če uporabljate napravo s sistemom Microsoft Windows Mobile®, lahko uporabite programsko opremo Toolbox za dlančnike. Dodatne informacije najdete v uporabniškem priročniku.
- Če je akumulator skoraj prazen, priključite napajalni kabel, da ga napolnite, ali ga zamenjajte s polnim.

# <span id="page-76-0"></span>Hranjenje akumulatorja

- Če nameravate akumulator za dolgo shraniti, ga pred tem popolnoma napolnite. Akumulatorja ne puščajte v nenapolnjenem (praznem) stanju več kot šest mesecev.
- Če želite kar najbolj povečati življenjsko dobo in zmogljivost akumulatorja, ga polnite, shranite in uporabljajte na mestih, ki izpolnjujejo pogoje, navedene v poglavju
	- Polnjenje in uporaba: od 0 do 40 °C (od 32 do 104 °F)
	- Shranjevanje: od –20 do 60 °C (od –4 do 140 °F)

# Namigi za potovanje

S spodnjimi namigi vam želimo pomagati pri pripravi na potovanje s tiskalnikom:

- Na novo odprta črna tiskalna kartuša bo rahlo puščala na visokih višinah (na primer v letalu). Če se želite temu izogniti, počakajte in namestite nove črne kartuše, ko pridete na cilj. Do takrat jih imejte v originalni zaprti embalaži.
- Tiskalnik imate lahko v prenosni torbi. Več informacij najdete v uporabniškem priročniku (ki je v računalniku na voljo po namestitvi programske opreme). Prenosna torba ima predale za prenosnik in tiskalnik. Če želite prenosnik in tiskalnik prenašati ločeno, lahko predale tudi odstranite.
- Izklopite tiskalnik z gumbom (gumb »Vklop/izklop«). S tem zagotovite, da se tiskalna kartuša vrne v prvotni položaj na levo stran tiskalnika in se zaskoči na mestu.
- △ POZOR! Preden odstranite akumulator ali napajalni kabel, počakajte, da vse lučke povsem prenehajo svetiti, da preprečite poškodbe tiskalnika. Ta postopek lahko traja približno 16 sekund.
- Preden se s tiskalnikom odpravite na pot, se prepričajte, da ste s tiskalnika odklopili napajalni kabel in napajalnik, zaprite izhodni pladenj in spustite pokrov.
- Če ste namenjeni v drugo državo ali regijo, s seboj vzemite ustrezni vtikač.
- Nekatere kartuše s črnilom niso na voljo v vseh državah ali regijah. Seznam kartuš, ki so na voljo v različnih državah ali regijah najdete v razdelku »Traveling Information« (Podatki o potovanju) v programski opremi Toolbox (ki je na voljo v računalnikih ali dlančnikih, v katerih je nameščen Windows ali Windows Mobile) ali v razdelku »Travel Info« (Podatki o potovanju) v pripomočku HP Utility (na voljo v računalnikih Macintosh).
- Uporabljajte le napajalnik, ki je priložen tiskalniku. Ne uporabljajte nobenega drugega napetostnega transformatorja ali pretvornika. Napajalnik je mogoče uporabljati z viri napajanja od 100 do 240 voltov, 50 ali 60 Hz.
- Odstranite akumulator, če tiskalnika ne nameravate uporabljati več kot en mesec.
- Če imate na poti s seboj fotografski papir, ga zapakirajte ravno, da preprečite zvijanje ali gubanje. Pred tiskanjem mora biti fotografski papir povsem raven. Če so vogali fotografskega papirja zavihani in dvignjeni za več kot 10 mm (3/8 palca), papir poravnajte, in sicer ga vstavite v vrečko za shranjevanje, ki jo je mogoče zatesniti, ter jo povlecite prek roba mize.

# <span id="page-77-0"></span>Povezava tiskalnika s tehnologijo Bluetooth

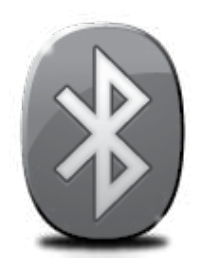

Tiskalnik vključuje vgrajen radio Bluetooth. Brezžična tehnologija Bluetooth omogoča brezžično povezavo stiskalnikom prek radijskih valov v spektru 2,4 GHz.

Bluetooth se običajno uporablja za kratke razdalje (do 10 m).

Več informacij o uporabi brezžičnega vmesnika Bluetooth ali konfiguraciji nastavitev brezžične povezave Bluetooth najdete v elektronskem uporabniškem priročniku, ki je po namestitvi programske opreme na voljo v računalniku.

Opomba: Kabel USB ni potreben za namestitev vmesnika Bluetooth. Ne priključujte kabla USB.

 $\dot{\vec{R}}$ . **Namig:** Nastavitve brezžičnega vmesnika Bluetooth lahko konfigurirate tudi pozneje s pripomočkom Toolbox (v sistemu Windows ali Window Mobile) oziroma HP Printer Utility (v sistemu Mac OS). Dodatne informacije najdete v uporabniškem priročniku.

# Nastavitev brezžične povezave Bluetooth

V tem razdelku je opisano, kako nastaviti in konfigurirati tiskalnik za brezžično tiskanje z vmesnikom Bluetooth.

Nastavitve brezžičnega vmesnika Bluetooth lahko nastavite pri namestitvi programske opreme ali pa pozneje s pripomočkom Toolbox (Windows in Windows Mobile) oziroma HP Utility (Mac OS X). Dodatne informacije najdete v uporabniškem priročniku.

78

### Nastavitev brezžične povezave Bluetooth

- **Opomba:** Če uporabljate zunanji vmesnik Bluetooth za računalnik, se posebna navodila za dodajanje tiskalnika lahko razlikujejo. Dodatne informacije najdete v dokumentaciji ali pripomočku, ki ste ga dobili z vmesnikom Bluetooth.
- 1. Če uporabljate zunanji vmesnik Bluetooth, računalnik najprej vklopite in nato na vrata USB računalnika priključite vmesnik Bluetooth. Če ima v računalnik vgrajeno tehnologijo Bluetooth, ga preprosto vklopite in preverite, ali je tehnologija Bluetooth vklopljena.
- 2. V opravilni vrstici sistema Windows kliknite Start, nato »Control Panel« (Nadzorna plošča), kliknite »Hardware and Sound« (Strojna oprema in zvok) in nato »Add a printer« (Dodaj tiskalnik). – Ali –

Kliknite Start, kliknite Printer (Tiskalnik) ali Printers and Faxes (Tiskalniki in faksi) in nato dvokliknite ikono »Add Printer« (Dodaj tiskalnik) ali kliknite »Add a printer« (Dodaj tiskalnik).

3. Sledite navodilom na zaslonu, da dokončate namestitev.

### Windows New York Contract of the Contract of the Mac OS X

- 1. Če uporabljate zunanji vmesnik Bluetooth, računalnik najprej vklopite in nato na vrata USB računalnika priključite vmesnik Bluetooth. Če ima je računalnik vgrajena tehnologija Bluetooth, ga preprosto vklopite in preverite, ali je tehnologija Bluetooth vklopljena.
- 2. V orodni vrstici kliknite System Preferences (Sistemske nastavitve) in nato Print & Fax (Natisni in faksiraj).
- **3.** Kliknite  $+$  (Add) (Dodaj).
- 4. Na seznamu izberite ime tiskalnika, poleg katerega piše Bluetooth in nato kliknite Add (Dodaj).
- 5. Sledite navodilom na zaslonu, da dokončate namestitev.

# <span id="page-78-0"></span>Nastavitev varnosti Bluetooth za tiskalnik

Omogočite lahko naslednje varnostne nastavitve tiskalnika:

- Pred tiskanjem s tiskalnikom prek naprave Bluetooth zahtevate preverjanje pristnosti gesla.
- Tiskalnik določite kot vidnega ali nevidnega napravam Bluetooth, ki so v dosegu.
- Če želite omogočiti te nastavitve, uporabite orodje »Toolbox« (Orodjarna) (Windows), pripomoček HP Utility (Mac OS X) ali programsko opremo »Toolbox« (Orodjarna) za dlančnike (Windows Mobile). Če želite več informacij, glejte Printer management tools (Orodja za upravljanje tiskalnika).

### Uporabite geslo za preverjanje pristnosti naprav Bluetooth

Raven varnosti tiskalnika lahko nastavite na High (Visoka) ali Low (Nizka).

- Nizka: Tiskalnik ne zahteva gesla. Vsaka naprava Bluetooth v dosegu lahko na njej tiska.
- Opomba: Privzeta nastavitev za varnost je Low (Nizka). Nizka stopnja varnosti ne zahteva preverjanja pristnosti.
- High (Visoka): Tiskalnik od naprave Bluetooth zahteva geslo, preden tiskalniku dovoli, da ji pošlje tiskalni posel.

Opomba: Tiskalnik ima že določeno geslo, ki je nastavljeno na šest ničel »000000«.

### Nastavitev tiskalnika, da bo viden ali neviden napravam Bluetooth

Tiskalnik lahko nastavite, da bo vidna napravam Bluetooth (javno) ali nevidna za vse (zasebno).

- Vidna: S tiskalnikom lahko tiska katera koli naprava Bluetooth v obsegu.
- Ni vidna: V tiskalniku lahko tiskajo le naprave Bluetooth, v katere ste shranili naslov tiskalnika.

Opomba: Tiskalnik ima privzeto raven dostopnosti Vidna.

### Obnovitev tovarniško privzetih nastavitev

Opomba: S tem postopkom ponastavite samo nastavitve tiskalnika za vmesnik Bluetooth.

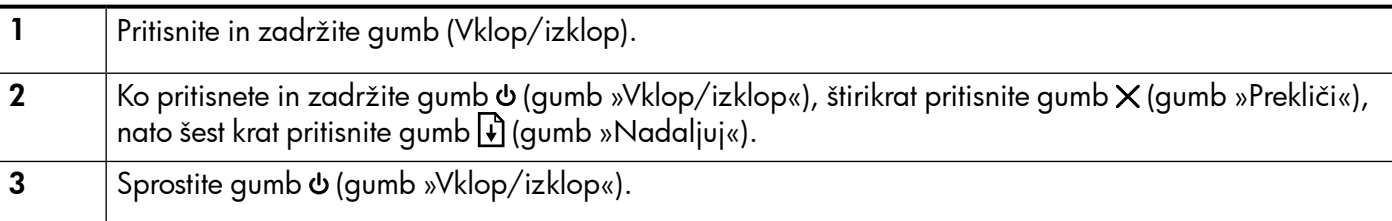

# <span id="page-79-0"></span>Reševanje težav z nastavitvijo

V teh razdelkih najdete pomoč za težave, ki se lahko pojavijo pri nastavljanju tiskalnika.

Če potrebujete več pomoči, si oglejte uporabniški priročnik (ki je v računalniku na voljo po namestitvi programske opreme).

### Težave pri nastavljanju tiskalnika

- Preverite, ali ste odstranili ves zaščitni trak in material z zunanjosti in notranjosti tiskalnika.
- Preverite, ali so vsi kabli, ki jih uporabljate (recimo kabel USB ali Ethernet), v brezhibnem stanju.
- Prepričajte se, da lučka  $\phi$  (gumb »Vklop/izklop«) sveti in da ne utripa. Ko tiskalnik prvič vklopite, potrebuje približno 45 sekund za ogrevanje.
- Prepričajte se, ali je tiskalnik v stanju pripravljenosti in ali na nadzorni plošči tiskalnika res ni prižgana ali ne utripa nobena druga lučka. Če lučke so prižgane ali utripajo, si oglejte sporočilo na nadzorni plošči tiskalnika.
- Prepričajte se, ali sta napajalni kabel in napajalnik varno priključena in ali napajanje deluje pravilno.
- Prepričajte se, ali je papir pravilno naložen na pladenj in ni zagozden v tiskalniku.
- Preverite, ali so vsi pokrovi in zapahi pravilno zaprti.

### Težave z namestitvijo programske opreme

- Pred nameščanjem programske opreme preverite, ali imate zaprte vse ostale programe.
- Če imate računalnik, v katerem je nameščen sistem Windows, in računalnik ne prepozna poti do pogona CD-ROM, ki jo vpišete, preverite, ali ste vpisali pravo črko pogona.
- Če računalnik ne prepozna CD-ja, ki vsebuje programsko opremo HP v pogonu CD, preverite, ali je CD morda poškodovan. HP-jevo programsko opremo lahko prenesete tudi s HP-jevega spletnega mesta (www.hp.com/support).
- Če uporabljate računalnik z operacijskim sistemom Windows in želite priključiti kabel USB, se prepričajte, da v upravitelju naprav sistema Windows niste onemogočili gonilnikov USB.
- Če uporabljate računalnik z operacijskim sistemom Windows in računalnik ne zazna tiskalnika, zaženite pripomoček za odstranjevanje (util\ccc\uninstall.bat na CD-ju s programsko opremo HP) in z njim odstranite programsko opremo. Ponovno zaženite računalnik in ponovno namestite programsko opremo.

## Težave z nastavitvijo ali uporabo brezžične povezave Bluetooth

Brezžična komunikacija se lahko prekine ali pa ni na voljo, če se pojavijo motnje signala, težave zaradi prevelike velikosti ali šibkega signala ali če tiskalnik iz kakršnega koli razloga ni pripravljen.

- Preverite, ali je naprava v dometu pošiljajoče naprave Bluetooth. Protokol Bluetooth omogoča tiskanje na razdalji do 10 metrov (30 čevljev).
- Če se dokument ne natisne, je signal morda prekinjen, Če se na računalniku prikaže sporočilo o težavi s signalom, prekličite tiskalni posel in ga znova pošljite iz računalnika.

# <span id="page-80-0"></span>Izjava družbe Hewlett-Packard o omejeni garanciji

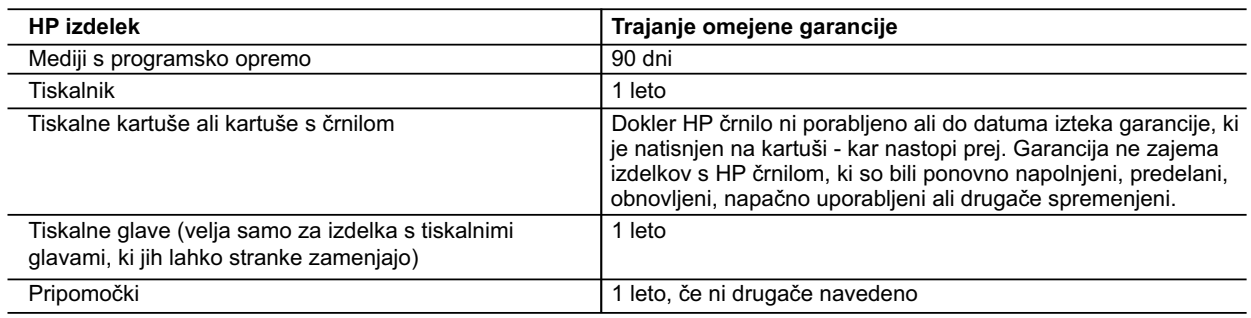

A. Obseg omejene garancije

 1. Hewlett-Packard (HP) zagotavlja končnemu uporabniku, da bodo zgoraj navedeni HP izdelki brez napak v materialih in izdelavi v zgoraj navedenih časovnih obdobjih, ki se začnejo z datumom nakupa.

- 2. Pri programski opremi velja HP-jeva omejena garancija samo za neizvrševanje programskih ukazov. HP ne jamči, da bo izdelek deloval brez prekinitev ali napak.
- 3. HP-jeva omejena garancija zajema samo napake, ki nastanejo kot posledica običajne uporabe izdelka, in ne velja za: a. nepravilno vzdrževanje ali spremembe;
	- b. programsko opremo, nosilce tiska, dele ali potrošni material, ki jih ne zagotavlja in jih ne podpira HP;
	- c. uporabo zunaj specifikacij izdelka;
	- d. nepooblaščeno spreminjanje ali napačno uporabo.
- 4. Uporaba ne-HP-jeve ali ponovno napolnjene kartuše v HP-jevih tiskalnikih ne vpliva na garancijo niti na katero koli HP-jevo podporno pogodbo s kupcem. Če pa okvaro ali poškodbo tiskalnika povzroči uporaba ponovno napolnjene kartuše, kartuše drugega izdelovalca ali iztrošene kartuše, HP izstavi račun za popravilo tiskalnika po običajnih cenah dela in materialov.
- 5. Če HP v garancijskem obdobju HP garancije prejme obvestilo o napaki v katerem koli izdelku, ki je vključen v HP garancijo, HP po svoji presoji popravi ali zamenja izdelek.
- 6. Če HP ne more popraviti ali zamenjati pokvarjenega izdelka, ki ga pokriva HP garancija, bo v razumnem času po prejemu obvestila o napaki povrnil kupcu nakupno ceno izdelka.
	- 7. Dokler kupec ne vrne pokvarjenega izdelka, HP ni dolžan izvesti popravila, zamenjave ali vračila kupnine.
	- 8. Nadomestni izdelek je lahko nov ali kot nov, vendar pa mora biti vsaj tako funkcionalen kot izdelek, ki ga zamenjuje.
	- 9. HP izdelki lahko vsebujejo predelane dele, komponente ali materiale, ki so po delovanju enakovredni novim.
	- 10. HP izjava o omejeni garanciji velja v vseh državah, kjer HP izdelek prodaja HP. V državah, kjer izdelke distribuira HP ali pooblaščeni uvoznik, je morda pri pooblaščenih HP serviserjih mogoče skleniti dodatne garancijske pogodbe, npr. za servisiranje na mestu.
- B. Omejitve garancije

V OBSEGU, KI GA DOLOČA LOKALNA ZAKONODAJA, NITI HP NITI NEODVISNI DOBAVITELJI NE DAJEJO NOBENE DRUGE GARANCIJE ALI KAKRŠNIH KOLI POGOJEV, IZRAŽENIH IZRECNO ALI POSREDNO, ZA TRŽNO KAKOVOST BLAGA, SPREJEMLJIVO KAKOVOST IN PRIMERNOST ZA DOLOČEN NAMEN.

- C. Omejitve odškodninske odgovornosti
	- 1. V obsegu, ki ga določa lokalna zakonodaja, velja, da so kupcu na voljo izključno pravna sredstva, navedena v tej garancijski izjavi.
	- 2. V OBSEGU, KI GA DOLOČA LOKALNA ZAKONODAJA, VEDNO (RAZEN V PRIMERU OBVEZNOSTI, KI SO IZRECNO NAVEDENE V TEJ GARANCIJSKI IZJAVI) VELJA, DA NITI HP NITI NEODVISNI DOBAVITELJI NISO V NOBENIH OKOLIŠČINAH ODŠKODNINSKO ODGOVORNI ZA NEPOSREDNO, POSREDNO, POSEBNO, NAKLJUČNO ALI POSLEDIČNO ŠKODO NA OSNOVI POGODBE, KRŠITVE ALI DRUGEGA PRAVNEGA NAČELA, KAR VELJA TUDI V PRIMERIH, KO SO VEDELI ZA MOŽNOST NASTANKA TAKŠNE ŠKODE.
- D. Lokalna zakonodaja
	- 1. Ta garancijska izjava daje kupcu določene zakonske pravice. Kupec ima lahko tudi druge pravice, ki se razlikujejo od države do države v ZDA, od province do province v Kanadi in od države do države drugod po svetu.

Slovenščina

Slovenščina

- 2. Če je ta garancijska izjava v katerem delu neskladna z lokalno zakonodajo, se ta del prilagodi, da postane skladen s to zakonodajo. Takšne lokalne zakonodaje lahko določajo, da posamezne zavrnitve ali omejitve iz te garancijske izjave ne veljajo za kupca. V nekaterih državah v ZDA in pri lokalnih oblasteh zunaj ZDA, vključno s kanadskimi provincami, velja:
	- a. da prepovedujejo, da bi zavrnitve in omejitve iz te garancijske izjave omejevale zakonite pravice potrošnika (npr. Velika Britanija);
	- b. da drugače omejujejo možnost proizvajalca, da bi uveljavil takšne zavrnitve ali omejitve;
	- c. da dajo kupcu dodatne garancijske pravice, določijo trajanje posrednih garancij, ki jih izdelovalec ne more zanikati, ali ne omogočijo njihove omejitve.
- 3. DOLOČILA TE GARANCIJSKE IZJAVE, RAZEN V OBSEGU, KI GA DOVOLJUJE ZAKON, NE IZKLJUČUJEJO, OMEJUJEJO ALI SPREMINJAJO OBVEZNIH ZAKONSKIH PRAVIC, KI VELJAJO ZA PRODAJO HP-JEVIH IZDELKOV KUPCEM, AMPAK TE ZAKONSKE PRAVICE DOPOLNJUJEJO.

#### **Informacije o HP-jevi omejeni garanciji**

Spoštovani,

V prilogi vam pošiljamo imena in naslove HP-jevih skupin, pri katerih lahko v svoji državi uveljavljate HP-jevo omejeno garancijo (garancijo proizvajalca).

**Poleg garancije proizvajalca imate lahko na osnovi nakupne pogodbe tudi z zakonom predpisane pravice do prodajalca, ki jih ne omejuje ta garancija proizvajalca.**

**Slovenija:** Hewlett-Packard d.o.o., Tivolska cesta 48, 1000 Ljubljana

© 2010 Hewlett-Packard Development Company, L.P.

Printed in Malaysia Imprimé en Malaisie

www.hp.com

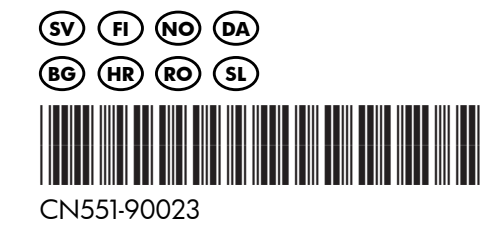